. **MANUEL D'UTILISATION pour :**

# **SEFELEC 64-SC**

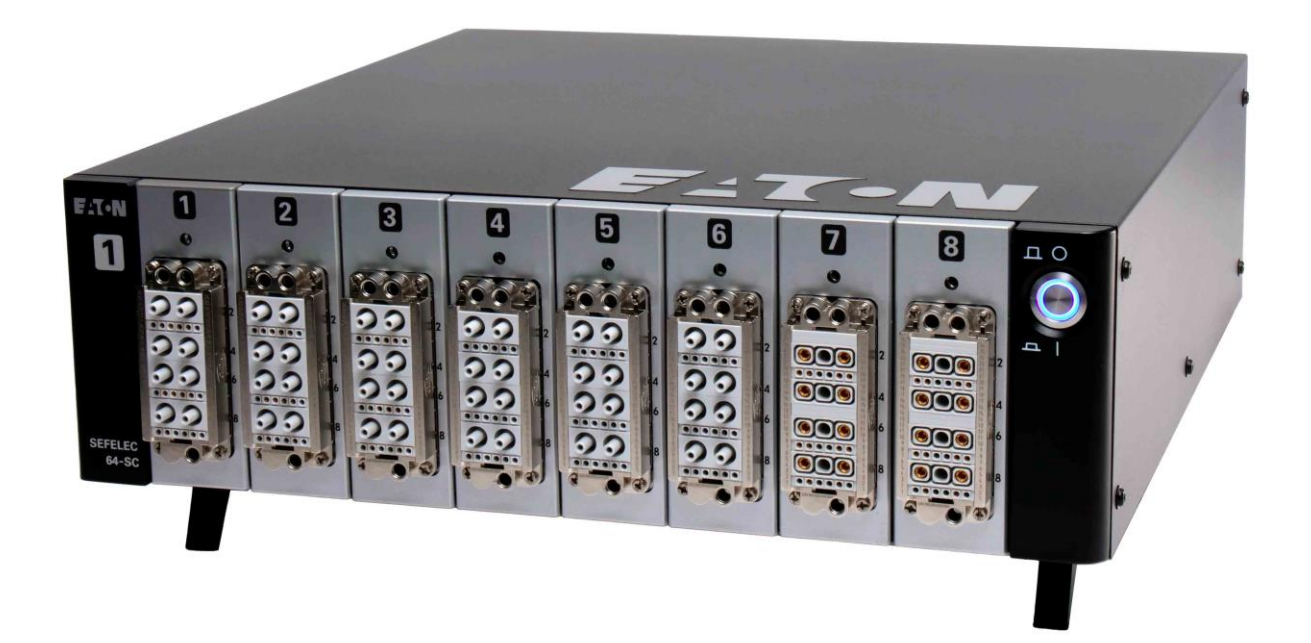

Référence PENT7760 (FRANÇAIS)

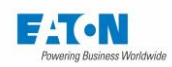

# SOMMAIRE

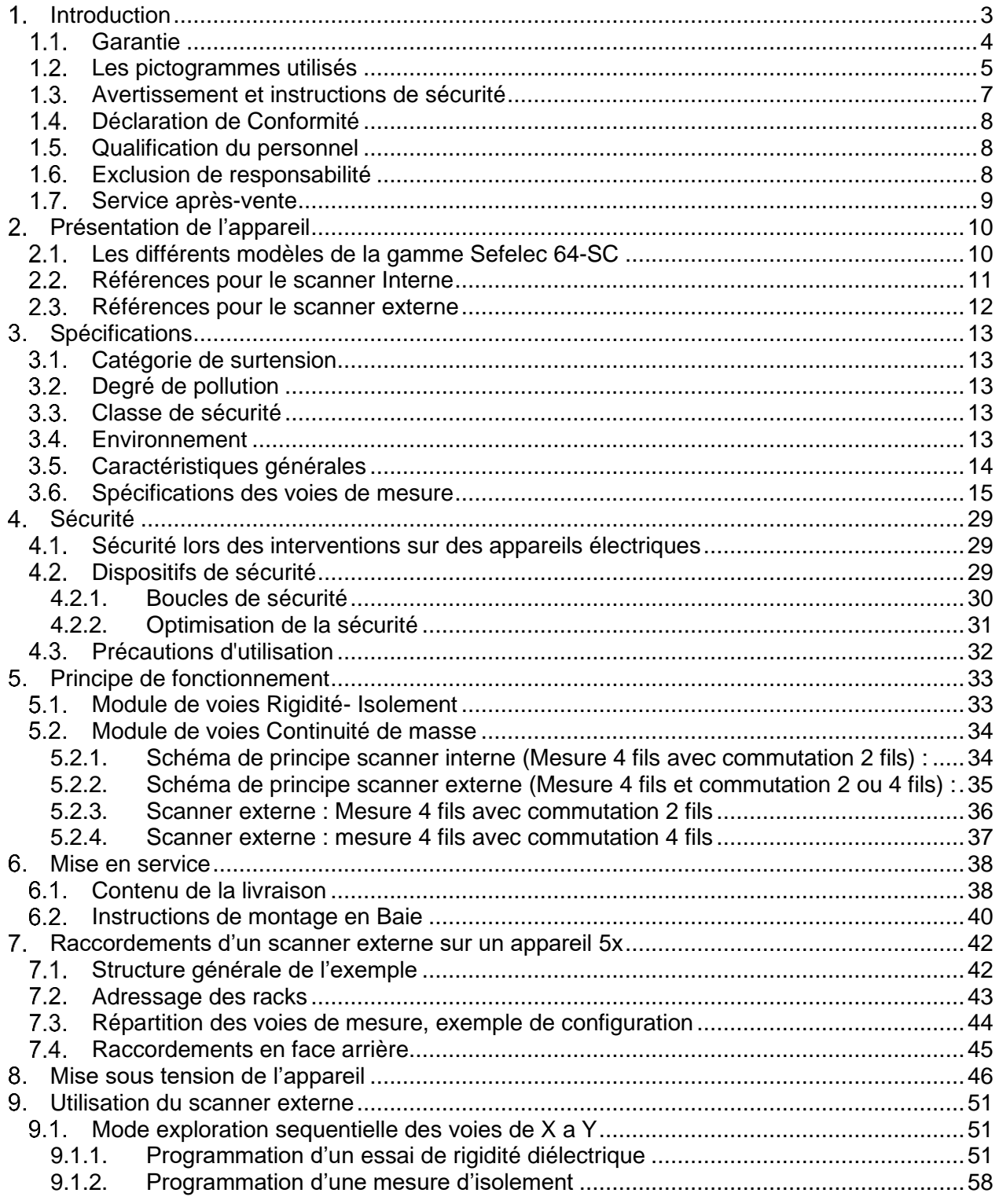

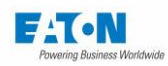

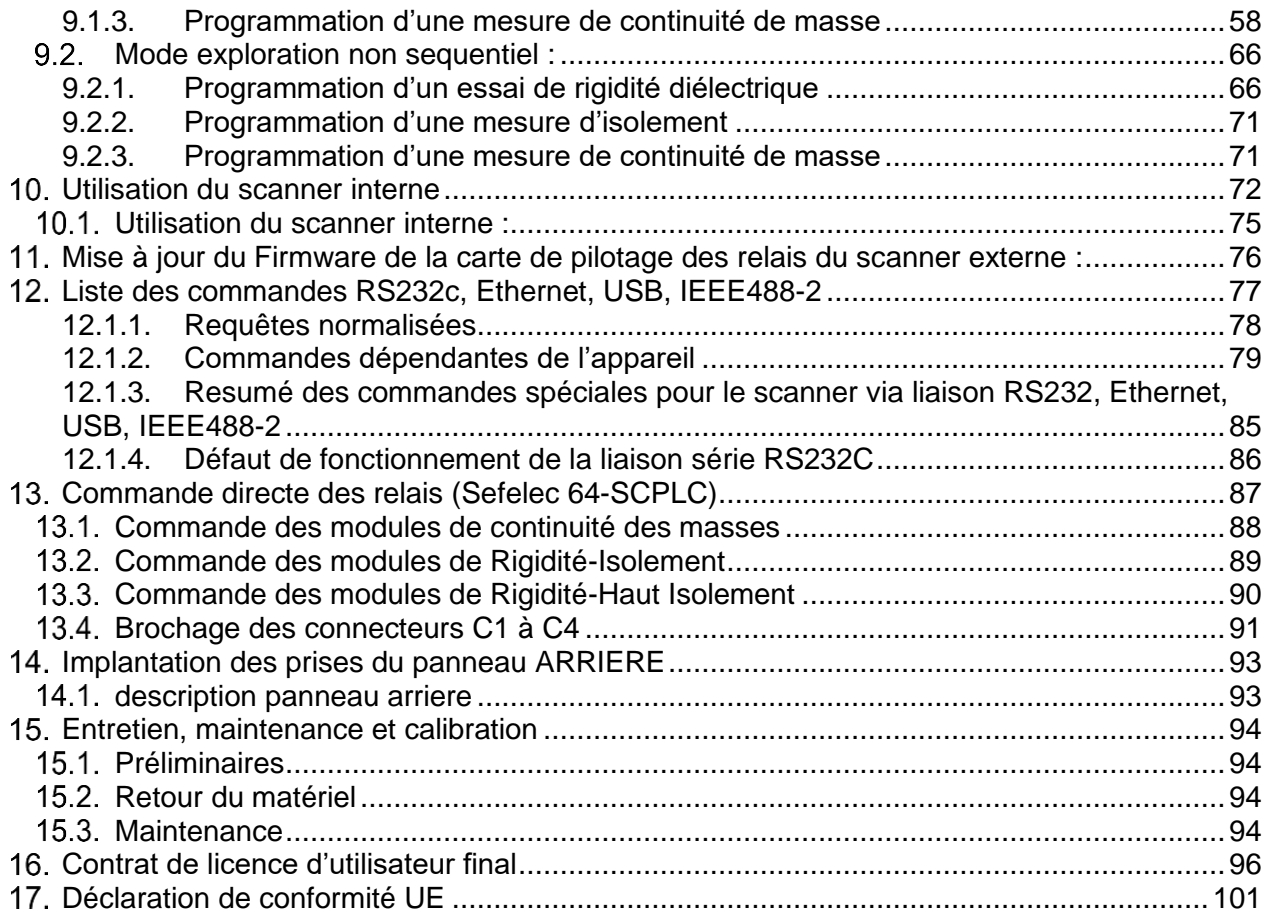

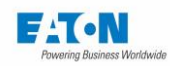

# **1. INTRODUCTION**

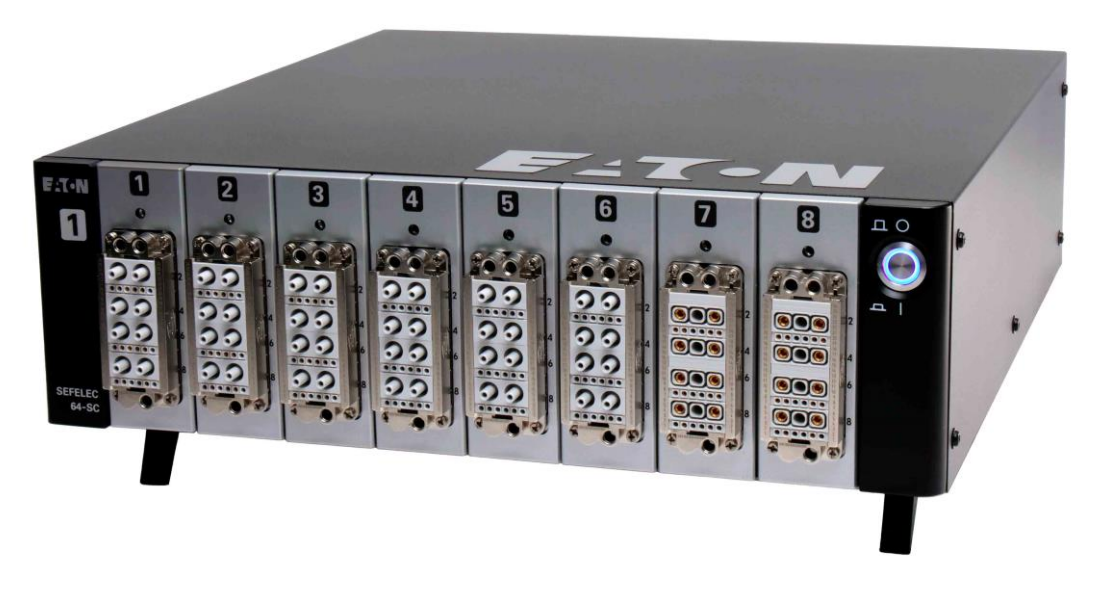

#### **Généralités**

Cette notice présente la série SEFELEC 64-SC, scanner de voies destiné à être utilisé avec un appareil de la gamme 5x.

Selon le nombre de voies nécessaire, le scanner se présente sous la forme de cartes additionnelles installées dans un appareil de la série 5x (scanner interne - 8 voies max.) ou sous la forme d'un rack au format 19'' de 3U de hauteur dans lequel on intègre des modules de 8 voies avec 8 modules au maximum par rack.

Ces modules sont prévus pour plusieurs types de mesure :

- Rigidité/Isolement
- Continuité des masses.

Selon le besoin, il est possible d'équiper un rack de 1 à 8 modules maximum d'un type, de l'autre ou de toute combinaison de ces modules.

Dans le cas où le besoin est supérieur à 64 voies, il est possible de raccorder au premier rack un ou plusieurs racks d'extension de 64 voies max chacun avec un nombre maximum de 8 racks (soit 512 voies).

Le scanner SEFELEC 64-SC permet de réaliser automatiquement sur plusieurs points de test des essais de rigidité diélectrique, des mesures de résistances d'isolement de fortes valeurs et des mesures de continuité des masses.

La notice fournit les informations nécessaires pour une utilisation conforme aux règles en vigueur, pour un fonctionnement sûr, pour la mise en service et pour l'entretien des appareils.

Depuis 1965, la vocation de nos équipes est l'étude et la fabrication d'appareils de mesure de résistances électriques, de postes d'essai de rigidité diélectrique et de testeurs de câblage. Notre expérience dans ces domaines a été reconnue par la plupart des entreprises utilisant des technologies de pointe autant militaires, aéronautiques, ferroviaires que civiles.

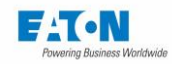

## 1.1. GARANTIE

EATON garantit que cet appareil est exempt de tout défaut dans sa construction et son emballage. EATON garantit également que dans le cadre d'une utilisation correcte, l'appareil respectera les caractéristiques indiquées dans ce document.

Si dans l'année suivant sa première livraison, l'appareil ne respecte pas ses spécifications, il sera réparé gratuitement en nos locaux de Lognes.

Des modifications de l'appareil ou de l'un de ses accessoires non approuvés par EATON, annulent cette garantie.

EATON n'est pas responsable de tout dommage indirect consécutif à l'utilisation de l'appareil.

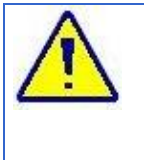

**ATTENTION : Les caractéristiques indiquées sont valables pour des conditions de commutation avec une tension et un courant nul (commutation à froid).**

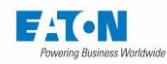

# **1.2. LES PICTOGRAMMES UTILISES**

Dans cette notice sont utilisés des avertissements avec des symboles qui doivent être respectés pour garantir un fonctionnement sûr des appareils.

**Les avertissements et symboles utilisés dans cette notice sont :**

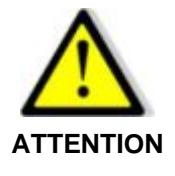

**Indique un danger imminent.**

**La mort ou des blessures très graves peuvent être occasionnées, si des mesures de sécurité appropriées ne sont pas prises.**

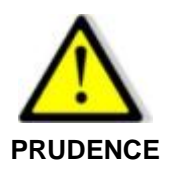

**Indique une situation qui peut être dangereuse.**

**Des blessures légères peuvent être occasionnées, si des mesures de précaution appropriées ne sont pas prises.**

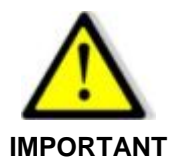

**Indique une situation qui peut être dangereuse.**

**Un dommage au matériel ou à des parties de l'installation peuvent être occasionnées, si des mesures de précaution appropriées ne sont pas prises.**

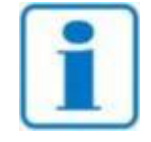

**Indique une information importante sur l'appareil.**

**REMARQUE**

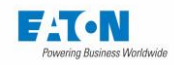

## **Les symboles suivants peuvent figurer sur les appareils :**

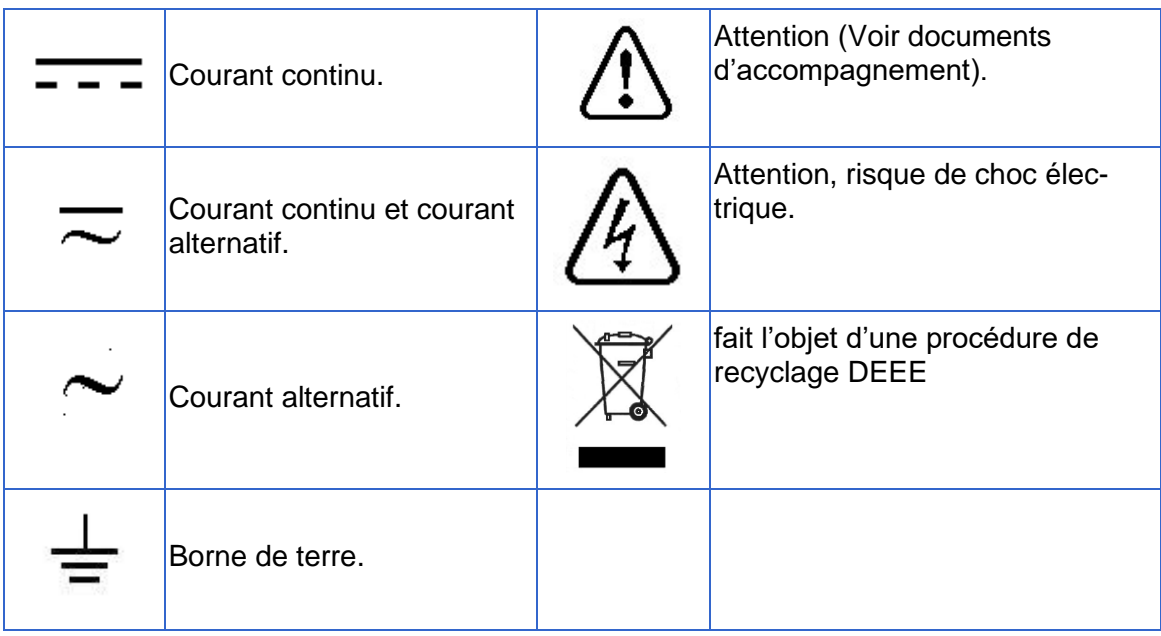

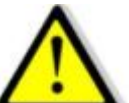

Lorsque le symbole  $\sim$  est apposé sur l'appareil ou sur l'un de ses accessoires il est impératif de se référer à cette notice afin de connaître la nature des dangers potentiels et toutes actions à prendre pour les éviter.

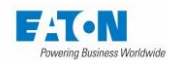

# AVERTISSEMENT ET INSTRUCTIONS DE SECURITE

Les appareils de la série SEFELEC 64-SC sont destinés à faire des essais de rigidité diélectrique, des mesures de résistances de fortes valeurs ou de faibles valeurs.

#### **Avertissement :**

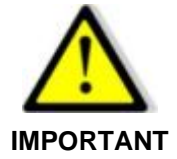

- L'appareil doit être utilisé uniquement en conformité avec les dispositions mentionnées ci-dessus.
- L'utilisation correct d'appareil suppose un transport, une installation, un maniement et une maintenance d'après les instructions dans la notice.
- Il faut également respecter les conditions d'environnement admissibles.

#### **Instructions de sécurité avant utilisation :**

• Avant l'utilisation de l'appareil, vérifier l'intégrité du cordon d'alimentation et plus particulièrement que celui-ci n'ait pas subit de détériorations mécaniques pouvant entrainer un fil accessible directement et/ou une coupure de liaison.

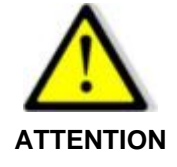

- Avant l'utilisation de l'appareil, vérifier l'intégrité des cordons de mesure et plus particulièrement que ceux-ci n'aient pas subit de détériorations mécaniques pouvant entrainer un fil accessible directement et/ou une coupure de liaison
- Avant l'utilisation de l'appareil, vérifier le raccordement de celui-ci par un câble de mise à la masse directement raccordé via le goujon à l'arrière de l'appareil.
- Avant l'utilisation de l'appareil, vérifier qu'aucunes des aérations ne soient obstruées et permettent une libre circulation de l'air.
- Avant l'utilisation de l'appareil, vérifier que les connecteurs en face avant de celui-ci ne soient pas endommagés et/ou non verrouillés.
- A l'aide du bouton poussoir ON/OFF, mettre l'appareil sous tension et vérifier l'allumage du voyant bleu du bouton poussoir en face avant.

#### **Instructions de sécurité après utilisation :**

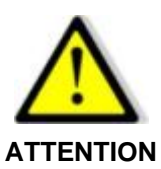

- A l'aide du bouton poussoir ON/OFF, mettre l'appareil hors tension et vérifier l'extinction du voyant bleu du bouton poussoir en face avant de l'appareil de mesure.
- Déconnecter le produit testé.

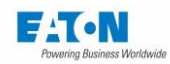

# DECLARATION DE CONFORMITE

Les appareils de la série SEFELEC 64-SC sont conformes aux dispositions réglementaires définies par :

#### **Les directives européennes**

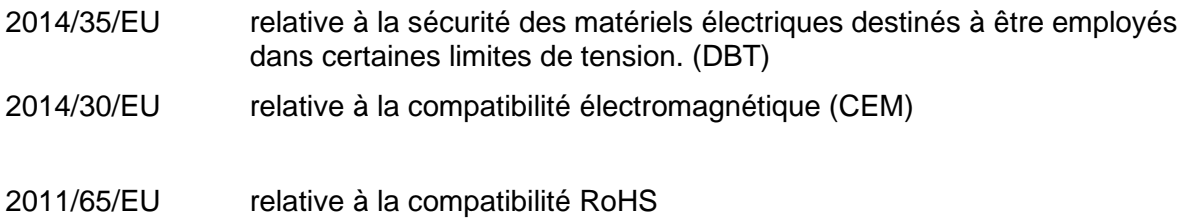

#### **Les normes harmonisées**

**IEC 61010-1:2010 + AMD1:2016 et EN 61010- 1:2010 + A1:2019 IEC 61010-2-034: 2017 et EN61010-2-034: 2021** Règles de sécurité pour appareils électriques de mesurage, de régulation et de laboratoire.

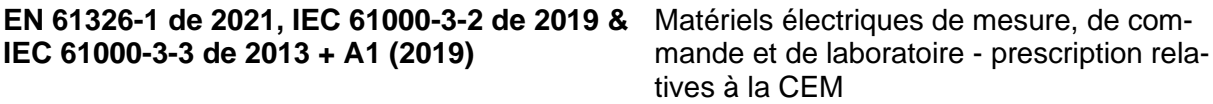

Une copie du document de la déclaration de conformité se trouve à la fin de cette notice.

## 1.5. QUALIFICATION DU PERSONNEL

Cette notice s'adresse à des personnes qualifiées, ayant reçu une instruction préalable à l'utilisation de l'appareil et ayant une formation permettant le travail sur appareils électriques. La notice donne les informations nécessaires pour le montage et l'utilisation correcte des appareils de la série SEFELEC 64-SC.

La notice d'utilisation et les documents techniques correspondants doivent être lus et compris avant l'utilisation de l'appareil et les instructions doivent être observées.

#### 1.6. EXCLUSION DE RESPONSABILITE

Cette documentation présente les appareils dans leur version standard.

Malgré une vérification approfondie du contenu de la notice, nous ne pouvons pas exclure des erreurs éventuelles. Le constructeur n'assume pas la responsabilité pour des inexactitudes ou des omissions éventuelles.

En cas de doute ou pour des questions techniques veuillez contacter votre représentant technique.

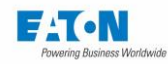

# 1.7. SERVICE APRES-VENTE

Pour toutes vos questions techniques veuillez contacter votre représentant technique ou le service après-vente à l'adresse suivante :

## **EATON**

SEFELEC SAS 19 rue des Campanules F-77185 - LOGNES FRANCE Tél: +33 (0)1 64 11 83 40 Web : [www.sefelec.fr](http://www.sefelec.fr/)

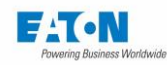

# **PRESENTATION DE L'APPAREIL**

#### 2.1. LES DIFFERENTS MODELES DE LA GAMME SEFELEC 64-SC

La série SEFELEC 64-SC est une gamme de produits permettant d'automatiser très simplement et de manière très complète des essais de rigidité diélectrique, les mesures d'isolement et les mesures de continuité de masse.

Présentés sous forme de module (scanner interne) à intégrer dans un appareil de la série 5x ou sous forme de rack externe (scanner externe) à connecter sur un appareil de la série 5x via une liaison CAN, les scanners Sefelec 64-SC permettent de commuter plusieurs points de mesure (de 4 à 512).

Les essais de rigidité diélectrique se font sous des tensions réglables de 100VAC à 5000VAC et de -100VDC à -6000 VDC. Le courant nominal est de 10mA pour les modèles 50VA, de 100mA pour les modèles 500VA.

La mesure de résistance d'isolement se fait sous des tensions de -20VDC à -1000VDC. L'appareil donne en lecture directe avec affichage des unités, des valeurs de résistances de 100 kΩ à 200 GΩ.

La mesure de résistance de continuité de masse se fait sous des courants de 5 à 32A AC avec une tension en circuit ouvert de 6VAC max. L'appareil donne en lecture directe avec affichage des unités, des valeurs de résistance de 0,1mΩ à 1000 mΩ.

Les appareils de la série SEFELEC 5x sont équipés en standard pour communiquer avec tout système pourvu d'une interface API, RS232, USB, ETHERNET ou même IEEE 488 (en option). Pour une utilisation des appareils SEFELEC 64-SC sans appareil de la série 5x, nous proposons une version SEFELEC 64-SCPLC donnant l'accès direct aux bobines des relais.

Les appareils de la série SEFELEC 5x associés aux scanners SEFELEC 64-SC permettent de faire les tests et mesures évoqués ci-dessus sur tous types d'isolants tels que résine, porcelaine, huile, plastique aussi bien que sur des produits finis tels que condensateurs, transformateurs, interrupteurs, câbles, connecteurs ou appareils électriques raccordés sur le réseau ou alimentés sur piles. Ils permettent de faire des mesures de continuité de masse en conformité avec la plupart des normes existantes dans les domaines des appareils de mesurage, médical, appareils de bureau, machines, ...

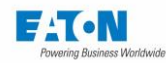

# 2.2. REFERENCES POUR LE SCANNER INTERNE

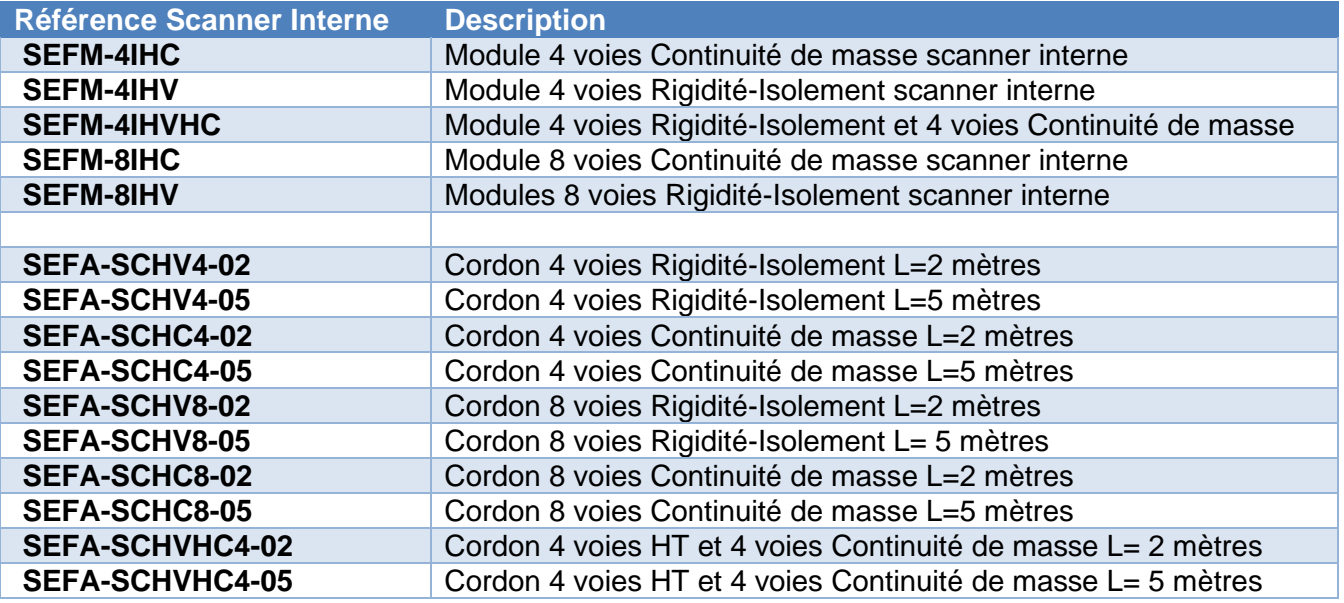

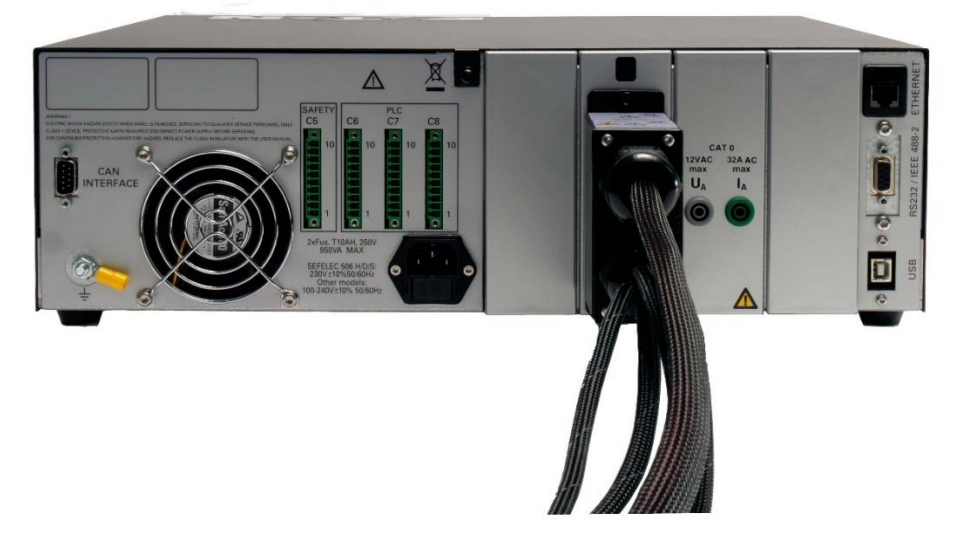

**Vue arrière d'un appareil de la série 5x équipé d'une option SEFM-xx**

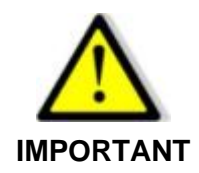

**L'installation d'un scanner interne n'est pas compatible avec l'utilisation d'un scanner externe.**

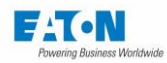

# 2.3. REFERENCES POUR LE SCANNER EXTERNE

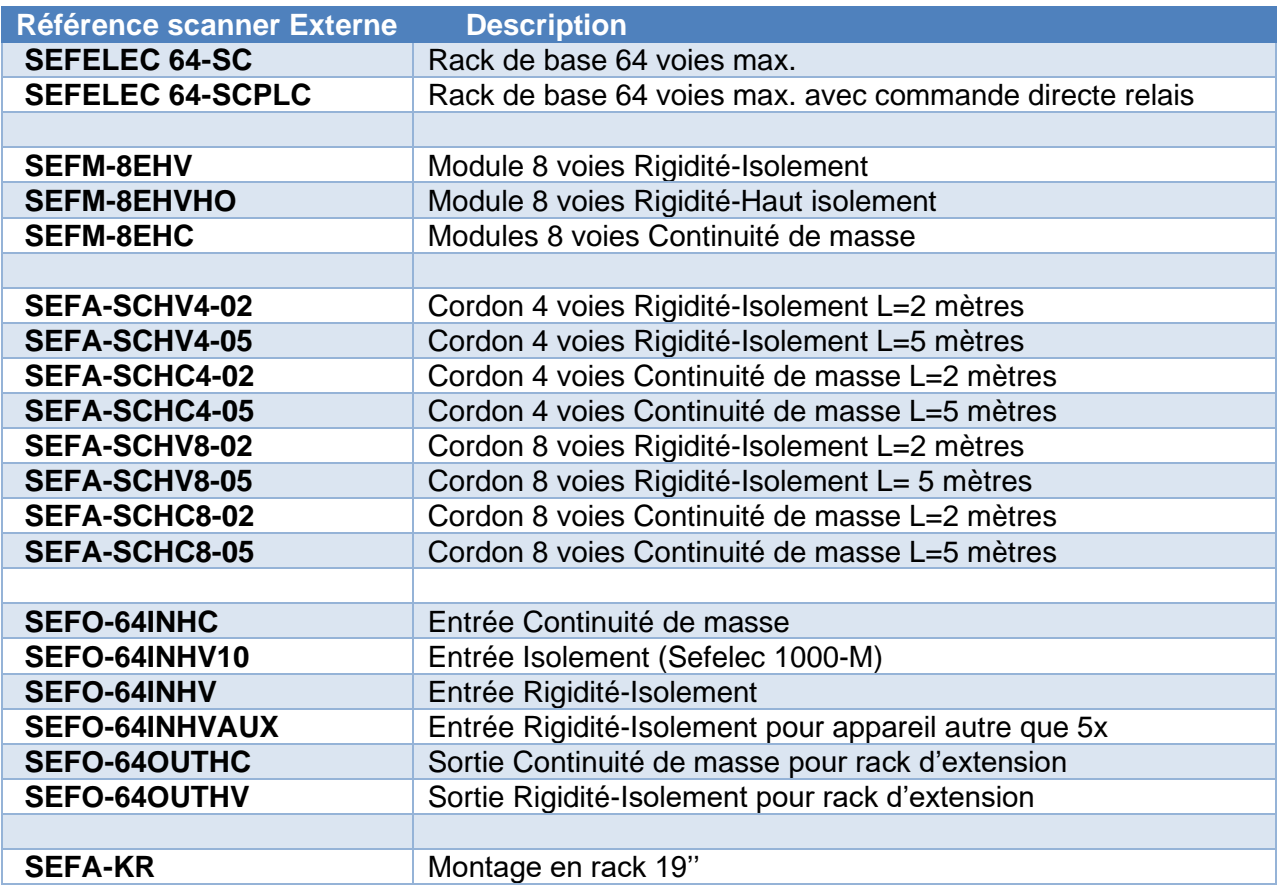

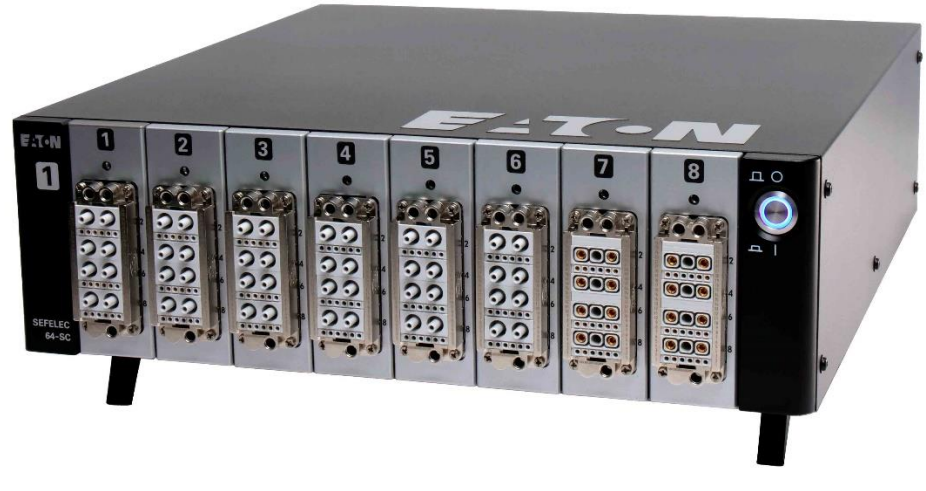

**Exemple de configuration d'un SEFELEC 64-SC avec 6 modules SEFM-8EHV et 2 modules SEFM-8EHC**

/

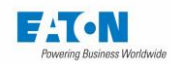

# **SPECIFICATIONS**

## 3.1. CATEGORIE DE SURTENSION

Alimentation de l'appareil par un réseau secteur de **CAT II**

# 3.2. DEGRE DE POLLUTION

**Pollution 2** : pollution conductrice occasionnelle uniquement par condensation.

### 3.3. CLASSE DE SECURITE

**Classe I** : appareil relié à la terre de protection par le cordon secteur, Terre < 3 Ω, microcoupure  $< 10$  ms

# 3.4. ENVIRONNEMENT

Un dépoussiérage régulier de l'appareil est conseillé. Pour le fonctionnement optimal de l'électronique, une plage de température de 15 °C à 35°C ambiante est demandée. Les entrées d'air de l'appareil devront être dégagées. L'appareil doit être utilisé en intérieur, en position horizontale ou incliné sur ses pieds.

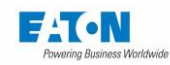

.

# **3.5. CARACTERISTIQUES GENERALES**

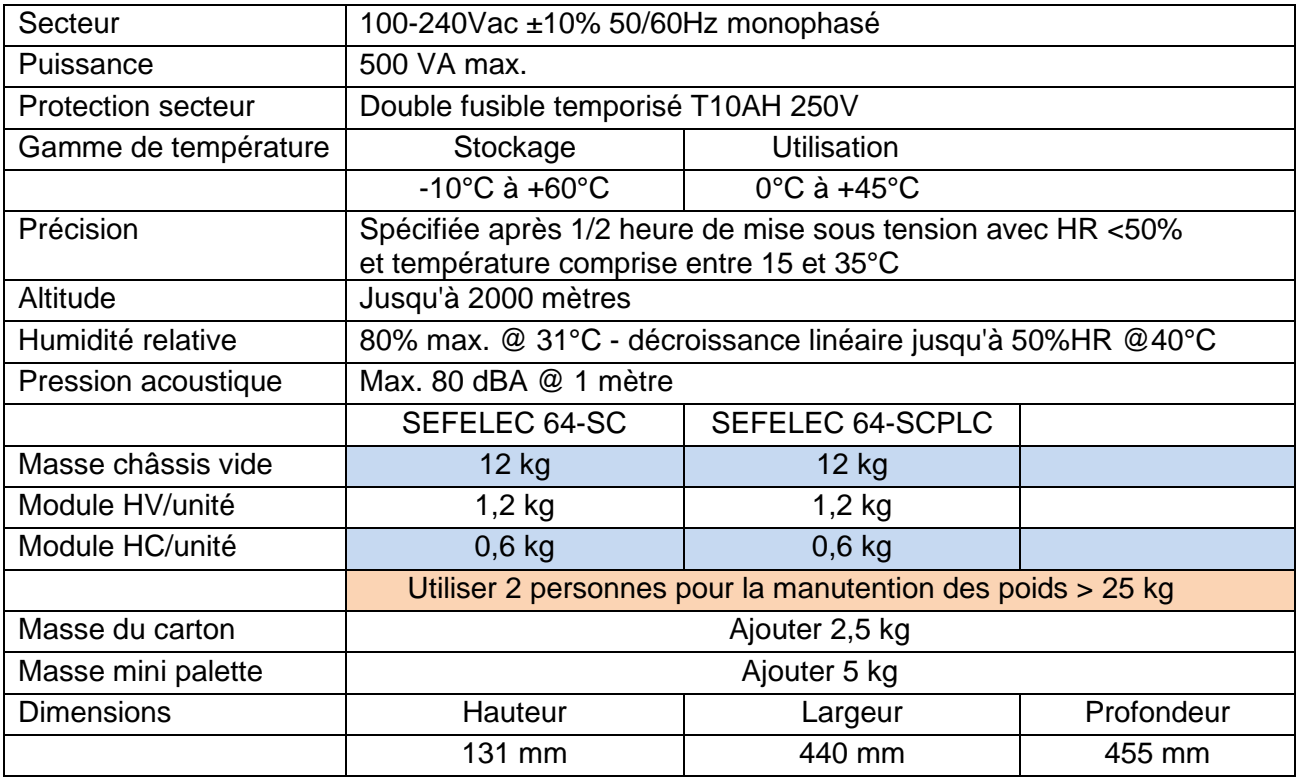

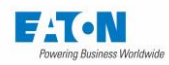

# SPECIFICATIONS DES VOIES DE MESURE

# **Modules Rigidité-Isolement de 4 voies SEFM-4IHV et 8 voies SEFM-8IHV (scanner interne uniquement)**

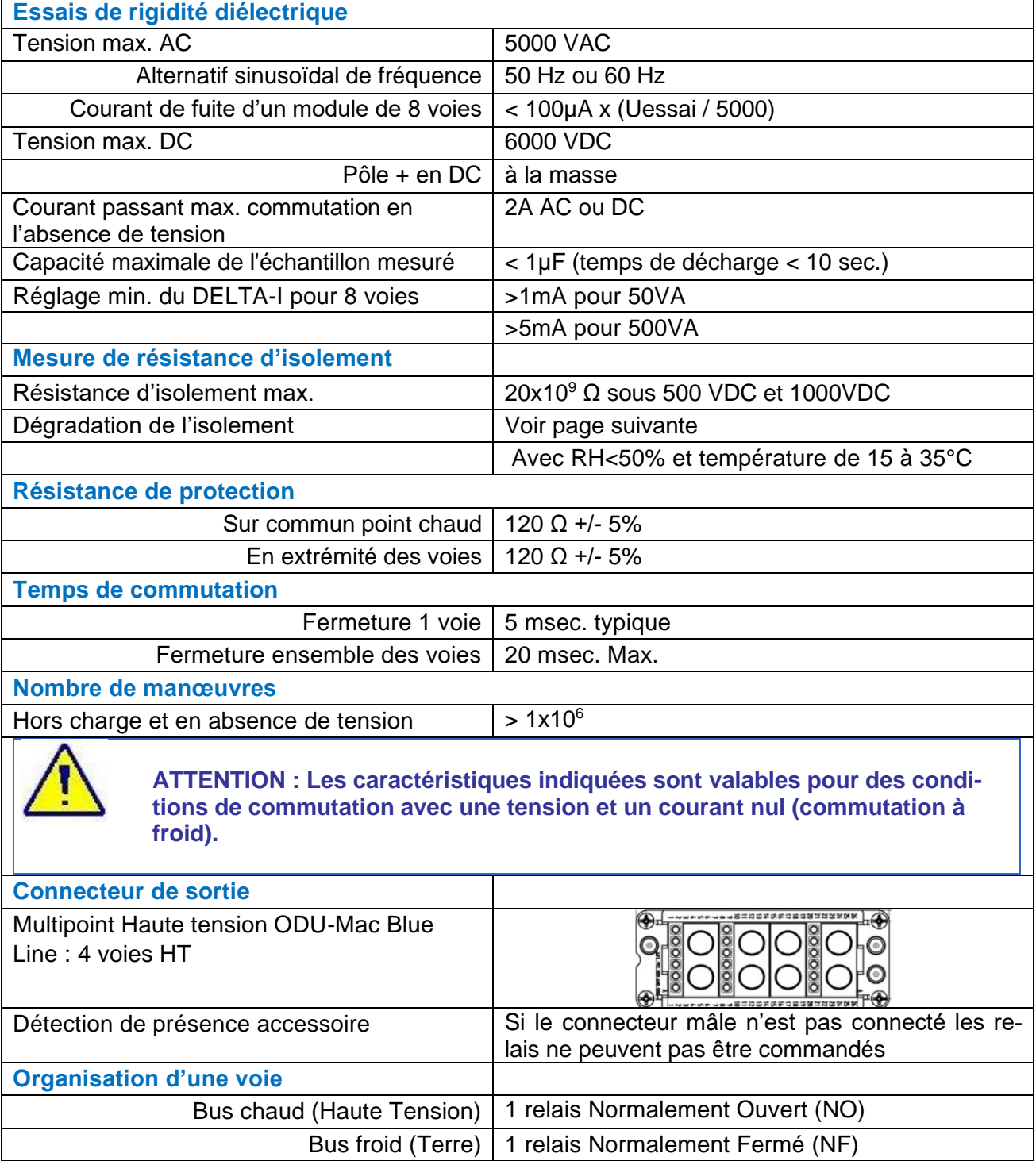

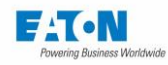

# **Précision de la mesure de résistance d'isolement avec les modules SEFM-4IHV et SEFM-8IHV :**

La précision de mesure de la résistance d'isolement dépend du temps d'application. Pour atteindre une valeur de précision souhaitée, il convient d'appliquer la tension pendant les temps minimum définis dans le Tableau 1 ci-dessous.

Les données ci-dessous sont valides pour les conditions atmosphériques suivantes :

- Humidité relative inférieure à 50%,
- Température comprise entre 15°C et 35°C.

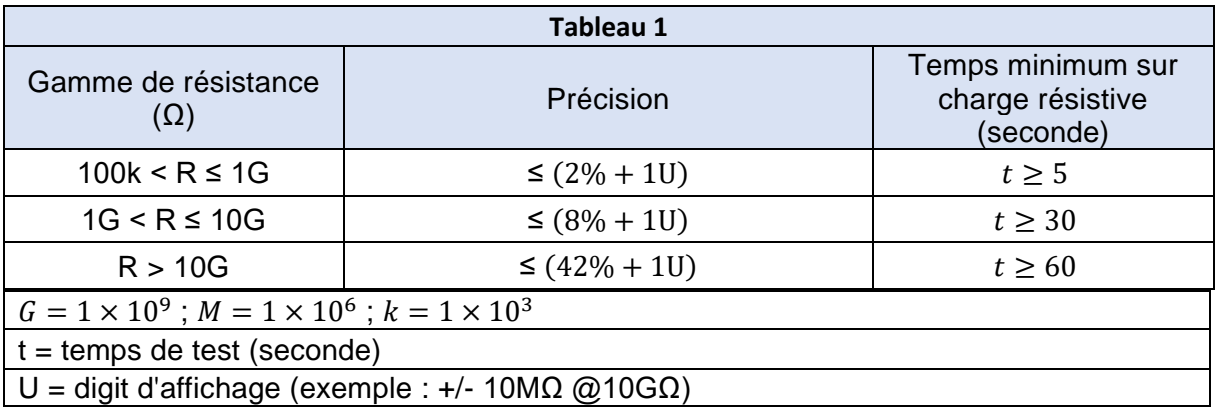

Dans le cas d'un appareil de la série 5x équipé d'un scanner interne, il est toujours possible de faire des mesures depuis la sortie standard haute tension avec l'accessoire SEFA-TE65. Dans cette configuration se référer au Tableau 2 ci-dessous pour les précisions en mesure d'isolement :

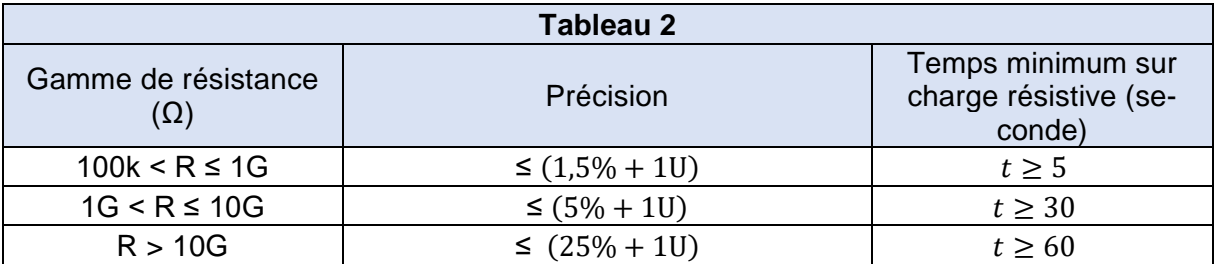

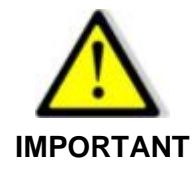

**Lors des essais de rigidité diélectrique et les mesures d'isolement dans un appareil 5x équipé d'un scanner interne, la haute tension sera présente sur les voies sélectionnées du scanner et sur la sortie Haute Tension (borne LEMO HV et SEFA-TE65) principale de l'appareil ainsi que sur la borne de garde. Prendre les précautions d'usage en Haute tension**

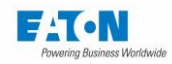

# **Module de 8 voies Rigidité-Isolement SEFM-8EHV**

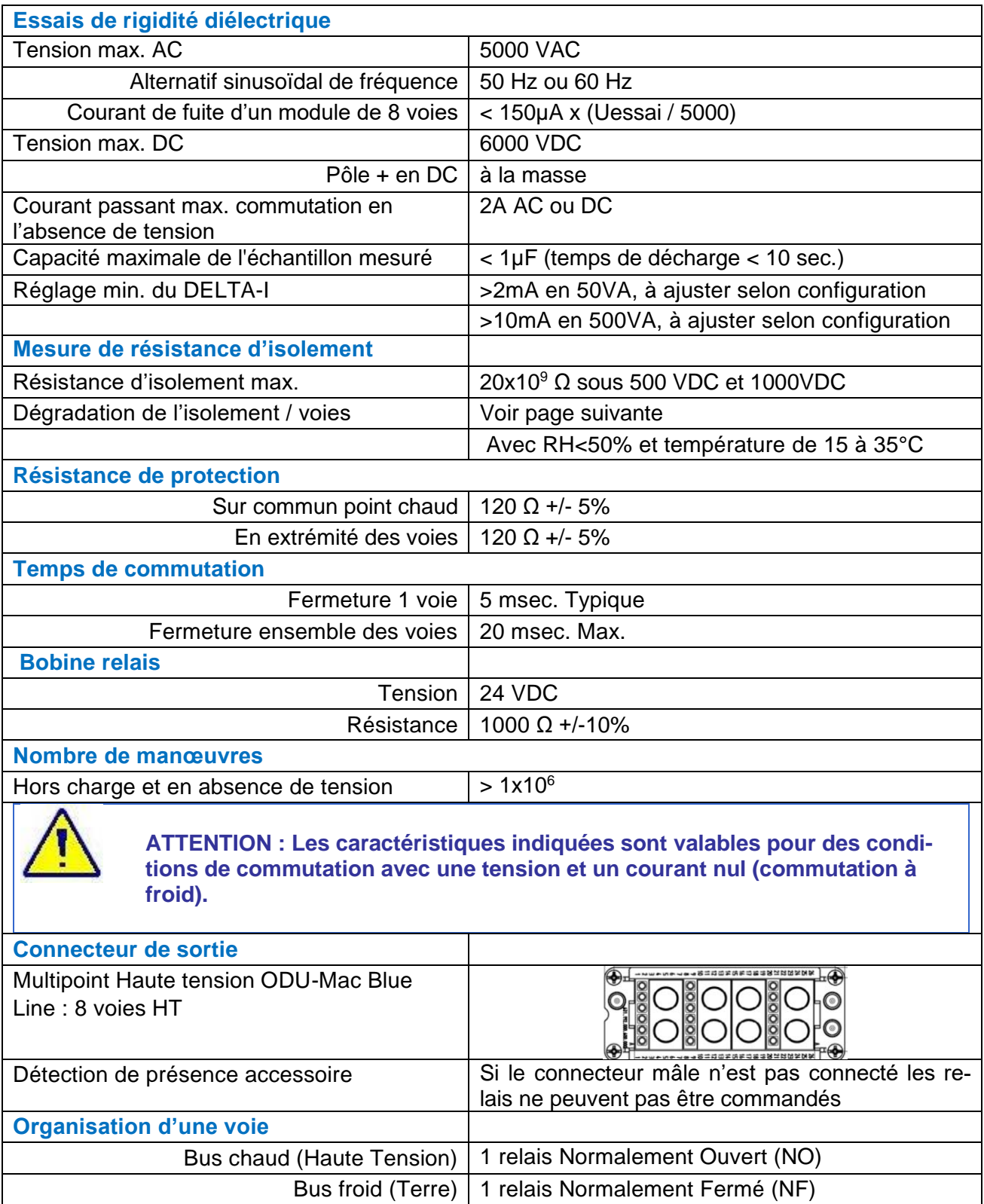

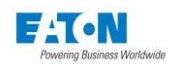

# **Précision de la mesure de résistance d'isolement avec les modules SEFM-8EHV :**

La précision de mesure de la résistance d'isolement dépend du temps d'application et du nombre de modules de commutation.

Pour atteindre une valeur de précision souhaitée, il convient d'appliquer la tension pendant les temps minimum définis dans le Tableau 1 ci-dessous et en tenant compte des limites du Tableau 2.

Pour garantir des mesures au-delà de 10GΩ ou obtenir de meilleures précisions, veuillez utiliser des modules SEFM-8EHVHO.

Les données ci-dessous sont valides pour les conditions atmosphériques suivantes :

- Humidité relative inférieure à 50%,

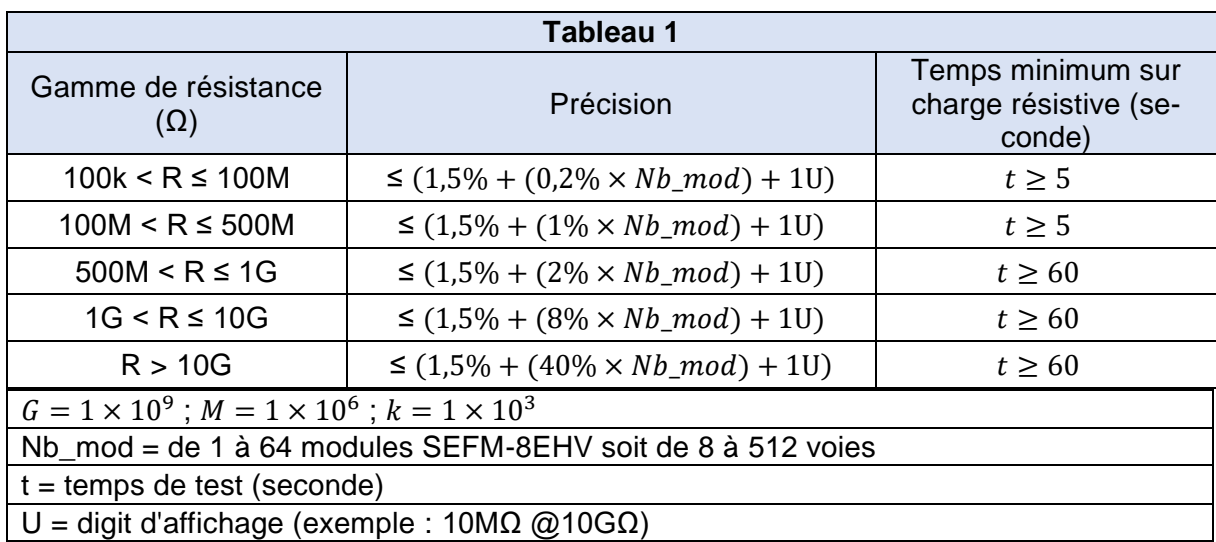

- Température comprise entre 15°C et 35°C.

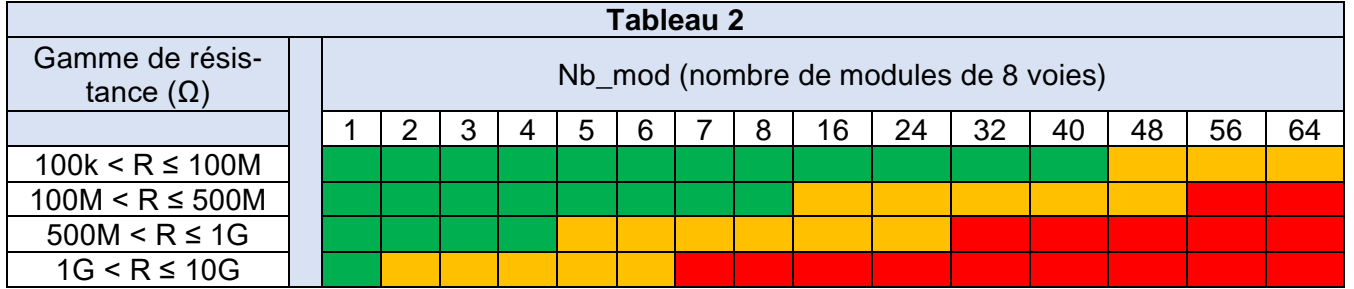

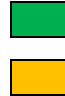

Précision de 1,5% à 9,9%

Précision de 10% à 50%

Précision supérieure à 50% (non recommandé, voir module SEFM-8EHVHO)

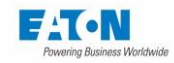

# Exemples en fonction du nombre de modules :

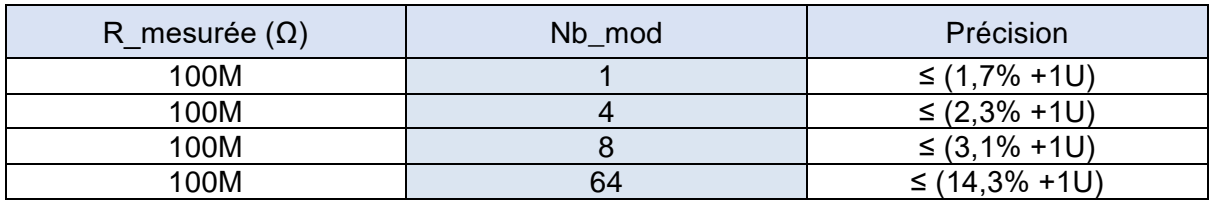

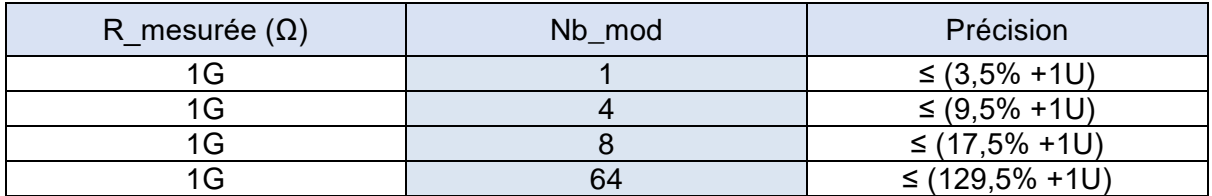

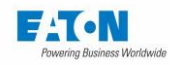

# **Courant disponible pour les essais de rigidité diélectrique avec les modules SEFM-8EHV :**

Avec une tension d'essai de rigidité diélectrique en AC, les capacités parasites (à la terre et à la garde) du scanner SEFELEC 64-SC consomment des courants de fuite qui sont fournis par le générateur du 5x.

Cela a pour effet de limiter le courant disponible pour le test de l'échantillon suivant la formule donnée ci-dessous :

$$
I\_dispo(A) = \frac{Puissance}{5000} - \left\{ \frac{UAC\_essai}{5000} \times \frac{L\_accessoire}{2} \times \frac{Fréquence}{50} \times ((270 \mu A \times Nb_{Voie_{HT}}) + 500 \mu A) \right\}
$$

- I dispo : valeur du courant disponible pour le test d'un échantillon
- Puissance : Valeur en VA, 50 pour modèle SEFELEC 56H, D, S où 500 pour modèle SEFELEC 506H, D, S
- UAC essai : Valeur de tension AC paramétrée pour le test de rigidité diélectrique
- L'accessoire : longueur en mètre de l'accessoire de test (2m ou 5m)
- Fréquence : 50 ou 60Hz selon le paramétrage du test
- Nb Voie HT : Nombre de voies portées au potentiel haute tension pendant un test de rigidité diélectrique

#### **Exemple 1:**

Sur un appareil Sefelec 56-H, réalisation d'un essai de rigidité diélectrique à 2500VAC 50Hz avec un accessoire de longueur 2 mètres sur 4 voies portées à la haute tension par rapport à 4 voies mises au potentiel de terre.

 $\Box$ dispo (A) =  $\frac{50}{500}$  $\frac{50}{5000}$  -  $\left\{\frac{2500}{5000}\right.$  $\frac{2500}{5000} \times \frac{2}{2}$  $\frac{2}{2} \times \frac{50}{50}$  $\frac{30}{50}$  × ((270µA × 4) + 500µA) $\}$ 

I  $dispo(A) = 0.01 - {0.5 \times ((270 \mu A \times 4) + 500 \mu A)} = 0.010 - 0.000790 = 0.00920 A = 9.20 mA$ 

#### **Exemple 2:**

Sur un appareil Sefelec 56-H, réalisation d'un essai de rigidité diélectrique à 5000VAC 50Hz avec un accessoire de longueur 5 mètres sur 10 voies portées à la haute tension par rapport à 4 voies mises au potentiel de terre.

$$
I\_dispo(A) = \frac{50}{5000} \cdot \left\{ \frac{5000}{5000} \times \frac{5}{2} \times \frac{50}{50} \times ((270 \mu A \times 10) + 500 \mu A) \right\}
$$

$$
I\_dispo(A) = 0.01 - \{1 \times 2.5 \times ((270 \mu A \times 10) + 500 \mu A)\} = 0.010 - 0.008 = 0.002 A = 2.00 mA
$$

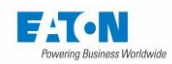

# **Module de 8 voies Rigidité-Haut isolement (SEFM-8EHVHO)**

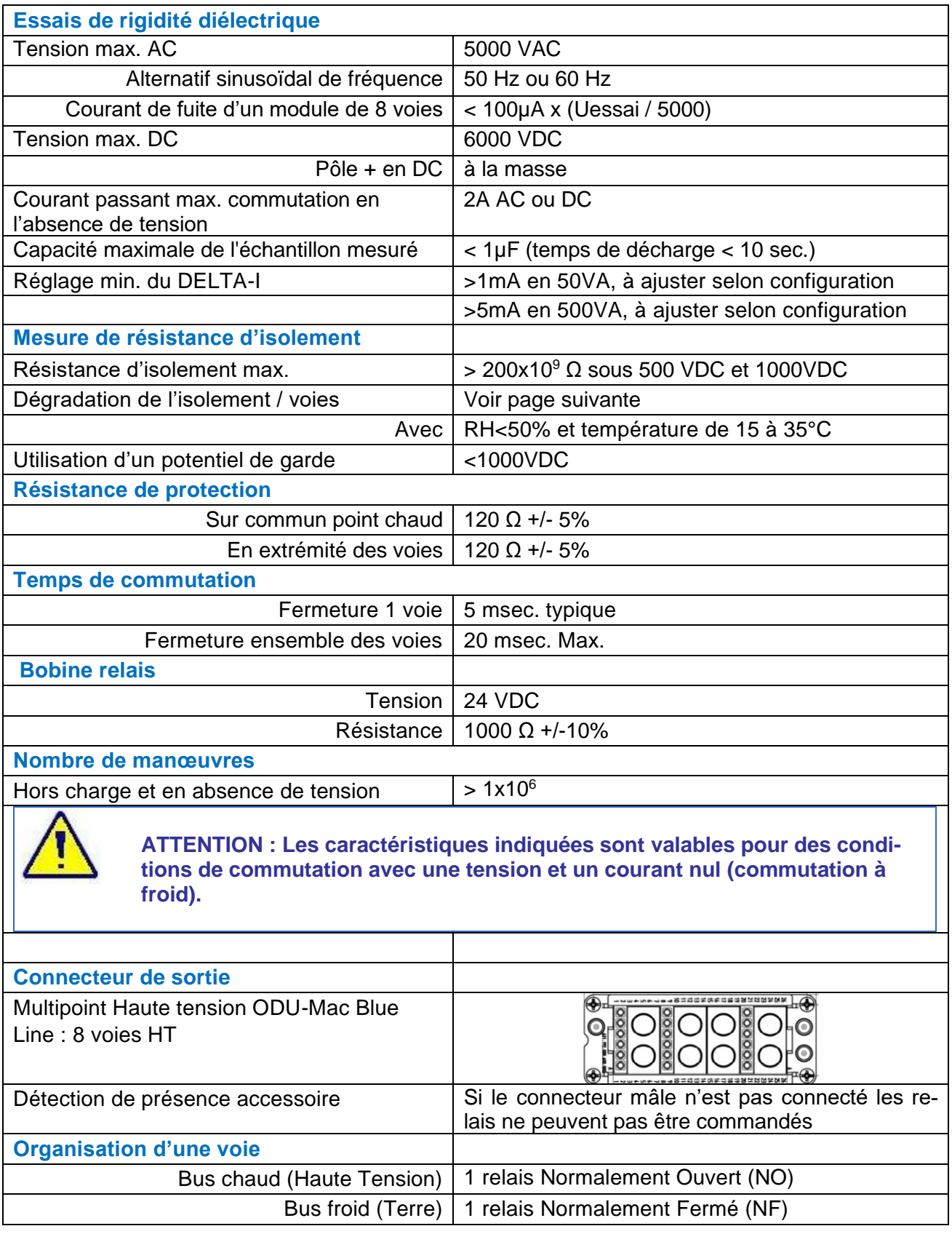

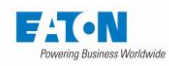

# **Précision de la mesure de résistance d'isolement avec les modules SEFM-8EHVHO :**

La précision de mesure de la résistance d'isolement dépend du temps d'application de la tension de test. Ce temps d'application est fonction de la résistance, de la tension d'essai et du nombre de modules de commutation. Pour atteindre une valeur de précision souhaitée, il convient d'appliquer la tension pendant les temps minimum définis dans le Tableau 1. Les données ci-dessous sont valides pour les conditions atmosphériques suivantes :

- Humidité relative inférieure à 50%,<br>- Température comprise entre 15°C.
- Température comprise entre 15°C et 35°C.

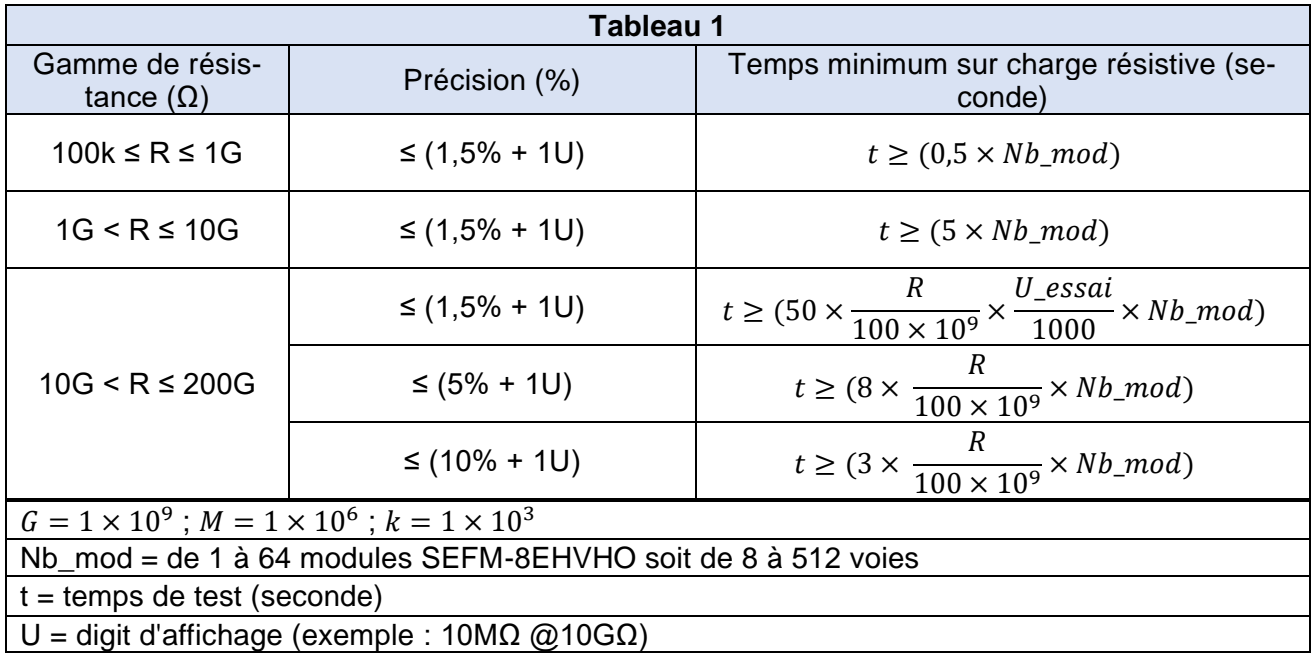

Le tableau ci-dessous représente les différentes précisions en fonction du nombre de modules de 8 voies avec un temps de test minimal de 60 secondes :

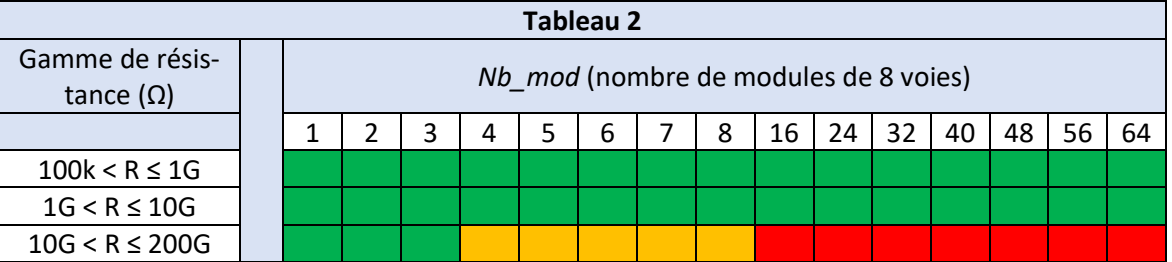

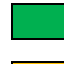

Précision de 1,5% à 5%

Précision de 5,1% à 10% (pour améliorer la précision, veuillez augmenter le temps de test en vous référant aux formules du temps minimal du Tableau 1

Précision supérieure à 10% (pour améliorer la précision, veuillez augmenter le temps de test en vous référant aux formules du temps minimal du Tableau 1

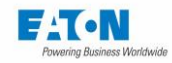

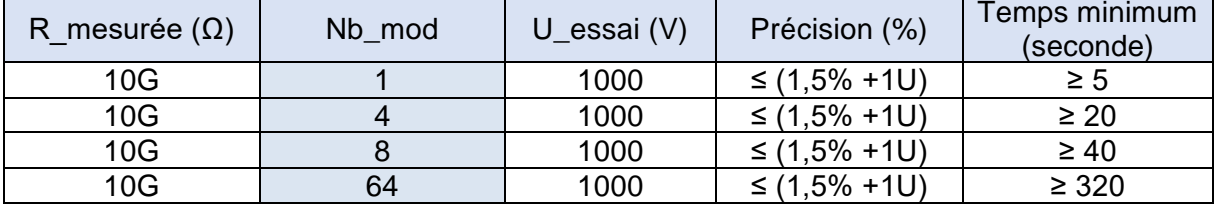

Exemple en fonction du nombre de modules :

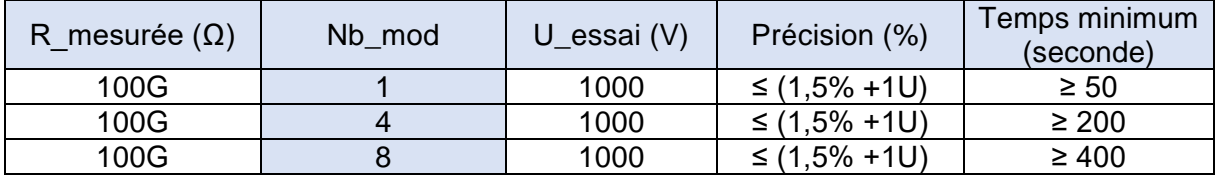

Exemple en fonction de la précision souhaitée :

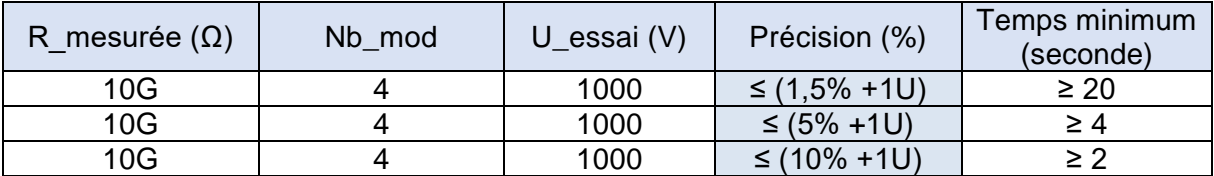

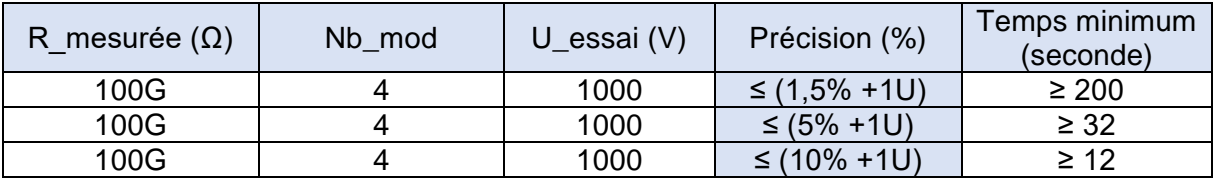

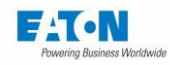

# **Courant disponible pour les essais de rigidité diélectrique avec les modules SEFM-8EHVHO :**

Avec une tension d'essai de rigidité diélectrique en AC, les capacités parasites (à la terre et à la garde) du scanner SEFELEC 64-SC consomment des courants de fuite qui sont fournis par le générateur du 5x.

Cela a pour effet de limiter le courant disponible pour le test de l'échantillon suivant la formule donnée ci-dessous :

$$
I\_dispo(A) = \frac{Puissance}{5000} - \left\{ \frac{UAC\_essai}{5000} \times \frac{L\_accessoire}{2} \times \frac{Fréquence}{50} \times ((270 \mu A \times Nb_{Voie_{HT}}) + 500 \mu A) \right\}
$$

- I dispo : valeur du courant disponible pour le test d'un échantillon
- Puissance : Valeur en VA, 50 pour modèle SEFELEC 56H, D, S où 500 pour modèle SEFELEC 506H, D, S
- UAC essai : Valeur de tension AC paramétrée pour le test de rigidité diélectrique
- L'accessoire : longueur en mètre de l'accessoire de test (2m ou 5m)
- Fréquence : 50 ou 60Hz selon le paramétrage du test
- Nb Voie HT : Nombre de voies portées au potentiel haute tension pendant un test de rigidité diélectrique

#### **Exemple 1:**

Sur un appareil Sefelec 56-H, réalisation d'un essai de rigidité diélectrique à 2500VAC 50Hz avec un accessoire de longueur 2 mètres sur 4 voies portées à la haute tension par rapport à 4 voies mises au potentiel de terre.

 $\Box$ dispo (A) =  $\frac{50}{500}$  $\frac{50}{5000}$  -  $\left\{\frac{2500}{5000}\right.$  $\frac{2500}{5000} \times \frac{2}{2}$  $\frac{2}{2} \times \frac{50}{50}$  $\frac{30}{50}$  × ((270µA × 4) + 500µA) $\}$ 

I  $dispo(A) = 0.01 - {0.5 \times ((270 \mu A \times 4) + 500 \mu A)} = 0.010 - 0.000790 = 0.00920 A = 9.20 mA$ 

#### **Exemple 2:**

Sur un appareil Sefelec 56-H, réalisation d'un essai de rigidité diélectrique à 5000VAC 50Hz avec un accessoire de longueur 5 mètres sur 10 voies portées à la haute tension par rapport à 4 voies mises au potentiel de terre.

$$
I\_dispo(A) = \frac{50}{5000} \cdot \left\{ \frac{5000}{5000} \times \frac{5}{2} \times \frac{50}{50} \times ((270 \mu A \times 10) + 500 \mu A) \right\}
$$

$$
I_{di}^{j} = 0.01 - \{1 \times 2.5 \times ((270 \mu A \times 10) + 500 \mu A)\} = 0.010 - 0.008 = 0.002 A = 2.00 mA
$$

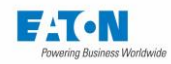

# **Module de 8 voies Continuité de masse (SEFM-8EHC)**

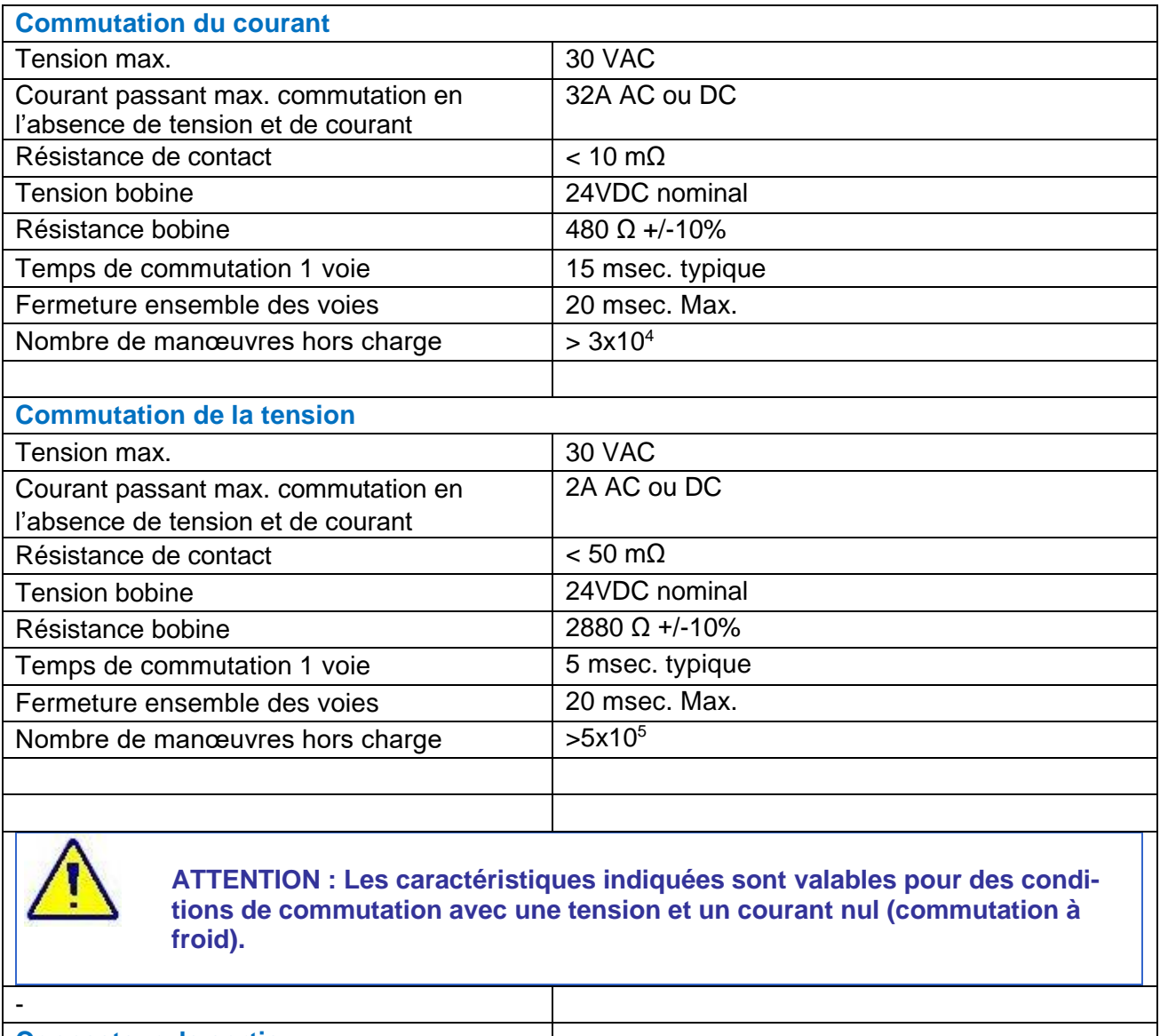

![](_page_25_Picture_171.jpeg)

![](_page_26_Picture_0.jpeg)

# **Influence de la voie de mesure et de la longueur des accessoires sur la valeur maximale de résistance en fonction du courant.**

![](_page_26_Figure_2.jpeg)

Par exemple pour 32AAC on peut mesurer 100 mΩ sur les modules SEFM-8EHC n°1 et n° 2 et pour le module n°8 le courant est réduit à 25AAC.

![](_page_26_Figure_4.jpeg)

Par exemple pour 30AAC on peut mesurer 100 mΩ sur le module SEFM-8EHC n°1 et pour le module n°8 le courant est réduit à 22AAC.

![](_page_27_Picture_0.jpeg)

# **Module de 4 voies Continuité de masse : SEFM-4IHC, scanner interne uniquement**

![](_page_27_Picture_157.jpeg)

**ATTENTION : Les caractéristiques indiquées sont valables pour des conditions de commutation avec une tension et un courant nul (commutation à froid).**

![](_page_27_Picture_158.jpeg)

![](_page_28_Picture_0.jpeg)

# **Scanner interne SEFM-4IHC : Influence de la longueur des accessoires sur la valeur maximale de résistance en fonction du courant.**

![](_page_28_Figure_2.jpeg)

![](_page_29_Picture_0.jpeg)

# **4 SECURITE**

### SECURITE LORS DES INTERVENTIONS SUR DES APPAREILS ELEC-TRIQUES

![](_page_29_Picture_3.jpeg)

#### **Danger d'électrocution !**

- Toutes les précautions relatives à l'utilisation d'équipements raccordés sur le réseau électrique doivent être prises lors de son utilisation.
- En particulier, il faut absolument raccorder l'équipement à la terre par le cordon secteur et via le goujon de terre prévu à cet effet en face arrière de l'appareil (voir paragraphe 20.1 repère Z2)
- Soyez toujours sûr que le voyant de présence de haute tension est éteint avant de brancher ou de débrancher un élément à tester.

## 4.2. DISPOSITIFS DE SECURITE

• Sectionnement de l'équipement par le cordon d'alimentation.

![](_page_29_Picture_10.jpeg)

**Danger d'électrocution !**

• **Pour éviter l'accès à toute personne non autorisée, la zone d´essai doit être sécurisée au moyen d'une boucle de sécurité.** 

![](_page_29_Picture_13.jpeg)

**Dispositif de sectionnement !**

• **Le cordon d'alimentation est le dispositif de sectionnement de l'alimentation primaire de l'équipement. Après installation, veillez à ce que celui-ci reste accessible. En cas de remplacement du cordon secteur, veillez à toujours utiliser un cordon secteur adapté en puissance d'une longueur inférieure à 3 mètres et certifié CE.**

![](_page_30_Picture_0.jpeg)

# 4.2.1. BOUCLES DE SECURITE

Les appareils de la série Sefelec 64-SC sont utilisés en association avec les appareils de la série 5x dont les tensions et courants mis en jeu peuvent être dangereux au toucher. La protection du personnel est de la responsabilité de la direction du site où les appareils sont installés.

EATON ne peut que donner des conseils, le respect des conditions de sécurité incombe au responsable "sécurité" de l'entreprise utilisatrice.

Une **double boucle de sécurité** est intégrée aux appareils de la série 5x, elle permet de respecter les normes CEI 61010-2-034, EN60591, soit directement soit par l'adjonction d'accessoires extérieurs (coup de poing, barrière de sécurité, signalisation lumineuse, cage de sécurité, etc.).

Cette double boucle agit, par coupure électromécanique des générateurs haute tension, dès que l'une des boucles est ouverte. Le logiciel réagit par un message d'alarme et un arrêt du déroulement du test. Celui-ci ne peut repartir que si les boucles sont fermées et sur ordre de l'opérateur.

Pour compléter la boucle de sécurité de la série 5x, les scanners Sefelec 64-SC disposent d'une détection de présence du connecteur mâle intégrée dans les connecteurs de sortie ODU-Mac Blue Line qui n'autorise pas la commande des relais si le connecteur mâle n'est pas raccordé sur l'embase.

#### **Raccordement des boucles de sécurité**

Les appareils Sefelec 5x comportent une double « boucle de sécurité » disponible sur les points 1-9 et 2-10 de la prise arrière C5. Ceux-ci doivent être reliés pour autoriser l'exécution d'un test.

**Note :** il est recommandé de mettre en série dans ces liaisons des contacts secs assujettis à des conditions de sécurité (porte fermée, capot baissé...).

Il est possible de raccorder une lampe de signalisation rouge/verte (SEF-CO160) sur le bornier C5 afin d'indiquer de façon visible à distance la présence ou l'absence de tension sur les bornes de sortie de l'appareil.

#### **Rappel de la norme : Parties dangereuses au toucher**

Les effets d'un courant passant par le corps humain ont fait l'objet de travaux consignés dans la NF EN 50191 du 20 janvier 2003, disponible auprès de l'AFNOR. Elle s'applique à "*l'installation et à l'exploitation des équipements électroniques d'essais*".

Il est considéré que le corps humain se rapproche d'une résistance non inductive proche de 2kΩ.

#### **Cas des courants alternatifs**

Pour des tensions supérieures à 25 V : Un courant de 3 mA (efficace)

#### **Cas des courants continus**

Pour des tensions supérieures à 60 V : Un courant de 12 mA

Dans tous les cas l'énergie de décharge ne doit pas dépasser 350 mJ

**NOTA** : *Un courant maximal de 0,7 mA crête, entre dans la zone de perception de certaines personnes, bien qu'il ne présente pas de danger.*

![](_page_31_Picture_0.jpeg)

# 4.2.2. OPTIMISATION DE LA SECURITE

Dans tous les cas, une boucle de sécurité bien utilisée est la meilleure protection.

Le système de protection convient aussi bien pour l'équipement sous test que pour l'opérateur, il est indépendant de la tension appliquée et du courant injecté pour la mesure.

![](_page_31_Picture_4.jpeg)

#### **Danger d'électrocution !**

- L'accès à l'appareil doit être réservé au personnel "sensibilisé aux dangers électriques".
- Il est fortement déconseillé de manipuler le matériel sous test (risque de défauts et de chocs électriques).

Une double boucle de sécurité est proposée de base.

![](_page_31_Picture_9.jpeg)

#### **Haute tension !**

• Pour les tensions dangereuses, une signalisation à l'aide d'une lampe Rouge/Verte adéquate (Option **SEFO-CO160**) doit être mise en œuvre.

EATON peut fournir, sur demande, un système de verrouillage mis en œuvre lors du test afin de commander une cage de sécurité type CA001, CA002 (image ci-dessous) ou CA003 afin de faire les tests en toute sécurité.

![](_page_31_Picture_13.jpeg)

![](_page_32_Picture_0.jpeg)

### **4.3. PRECAUTIONS D'UTILISATION**

![](_page_32_Picture_2.jpeg)

**En aucun cas l'appareil ne doit commuter ou recevoir des alimentations électriques extérieures dont il ne serait pas le pilote par son propre logiciel. Dans ces alimentations nous comprenons des bobines de relais, selfs non munies de "diodes de roue libre" ou des condensateurs non déchargés.**

![](_page_32_Picture_4.jpeg)

**Lors de mesure d'isolement sur capacité > 100 µF, la mise en place d'un système de décharge permettant de s'assurer de la décharge de la capacité est obligatoire.**

**En cas de non-respect de cette consigne l'appareil de mesure peut être endommagé.**

![](_page_32_Picture_7.jpeg)

**Pour maintenir la protection assurée par l'équipement, il est obligatoire que l'ensemble des circuits électriques à très basse tension qui lui sont raccordés (sortie USB, Ethernet, CAN…) possèdent une double isolation ou une isolation renforcée par rapport à tout circuit fonctionnant à une tension dangereuse.**

![](_page_32_Picture_9.jpeg)

**Lors de l'utilisation des appareils de la série SEFELEC 64-SC, le nonrespect des conditions de fonctionnement énumérées ci-dessus (condition d'environnement, d'alimentation secteur et d'utilisation) dégagent EATON de toute garantie et de tout arrêt de production suite à la dégradation de l'appareil.**

![](_page_33_Picture_0.jpeg)

# **PRINCIPE DE FONCTIONNEMENT**

## MODULE DE VOIES RIGIDITE- ISOLEMENT

Cette configuration concerne les références :

- Scanner interne : SEFM-4IHV, SEFM-8IHV, SEFM8IHVHC
- Scanner externe : SEFM-8EHV, SEFM-8EHVHO

![](_page_33_Figure_6.jpeg)

Chaque voie peut-être indifféremment connectée à la sortie du générateur Haute tension (bus HV chaud) ou à la terre (bus GND froid). En l'absence de commande de relais, les voies sont reliées au potentiel de terre (bus GND froid) via des relais Normalement Fermés.

Les modules SEFM-8EHVHO permettent de faire des mesures d'isolement avec une meilleure précision grâce à l'utilisation d'un potentiel de garde.

Ce potentiel de garde est relié au potentiel de garde du générateur de l'appareil Sefelec 5x qui est également accessible sur la douille de sécurité GARDE.

Le potentiel de garde permet d'écouler les courants de fuite parasite qui ne sont donc pas mesurés par l'ampèremètre de l'appareil 5x.

![](_page_34_Picture_0.jpeg)

# 5.2. MODULE DE VOIES CONTINUITE DE MASSE

## 5.2.1. SCHEMA DE PRINCIPE SCANNER INTERNE (MESURE 4 FILS AVEC COMMUTATION 2 FILS) :

Cette configuration concerne les références : SEFM-4IHC, SEFM-8IHC et SEFM-4IHVHC

![](_page_34_Figure_4.jpeg)

Avec le scanner interne, seul le mode de commutation 2 fils est disponible.

La mesure de continuité de masse reste faite en mode 4 fils.

Dans ce mode de commutation, le scanner va commuter uniquement 2 fils : génération de courant (IB) et mesure de tension (UB), les 2 autres fils (IA / UA) seront raccordés de manière fixe depuis la face avant de l'appareil 5x sur un point de référence de l'équipement à tester. Un module de 4 voies permettra de mesurer 4 points différents par rapport à un point de référence non commuté.

![](_page_35_Picture_0.jpeg)

## 5.2.2. SCHEMA DE PRINCIPE SCANNER EXTERNE (MESURE 4 FILS ET COMMUTATION 2 OU 4 FILS) :

Cette configuration concerne la référence : SEFM-8EHC

![](_page_35_Figure_3.jpeg)

Avec le scanner externe, il est possible de sélectionner un mode de commutation 2 fils ou un mode de commutation 4 fils.

La mesure de continuité de masse reste faite en mode 4 fils.

**Mode de commutation 2 fils** : le scanner va commuter uniquement 2 fils : génération de courant (IB) et mesure de tension (UB), les 2 autres fils (IA et UA) seront raccordés de manière fixe depuis la face avant de l'appareil 5x sur un point de référence de l'équipement à tester. Un module de 8 voies permettra de mesurer 8 points différents par rapport à un point de référence non commuté.

Voir le raccordement au paragraphe 5.2.3

**Mode de commutation 4 fils :** les sorties sont conçues pour être alternativement raccordée à IA et UA ou IB et UB. Les mesures ne peuvent alors s'effectuer qu'entre un point pair (2, 4, 6, 8) et un point impair (1, 3, 5, 7).

Un module de 8 voies permettra de mesurer quatre résistances de continuité des masses. Voir le raccordement au paragraphe 5.2.4
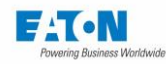

# 5.2.3. SCANNER EXTERNE : MESURE 4 FILS AVEC COMMUTATION 2 FILS

Dans le mode de commutation 2 fils, le scanner va commuter uniquement 2 fils : génération de courant (IB) et mesure de tension (UB), les 2 autres fils (IA / UA) seront raccordés de manière fixe sur un point de référence de l'équipement à tester. Un module de 8 voies permettra de mesurer 8 points différents par rapport à un point de référence non commuté.

Les appareils sont livrés avec des cordons de liaison UA-UB et IA-IB à utiliser selon le mode de fonctionnement souhaité, donc connectés en mode de commutation 2 fils.

#### **Exemple de mesure de continuité des masses en 4 fils avec une commutation 2 fils permettant de mesurer jusqu'à 8 résistances par module (4 résistances dans l'exemple) :**

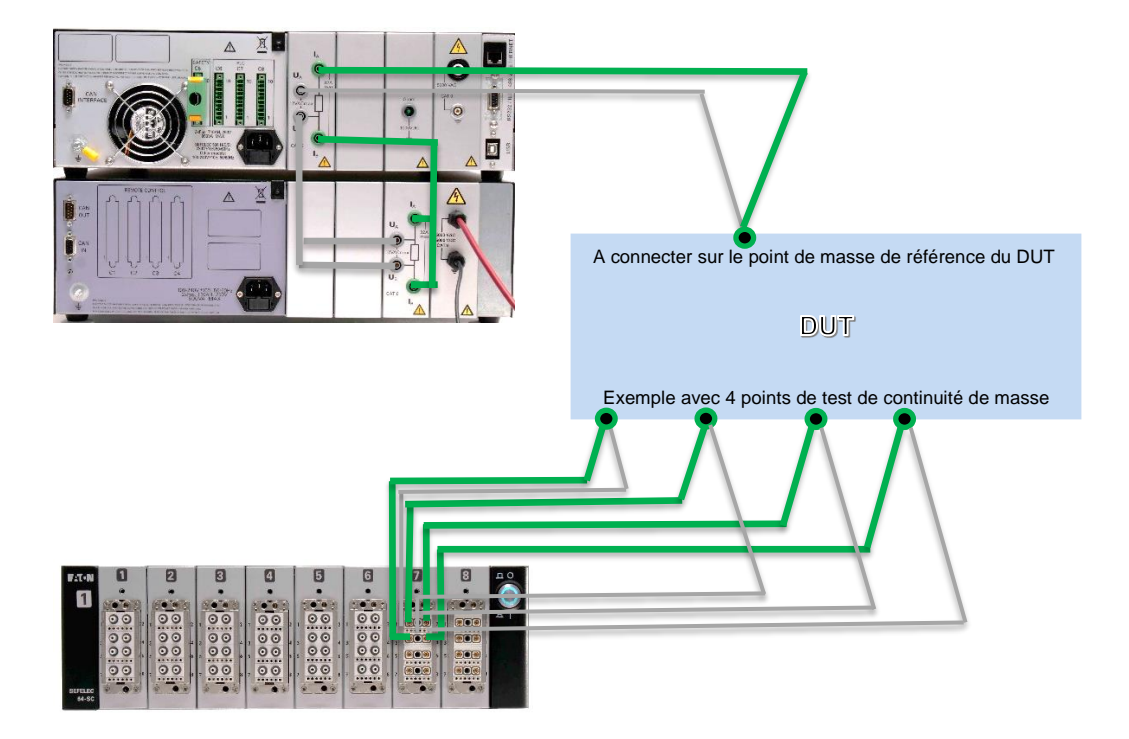

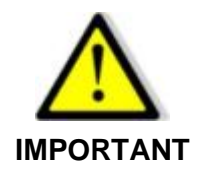

**Ne connecter que IB / UB sur le scanner**

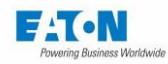

# 5.2.4. SCANNER EXTERNE : MESURE 4 FILS AVEC COMMUTATION 4 FILS

Dans le second mode nommé mode de commutation 4 fils, les sorties sont conçues pour être alternativement raccordée à IA ou IB. Les mesures ne peuvent alors s'effectuer qu'entre un point pair (2, 4, 6, 8) et un point impair (1, 3, 5, 7).

Un module de 8 voies permettra de mesurer quatre résistances de continuité des masses. Les appareils sont livrés avec des cordons de liaison UA-UB et IA-IB à utiliser selon le mode de fonctionnement souhaité, donc NON connectés en mode de commutation 4 fils.

#### **Exemple de mesure de continuité des masses en 4 fils avec une commutation des 4 fils permettant de mesurer jusqu'à 4 résistances par module (2 résistances dans l'exemple) :**

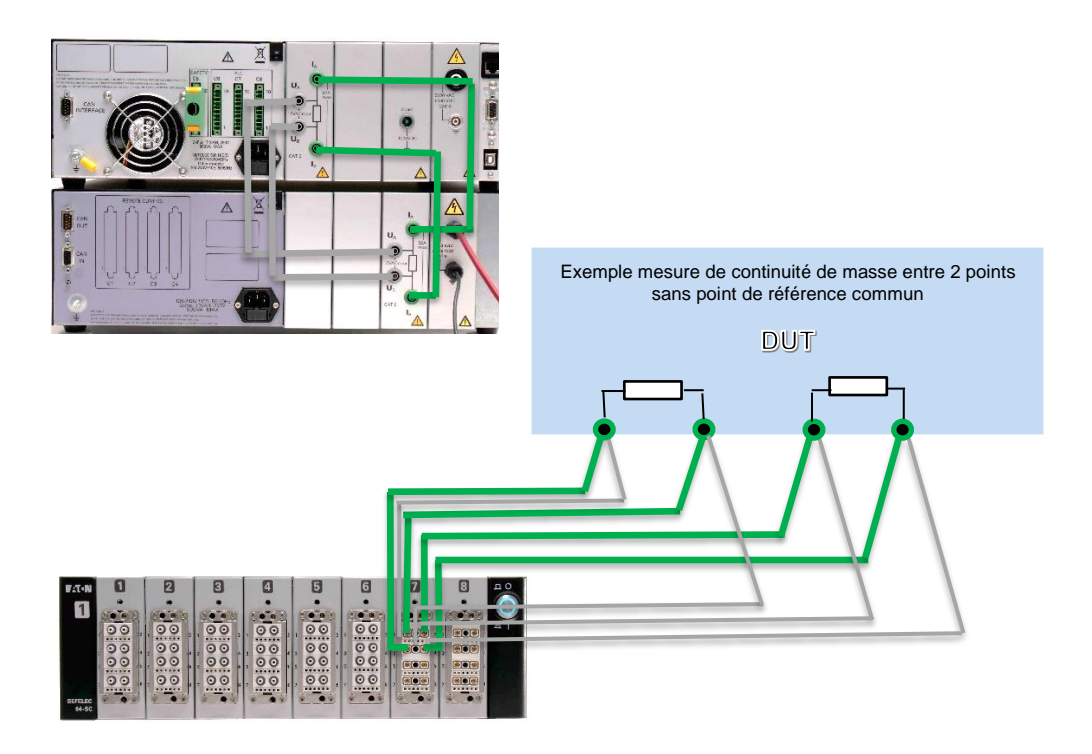

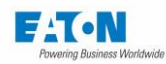

### **MISE EN SERVICE**

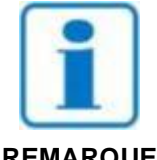

**L'appareil doit être utilisé en intérieur, en position horizontale ou incliné sur ses pieds. Le matériel doit être installé sur un plan horizontal supportant son poids, dans un espace suffisamment éclairé et en milieu non humide. Les entrées d'air de l'appareil devront être dégagées.**

**REMARQUE**

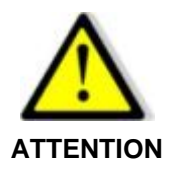

 **Danger d'électrocution !**

- **La mise en service, l'utilisation et l'entretien des appareils doivent être effectués par du personnel qualifié.**
- **Toutes les précautions relatives à l'utilisation d'équipements raccordés sur le réseau électrique doivent être prises lors de son utilisation.**
- **En particulier, il faut absolument raccorder l'équipement à la terre par le cordon secteur et via le goujon de terre prévu à cet effet en face arrière de l'appareil (voir paragraphe 14.1 repère Z3)**
- **Soyez toujours sûr que le voyant de présence de haute tension est éteint avant de brancher ou de débrancher un élément à tester.**

### CONTENU DE LA LIVRAISON

Lors de la livraison de l'appareil, dans le carton d'emballage doivent se trouver en standard les articles suivants :

#### **Pour un scanner externe SEFELEC 64-SC :**

- Rack avec les modules de commutation HV et/ou HC
- Cordon secteur 2P+T 16A certifié CE et de longueur 1,5m
- Recueil des règles de sécurité pour les Essais en Haute Tension
- Certificat de conformité CE (inclus à la fin de ce manuel)
- Accessoires de raccordement des voies (SEFA-SCHxx-0x)
- Cordons de liaison UA-UB et IA-IB équipés de fiches bananes de diamètre 4mm
- Cordon SEFA-CO183 dans le cas de module(s) HC pour raccorder la fonction continuité des masses du 5x avec le rack scanner
- Cordon CAN Sub-D 9 points de longueur 1 mètre

La notice complète d'utilisation de l'appareil est accessible via un lien sur notre site internet.

Et suivant votre commande :

• Constat de vérification avec le relevé de mesure.

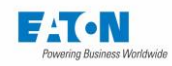

#### **Pour un scanner interne option SEFM-xIxx d'un appareil de la série 5x et en plus du contenu de la livraison du 5x :**

- Inclus dans l'appareil de la série 5x l'option SEFM-xIxx
- Certificat de conformité CE (inclus à la fin de ce manuel)
- L'accessoire de raccordement des voies (SEFA-SCHxx-0x)

Et suivant votre commande :

• Constat de vérification avec le relevé de mesure.

La notice complète d'utilisation du scanner est accessible via un lien sur notre site internet.

Dans le cas d'un poste manquant, contacter EATON. Voir le chapitre [Service après-vente.](#page-9-0)

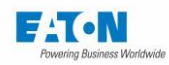

## 6.2. INSTRUCTIONS DE MONTAGE EN BAIE

Dans le cas où l'appareil de la série Sefelec 64-SC doit être intégré dans une baie, veuillez suivre les instructions ci-dessous :

Les dimensions de l'appareil sont : hauteur 3U, largeur au standard 19'', profondeur 520 mm avec les connecteurs. Utiliser des baies au standard 19'' de profondeur 600mm minimum.

1 - Prendre les références de la baie et utiliser le kit de montage en baie que propose la marque. Pour un appareil de hauteur = 3U le kit est composé en général de 2 glissières et de 4 vis (Attention à prendre les glissières en fonction de la profondeur de la baie).

2 - Préparation de l'appareil : Retirer les 4 pieds en dévissant les 4 vis (vis tête cylindrique à six pans creux). Puis enlever les 2 vis de chaque côté qui maintiennent le capot sur l'avant de l'appareil (Tête cylindrique à embase torx).

Voir ci-dessous :

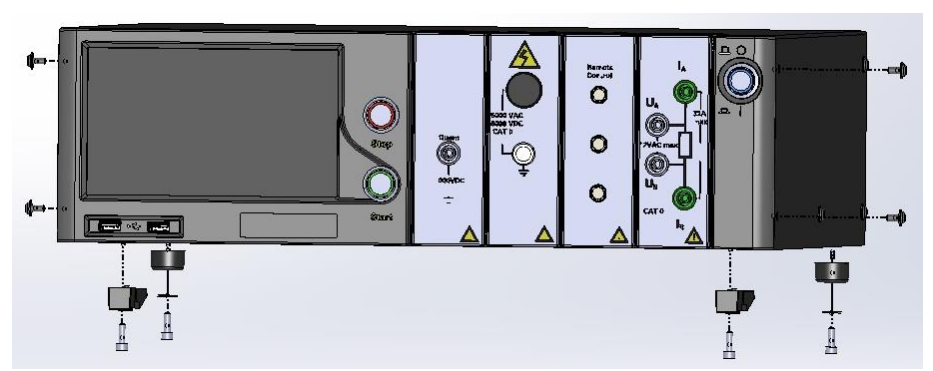

3- Équiper l'appareil de la série Sefelec 5x du kit : SEFA-KR. Il se compose de 2 équerres et de 4 vis (tête fraisée torx).

Positionner les équerres de chaque côté de l'appareil comme sur le dessin et les fixer avec les 4 vis. Voir ci-dessous :

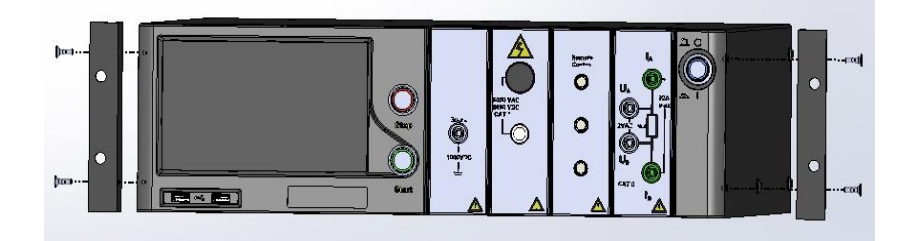

4 - Montage du kit de la baie : Équiper la baie des 2 glissières, les ajuster dans la hauteur en fonction de l'équipement à mettre dans la baie.

5 - Poser l'appareil sur les glissières et le faire glisser afin de mettre en butée les 2 équerres sur les rails de la baie en face avant. Ensuite fixer l'appareil à la baie avec les vis du kit. Dans le cas d'un appareil avec les sorties en face arrière. Prévoir une baie plus profonde de 800mm minimum.

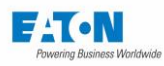

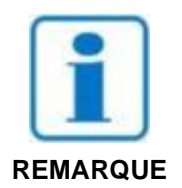

**Les entrées d'air de l'appareil devront être dégagées. Les dimensions de la baie ainsi que le montage de l'appareil permettront la circulation de l'air autour de celui-ci afin d'assurer une température maximale de fonctionnement de 45°C.**

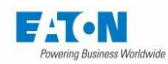

# **RACCORDEMENTS D'UN SCANNER EXTERNE SUR UN APPAREIL 5X**

Présentation du raccordement d'un ou de plusieurs racks Sefelec 64-SC à un appareil de mesure de la gamme 5x.

Exemple d'un ensemble constitué d'un Sefelec 56-S avec sorties en face arrière (obligatoire) et de 2 scanners de 64 voies chacun.

### 7.1. STRUCTURE GENERALE DE L'EXEMPLE

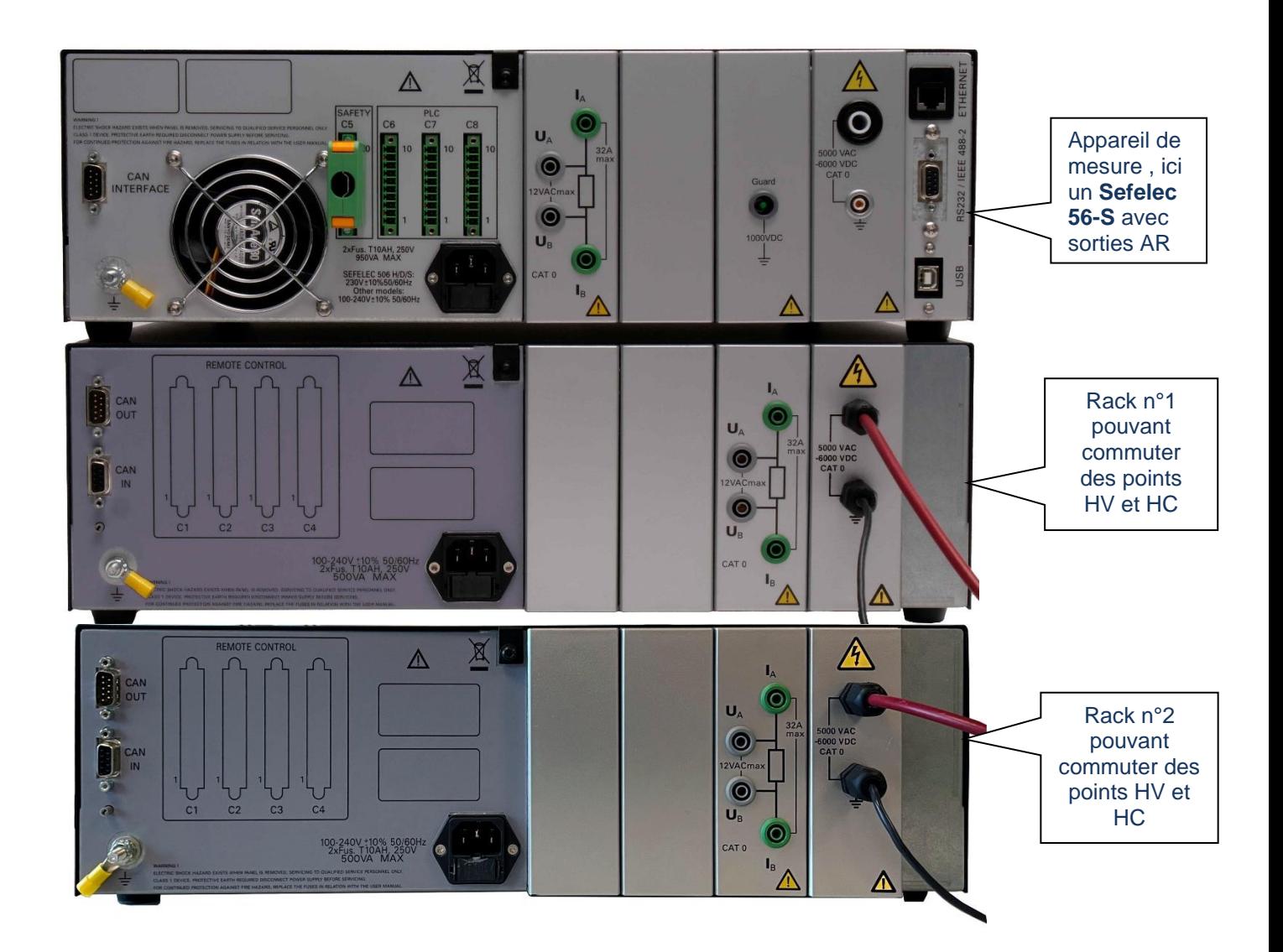

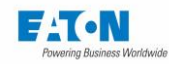

## 7.2. ADRESSAGE DES RACKS

Il est possible de constituer un ensemble de 1 à 8 racks de commutation Sefelec 64-SC. Chaque rack doit être identifié par une adresse de 1 à 8 sélectionnable en face arrière des racks par un commutateur rotatif situé en bas à gauche comme ci-dessous :

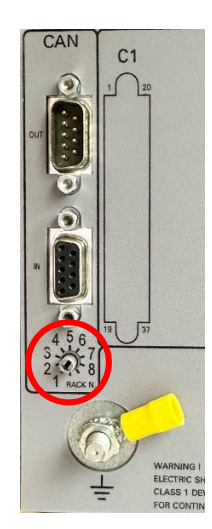

A l'aide d'un petit tournevis plat, positionner le commutateur rotatif en face du numéro correspondant à l'adresse du rack.

Dans un souci de clarté dans la numérotation des voies, il est préférable mais pas obligatoire de coder l'adresse des racks de 1 à n de manière incrémentale.

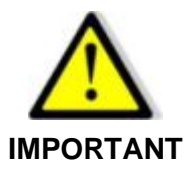

**Ne pas mettre 2 adresses identiques sur 2 racks différents.**

**Ne pas mettre le commutateur dans une position non repérée entre 1 et 8, le rack ne sera pas reconnu**

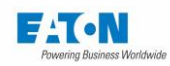

### REPARTITION DES VOIES DE MESURE, EXEMPLE DE CONFIGURATION

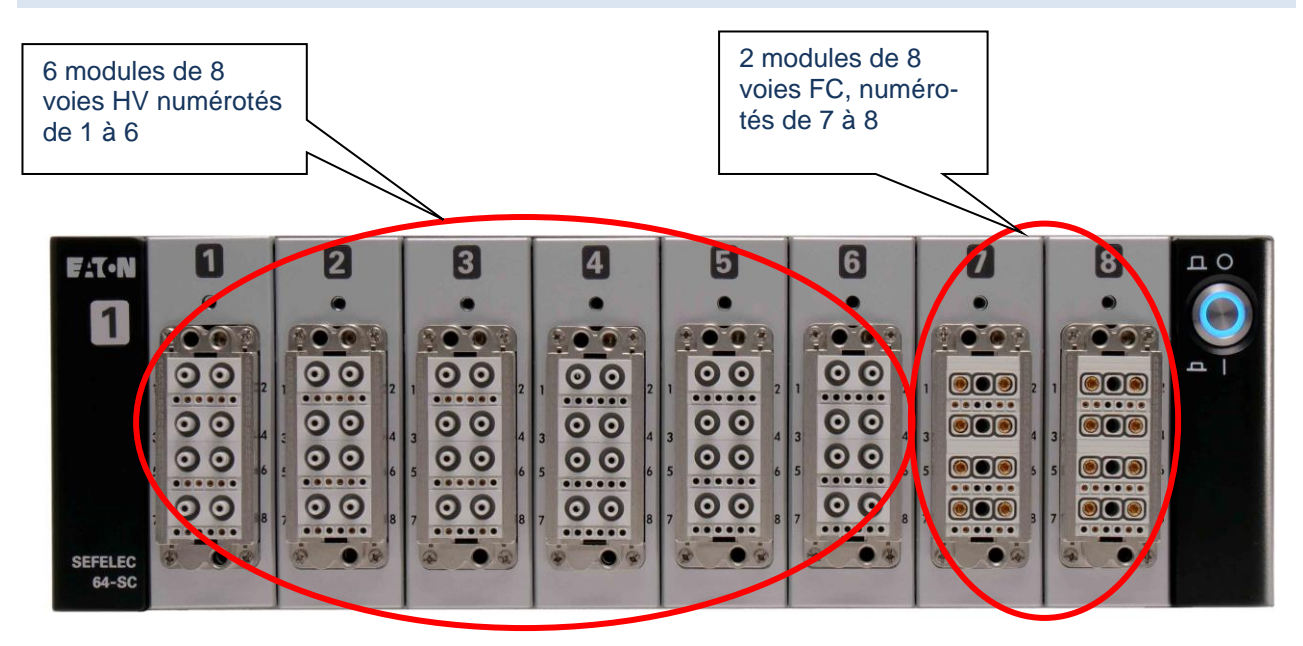

Dans un même rack, l'ensemble des modules HV sont placés de manière incrémentale à partir de la gauche du rack jusqu'à concurrence de 8 modules. Dans le cas d'une configuration avec moins de 8 modules HV et avec des modules FC, ceux-ci seront placés à la suite des modules HV.

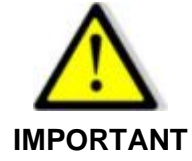

**Les connecteurs de sortie ODU Blue Line pour les voies Rigidité-Isolement et Continuité de masse sont équipés d'une détection de présence de connecteur. Si le connecteur fiche n'est pas raccordé sur son embase les relais ne peuvent pas être commandés. L'ensemble des connecteurs fiche doivent être raccordés pour pouvoir démarrer un test.**

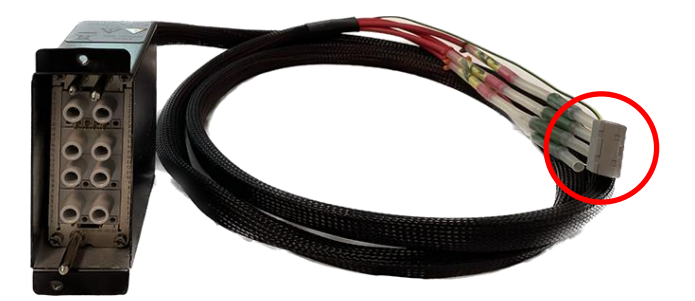

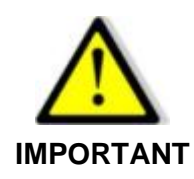

**-**

**Les accessoires haute tension SEFA-SCHVxx sont livrés avec leurs extrémités court-circuitées par un connecteur de type WAGO. Il est nécessaire de déconnecter les fils HT devant être utilisés et de les raccorder dans le système de test. Les fils non utilisés doivent rester courtcircuités à la terre par le connecteur WAGO.**

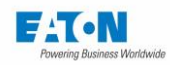

## **7.4. RACCORDEMENTS EN FACE ARRIERE**

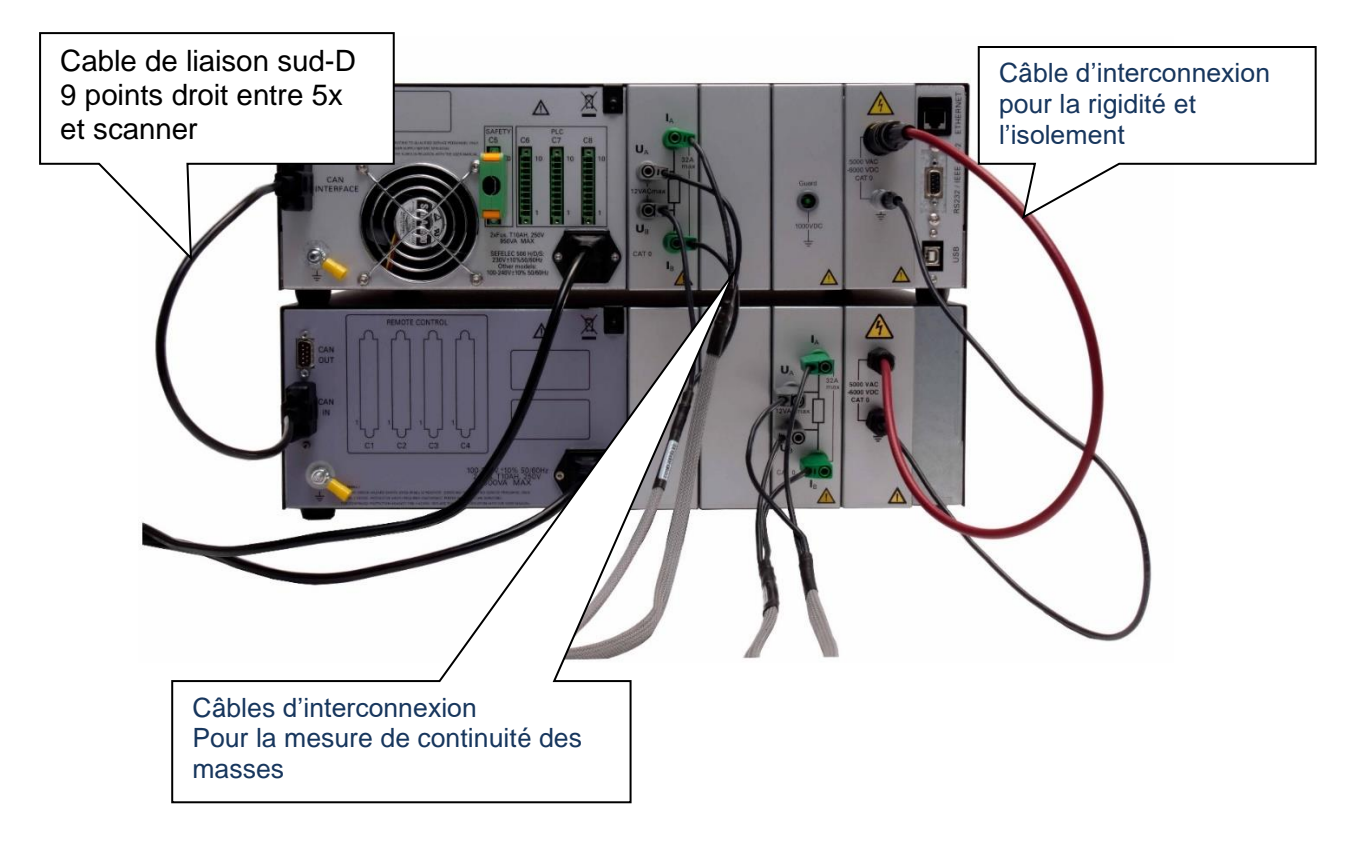

- Raccorder les liaisons de mesure Haute tension et fort courant selon le modèle d'appareil de la série 5x comme illustré sur la photo ci-dessus.
- Raccorder l'appareil de la série 5x (embase CAN INTERFACE) avec le rack Sefelec 64- SC (embase CAN IN) par l'intermédiaire d'un câble Sub-D 9 points non croisé.
- Dans le cas de plusieurs racks SEFELEC 64-SC racks procéder de manière identique pour interconnecter l'ensemble des racks.

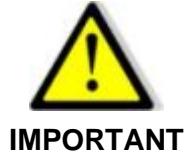

**Sur le dernier rack, il est nécessaire de brancher le connecteur CAN de charge 120 Ohm sur l'embase repérée CAN OUT afin d'assurer le bon fonctionnement du bus CAN. Voir photo ci-dessous :**

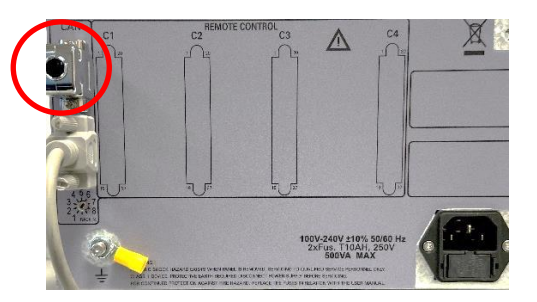

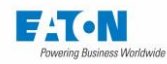

## **MISE SOUS TENSION DE L'APPAREIL**

Avant de mettre sous tension les appareils, brancher un cordon secteur sur le panneau arrière et sur une prise secteur murale 16A avec prise de terre

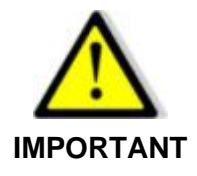

**En cas de remplacement du cordon secteur, veillez à toujours utiliser un cordon secteur adapté en puissance et certifié CE**

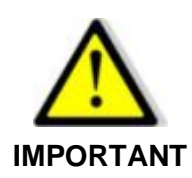

**Mettre sous tension en premier le ou les scanners externes en appuyant sur le bouton poussoir ON/OFF situé à droite de l'appareil**

Puis procéder de même pour l'appareil de la série 5x :

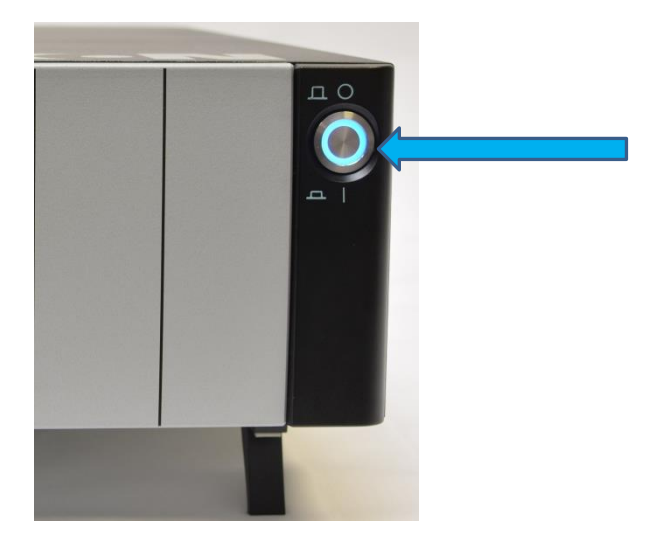

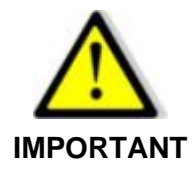

**Après une mise hors tension de l'appareil Sefelec 64-SC, attendre 5 secondes avant de le rallumer.**

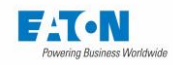

Dans le cas d'une première mise sous tension de l'ensemble appareil 5x et scanner veuillezvous référer également à la notice de l'appareil 5x au chapitre 5.4 .

Si une configuration de scanner a été enregistrée dans l'appareil 5x mais que le scanner n'est pas détecté à la mise sous tension des appareils, le message suivant sera affiché :

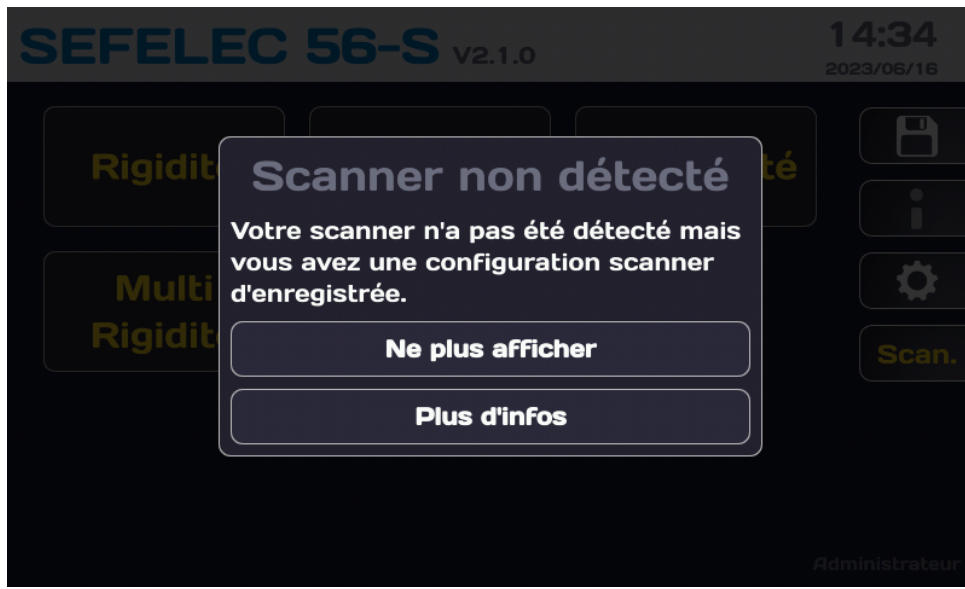

Si c'est normal, par exemple dans le cas d'une utilisation de l'appareil sans scanner, appuyer sur la touche : **Ne plus afficher**, sinon appuyer sur la touche **Plus d'infos** pour obtenir l'écran suivant :

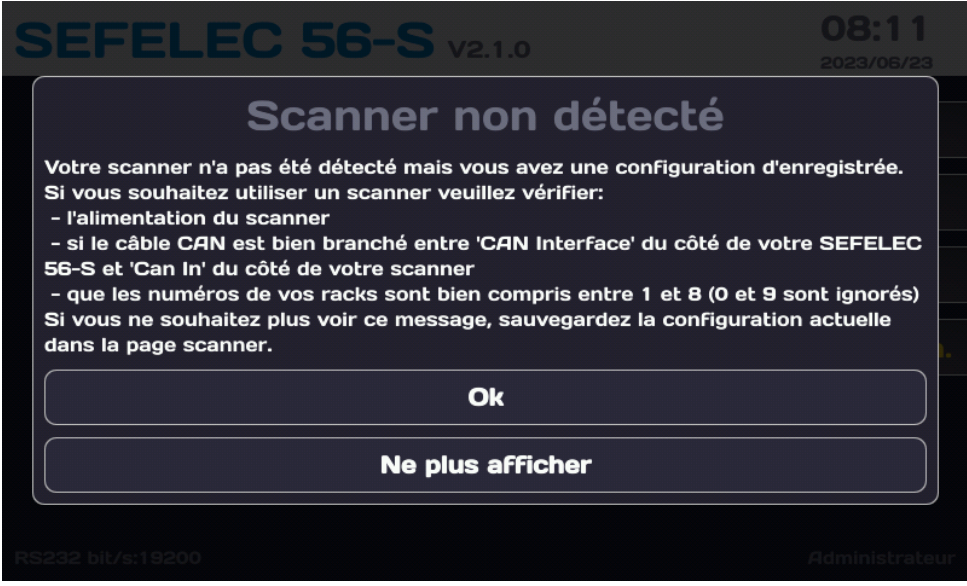

Suivre les instructions pour activer la détection du scanner.

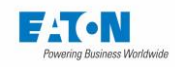

Dans le cas d'un scanner détecté mais avec une configuration différente de celle mémorisée (rack ou module manquant) le message suivant sera affiché :

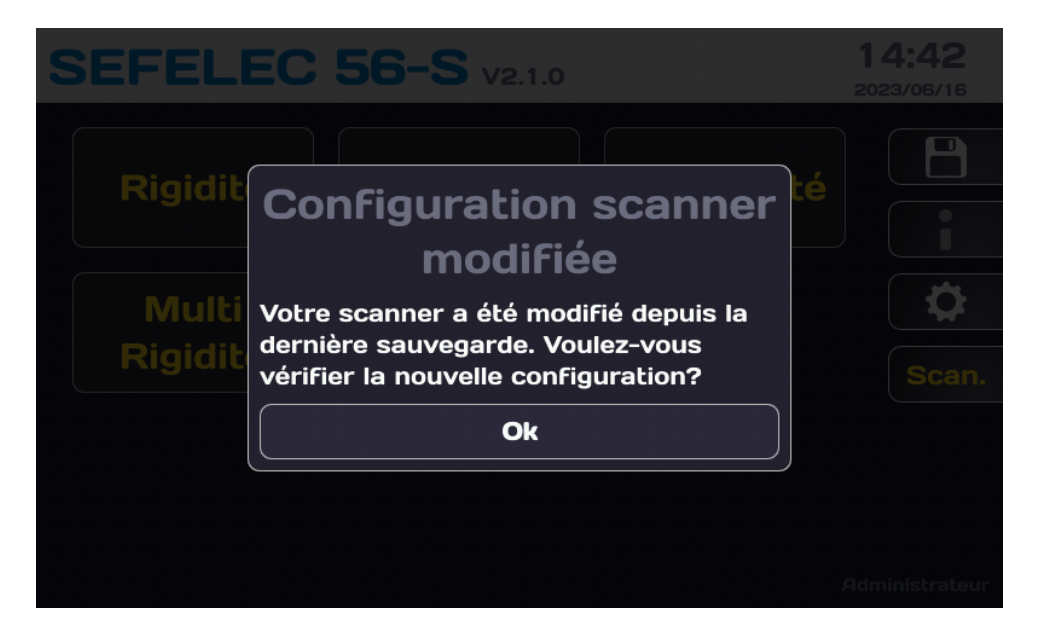

En validant la touche **Ok** vous accéderez à l'écran suivant qui avec la touche de fonction disquette vous permettra d'enregistrer la nouvelle configuration.

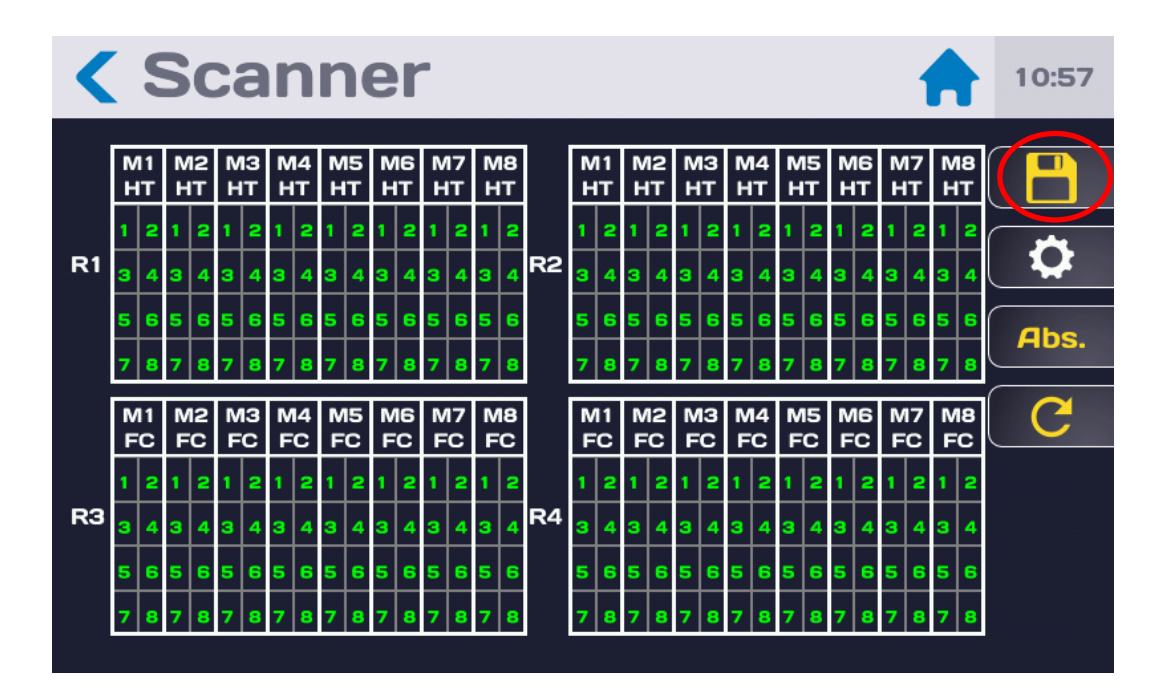

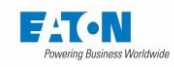

Si un scanner est détecté avec une configuration identique à celle mémorisée, l'écran de démarrage indiquera :

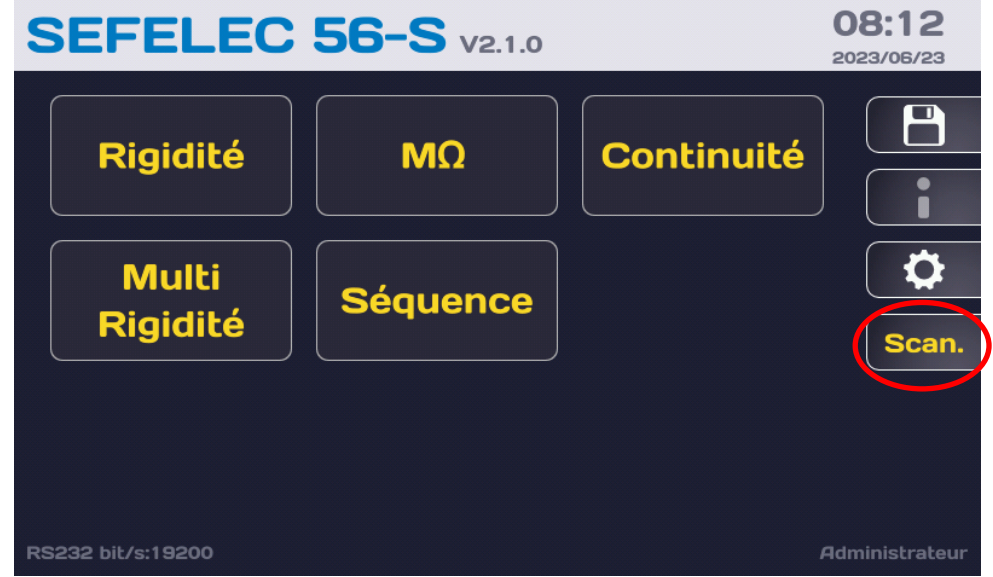

Appuyer sur la touche SCAN pour obtenir l'écran suivant ;

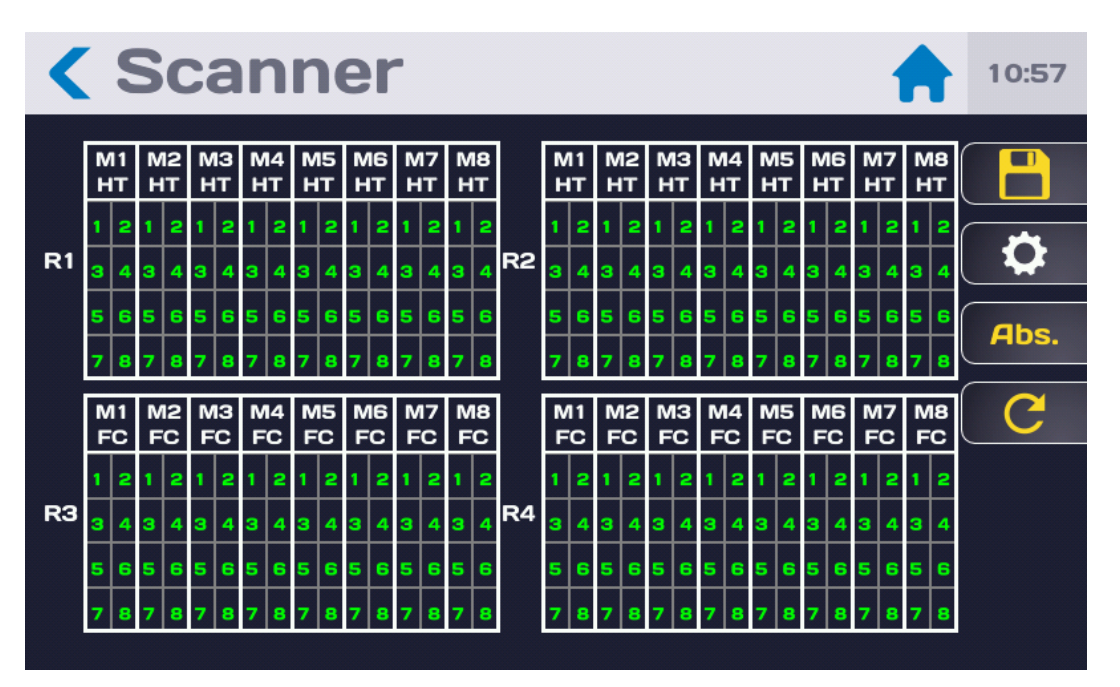

Exemple d'affichage avec 4 racks externes

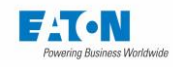

Cet écran affiche les informations concernant la configuration de l'ensemble scanner :

- R1 à R8 : le nombre de racks reconnus
- A l'intérieur de chaque rack les modules M1 à M8 avec le type de commutation HV, HVHO ou FC
- Les voies de chaque module entre 1 et 8 sont de couleur verte si le connecteur de l'accessoire est branché et de couleur grise dans le cas contraire.

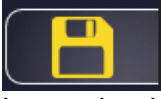

La touche de disquette permet d'enregistrer la configuration du scanner dans la mémoire de l'appareil 5x. Une couleur de disquette grise indique que la configuration a été sauvegardée, une couleur jaune signifie que la configuration n'a pas été mémorisée.

Valider le message de bonne exécution de la mémorisation en appuyant sur OK.

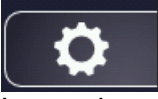

La touche avec une roue dentée permet de sélectionner un mode de commutation 2 fils ou 4 fils lors de l'utilisation d'un scanner externe avec des modules de commutation fort courant (SEFM-8EHC). Si le scanner externe n'est pas équipé de ce type de modules cette touche ne sera pas affichée.

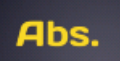

La touche Abs. (Absolu) permet d'afficher une numérotation des voies de 1 à n soit de 1 à 64 pour un rack, de 1 à 128 pour 2 racks, …

La touche Rel. (Relatif) permet de revenir à une numérotation des voies de 1 à 8 par module.

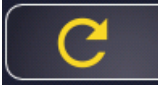

La touche de flèche circulaire permet de rafraichir la configuration du scanner détectée et de l'afficher en conséquence.

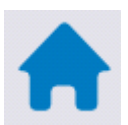

Appuyer sur l'icône Maison ou sur la flèche bleue en haut à gauche pour revenir à l'écran de démarrage.

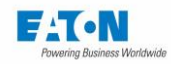

## **UTILISATION DU SCANNER EXTERNE**

La programmation du scanner externe se fait à l'aide du mode SEQUENCE. Pour connaitre l'ensemble des fonctionnalités du mode SEQUENCE veuillez consulter le chapitre 15 de la notice des appareils de la série 5x.

Cette notice est accessible en suivant ce lien : [Téléchargement \(sefelec.fr\)](https://www.sefelec.fr/T%C3%A9l%C3%A9chargement-c220.html)

La fonction SEQUENCE propose 2 modes de programmation pour la commutation des voies de mesure.

Un premier mode appelé AUTOSCAN ou exploration séquentielle permet de définir en une seule instruction du mode SEQUENCE une voie de début (X) et une voie de fin (Y). Au démarrage du test (bouton START) les voies de X à Y seront successivement commutées et portées au potentiel de mesure.

Le deuxième mode, exploration non séquentielle permet de programmer autant de configurations de commutations différentes que souhaitées avec un pas de SEQUENCE par configuration.

### MODE EXPLORATION SEQUENTIELLE DES VOIES DE X A Y

## 9.1.1. PROGRAMMATION D'UN ESSAI DE RIGIDITE DIELECTRIQUE

Pour réaliser un essai de rigidité diélectrique avec une exploration séquentielle automatique des voies de X à Y en une seule instruction du mode Séquence, suivre la procédure ci-dessous : Depuis le menu d'accueil, aller dans la fonction RIGIDITE et créer un fichier de test avec les paramètres souhaités, par exemple DEFAUT avec les paramètres suivants : une tension de 1500VAC 50Hz, des temps de cycle de 0,5-1-0,5 secondes et un mode de détection IMAX = 1mA.

Puis accéder au mode SEQUENCE en appuyant sur la touche Séquence du menu d'accueil

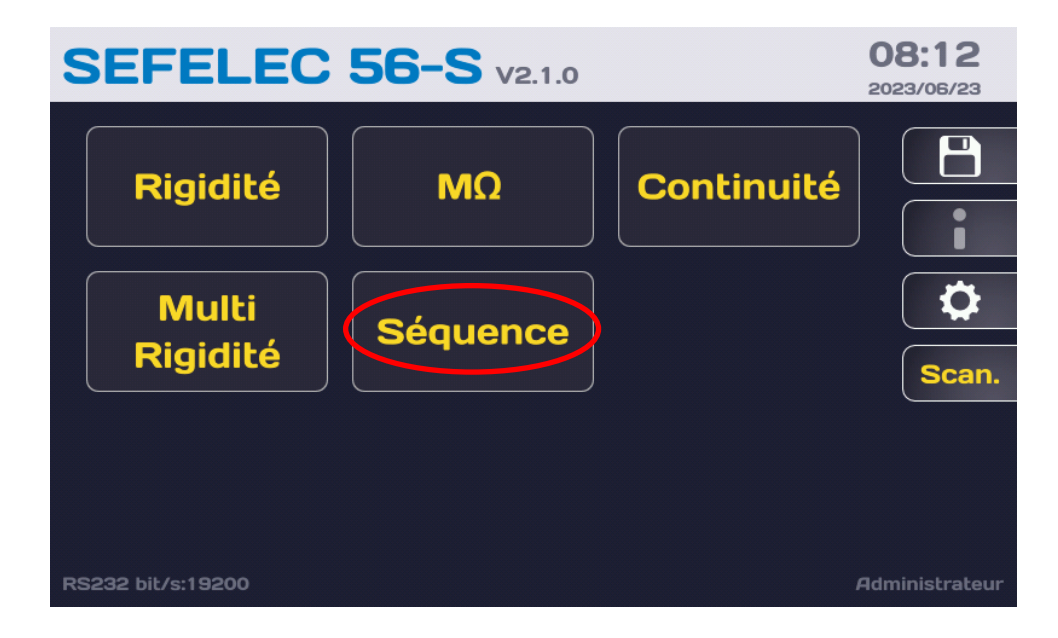

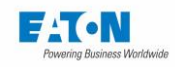

Et créer un nouveau fichier de Séquence en sélectionnant la touche avec l'icône dossier :

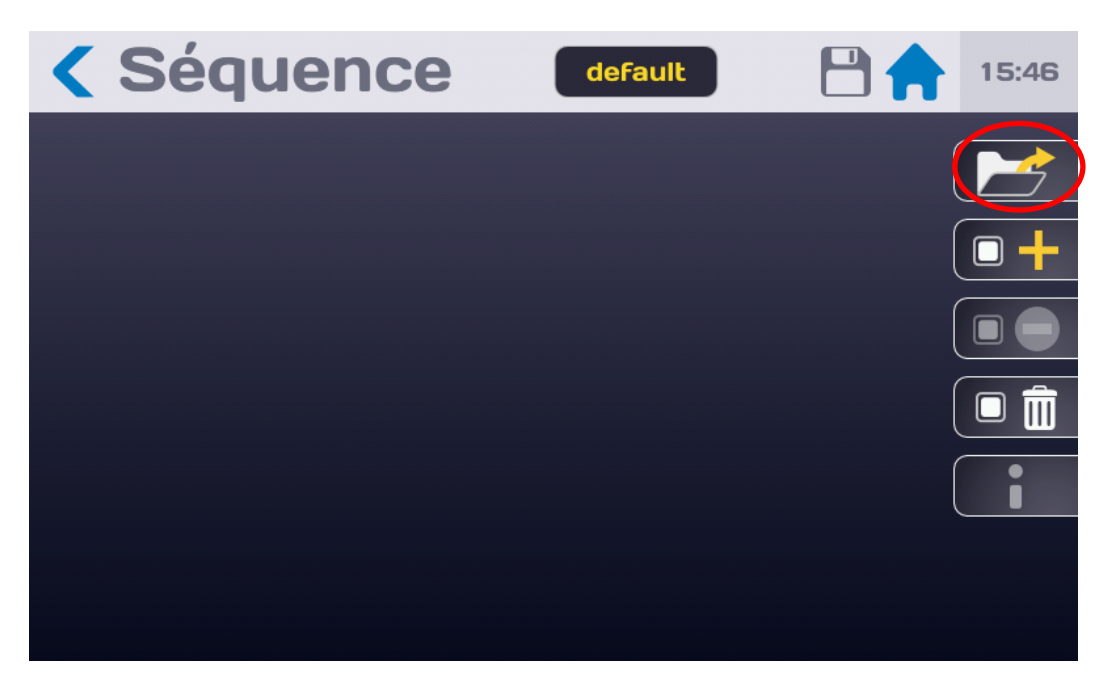

pour afficher la liste des fichiers disponibles :

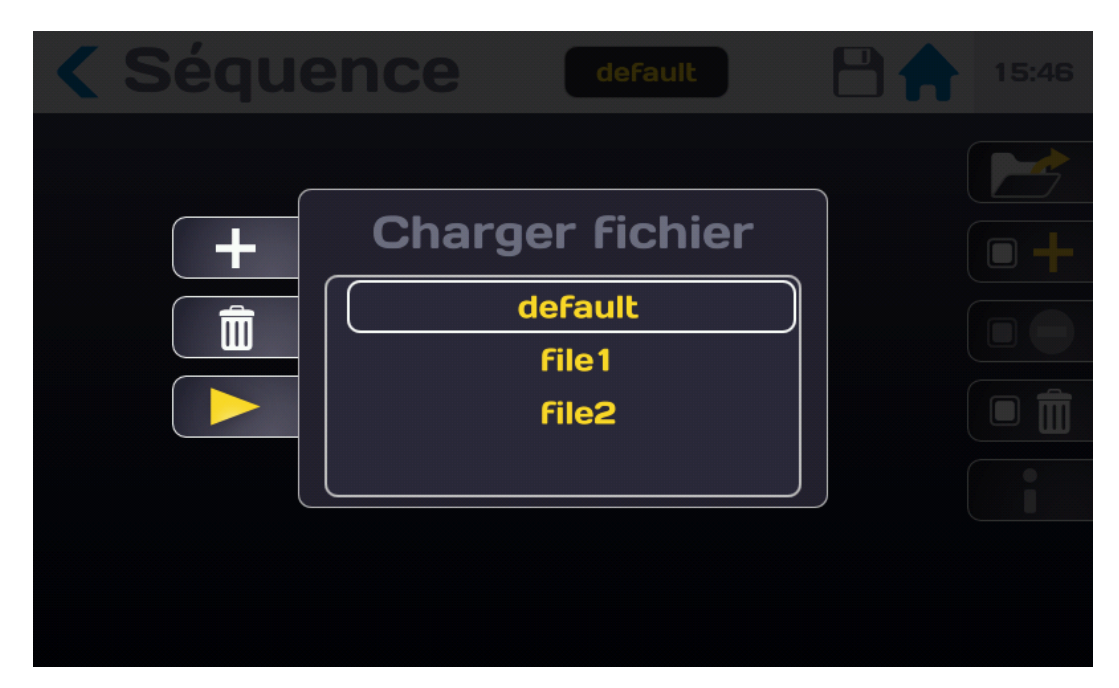

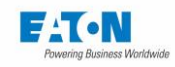

Les touches :

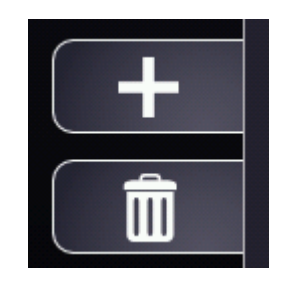

permettent d'ajouter ou de supprimer des fichiers.

Appuyer sur la touche + pour créer un nouveau fichier qui sera nommé « fileX » avec une incrémentation du numéro par rapport au dernier fichier créé.

Appuyer sur la flèche jaune .

Pour changer le nom du fichier cliquer sur le nom « fileX » en jaune dans la barre d'information supérieure et saisir le nouveau nom du fichier, par exemple : TEST\_RIGID\_01 Une fenêtre vous propose de renommer ce fichier ou de le dupliquer et de le renommer

Depuis l'écran du mode SEQUENCE, ajouter une fonction appuyer sur la touche :

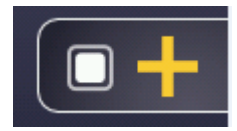

pour faire apparaitre la liste déroulante des fonctions disponibles.

Choisir la fonction **Rigidité** pour faire apparaitre la ligne suivante :

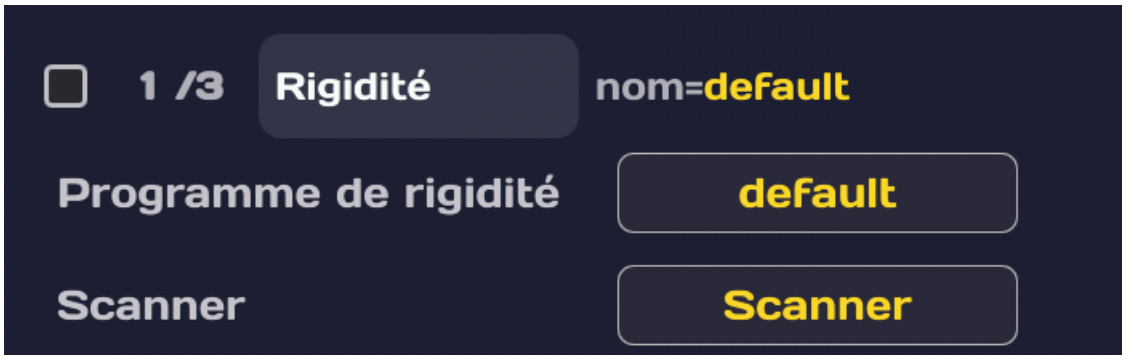

Sélectionner le fichier de paramètres (ex: TEST\_HV\_01) souhaité pour cette étape de test en appuyant sur la zone en jaune de la ligne Programme de rigidité

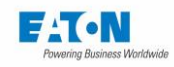

Pour un cyclage séquentiel des voies par exemple de 1 à 6 mettre la ligne **Auto Scan** à ON

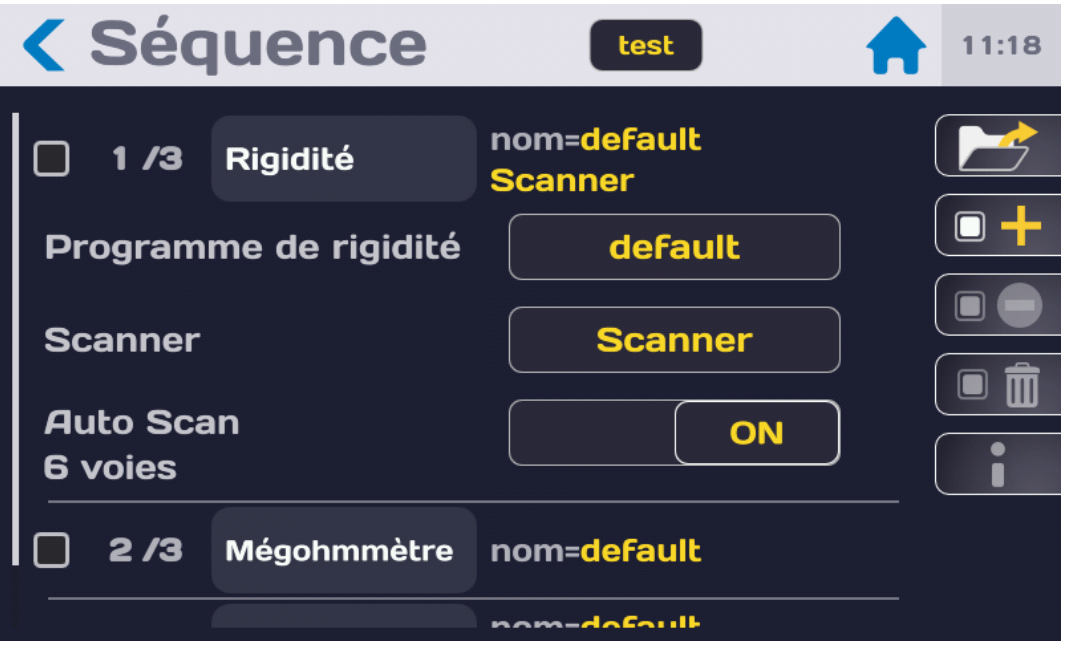

Puis cliquer sur la zone en jaune **Scanner**

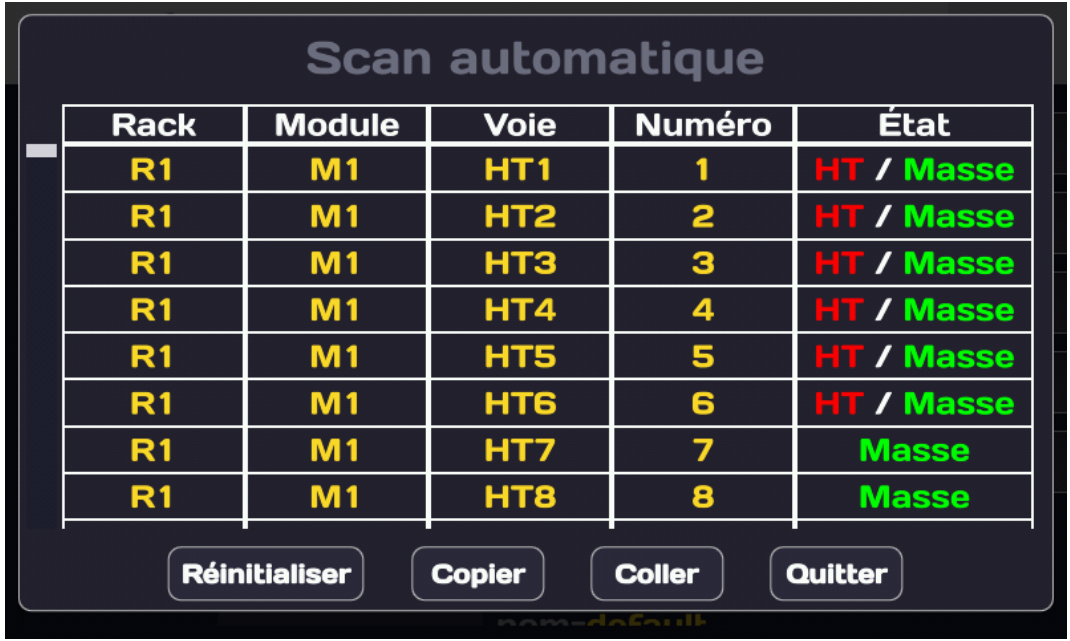

Pour sélectionner un rack complet, cliquer dans la colonne Rack, pour désélectionner le rack appuyer de nouveau dans la colonne Rack

Pour sélectionner un module complet, cliquer dans la colonne Module, pour désélectionner un module appuyer de nouveau dans la colonne Module.

Pour sélectionner des voies une par une, appuyer sur les lignes de la colonne Numéro, dans l'exemple les lignes de 1 à 6

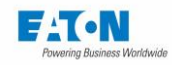

Puis cliquer dans la colonne Etat autant de fois que nécessaire pour obtenir le mode : **HT / Masse** qui est réservé au mode de cyclage séquentiel (Auto Scan) La configuration de commutation est automatiquement mémorisée Quitter cet écran en appuyant sur la touche **Quitter** La touche **Réinitialiser** permet de remettre l'ensemble des voies dans leur état initial. La touche **Copier** permet de copier la configuration sélectionnée La touche **Coller** permet de coller la configuration précédemment copiée.

Pour démarrer le test, si le voyant vert du bouton START est allumé, appuyer sur le bouton pendant plus d'une seconde.

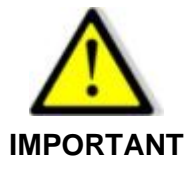

**Les connecteurs de sortie ODU Blue Line pour les voies Rigidité-Isolement et Continuité de masse sont équipés d'une détection de présence de connecteur. Si le connecteur fiche n'est pas raccordé sur son embase les relais ne peuvent pas être commandés.** 

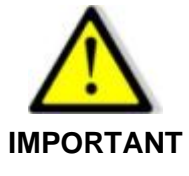

**L'ensemble des connecteurs fiche doivent être raccordés pour pouvoir démarrer un test.**

Dans le cas d'accessoires non branchés lors de l'appui sur la touche START, le message suivant sera affiché :

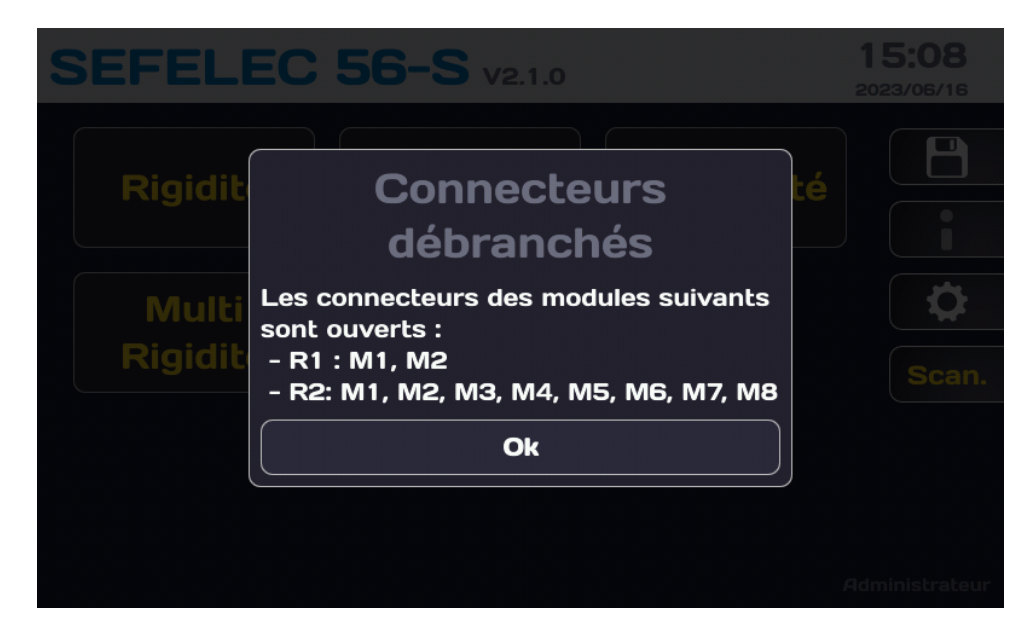

Rebrancher les connecteurs indiqués pour pouvoir lancer un test.

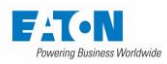

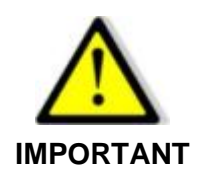

**Afin de sécuriser le raccordement des connecteurs ODU des accessoires, il est recommandé de visser les vis imperdables situées sur les parties haute et basse du capot des connecteurs à l'aide d'un tournevis Philips**

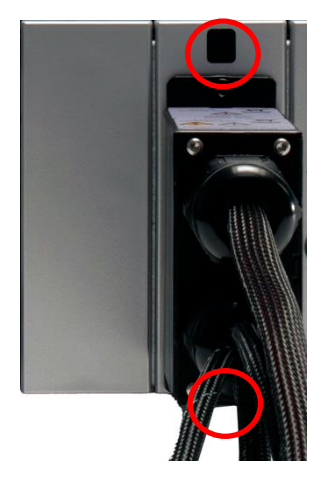

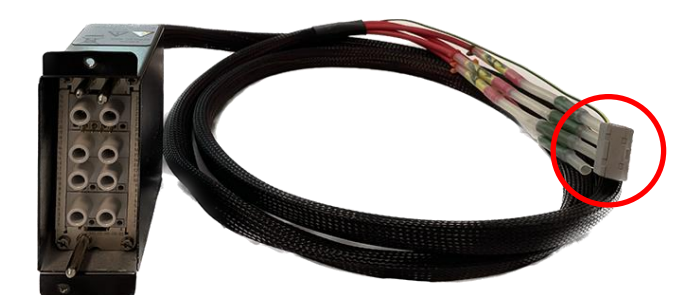

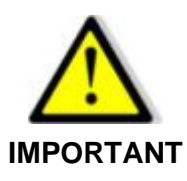

**-**

**Les accessoires haute tension SEFA-SCHVxx sont livrés avec leurs extrémités court-circuitées par un connecteur de type WAGO. Il est nécessaire de déconnecter les fils HT devant être utilisés et de les raccorder dans le système de test. Les fils non utilisés doivent rester courtcircuités à la terre par le connecteur WAGO.**

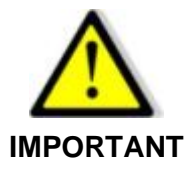

**Lors des essais de rigidité diélectrique et les mesures d'isolement, il est fortement conseillé de connecter tous les points devant être raccordés à la terre sur le SEFELEC 64-SC via les accessoires de type SEFA-SCHVxx et non pas directement à un potentiel de terre.**

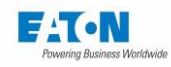

Après appui sur le bouton poussoir vert START, le test va démarrer en exécutant le fichier de paramétrage de la rigidité diélectrique TEST\_RIGID01 sur les voies de 1 à 6 :

- Pas 1 de test : voie 1 à la HT, voies 2 à voies 6 à la terre
- Pas 2 de test : Voie 2 à la HT, voies 1,3 à 6 à la terre
- Pas 3 de test : Voie 3 à la HT, voies 1,2, 4 à 6 à la terre
- Pas 4 de test : Voie 4 à la HT, voies 1 à 3 et 5, 6 à la terre
- Pas 5 de test : Voie 5 à la HT, voies 1 à 4 et 6 à la terre
- Pas 6 de test : Voie 6 à la HT, voies 1 à 5 à la terre

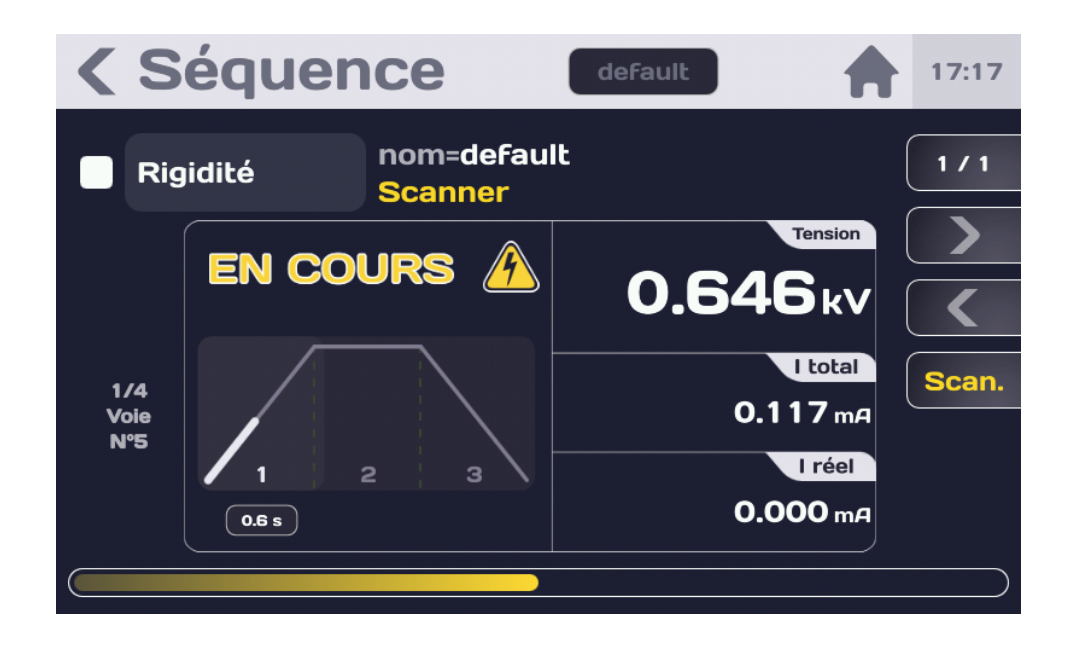

Pour l'exécution de la Séquence et la présentation des résultats consulter le paragraphe 15.2 de la notice de la série 5x.

Tant que le bouton STOP n'a pas été actionné, il est possible de revoir les écrans des différentes étapes avec les touches de navigation :

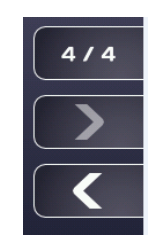

Appuyer sur la touche Flèche à gauche pour afficher l'écran de la dernière étape. Scroller les différentes étapes du scanner en balayant l'écran vers le haut ou vers le bas. Dans l'affichage des étapes de test une nouvelle touche SCAN / GRAPH permet d'afficher soit l'écran standard de fin de test (GRAPH) soit la représentation des voies (SCAN) avec en rouge la ou les voies commutées à la HT et en vert les voies non commutées ou commutées à la terre. Le scrolling n'est possible que dans le mode d'affichage écran de fin de test (GRAPH).

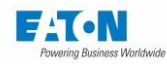

## 9.1.2. PROGRAMMATION D'UNE MESURE D'ISOLEMENT

Pour réaliser une mesure d'isolement avec une exploration séquentielle automatique des voies de X à Y en une seule instruction du mode Séquence, procéder comme au paragraphe 9.1.1 en remplaçant le choix de la fonction par ISOLEMENT.

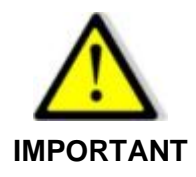

**Lors des essais de rigidité diélectrique et les mesures d'isolement, il est fortement conseillé de connecter tous les points devant être raccordés à la terre sur le SEFELEC 64-SC via les accessoires de type SEFA-SCHVxx et non pas directement à un potentiel de terre.**

# 9.1.3. PROGRAMMATION D'UNE MESURE DE CONTINUITE DE MASSE

Dans le cas d'un scanner externe il est nécessaire de définir le mode de commutation 2 ou 4 fils de la mesure de continuité des masses (voir paragraphe 5.2.2) Depuis la mire d'accueil appuyer sur la touche SCAN

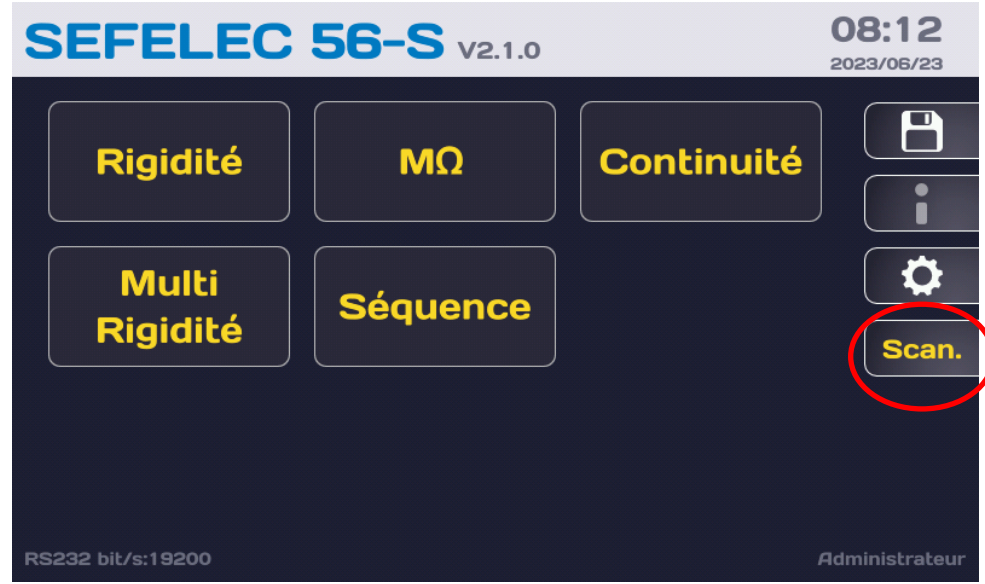

Puis appuyer sur la touche avec une roue dentée

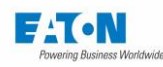

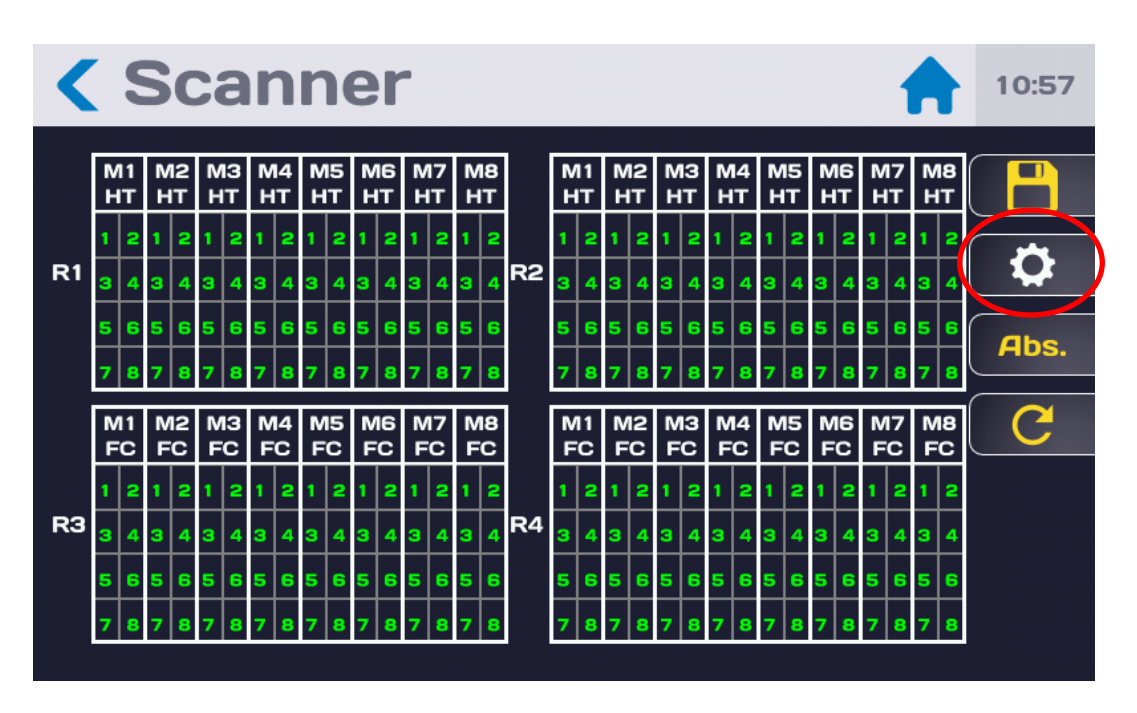

Si aucun des modes 2 ou 4 fils n'a été précédemment choisi l'écran suivant est affiché :

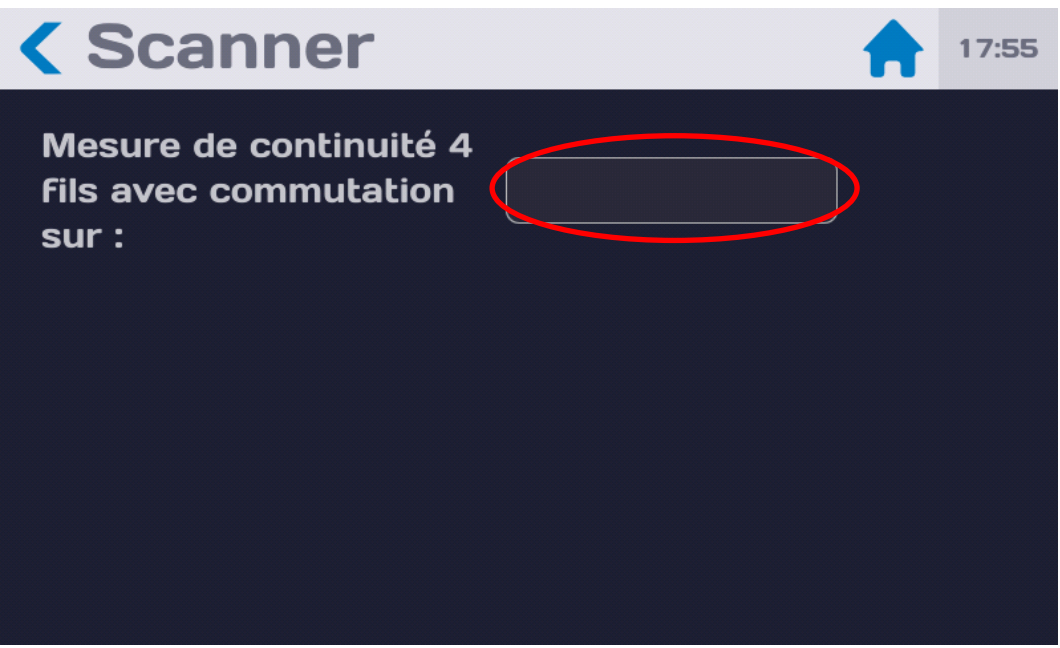

Cliquer sur la zone rectangulaire

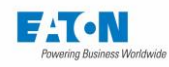

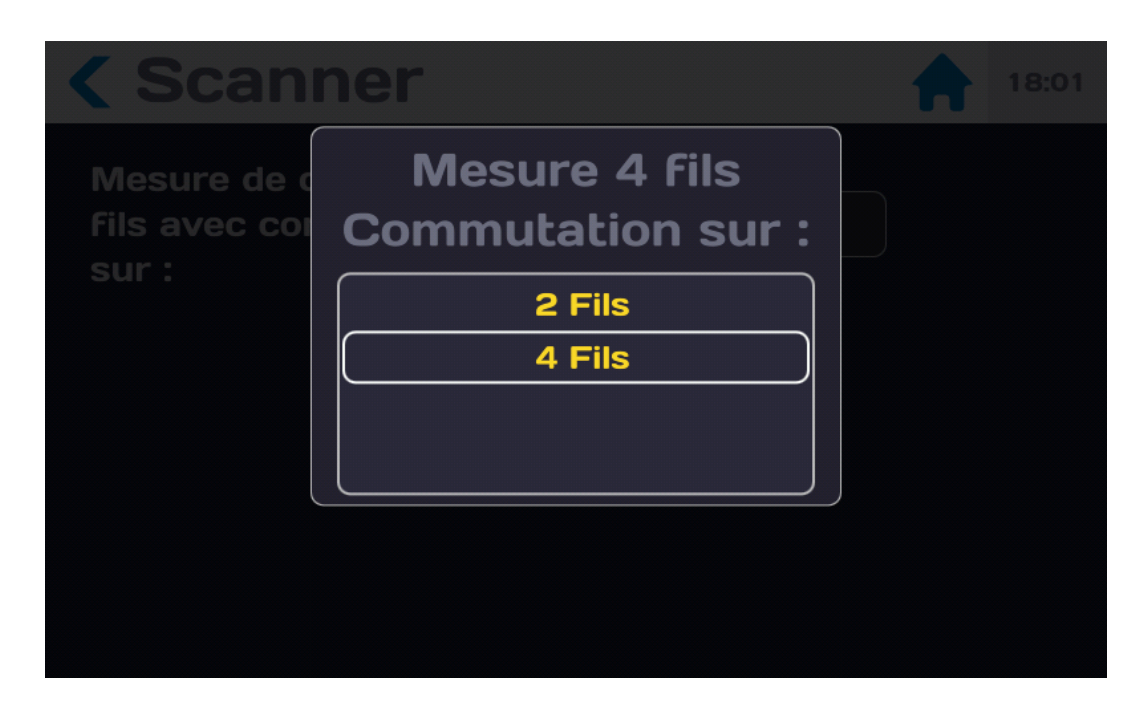

Choisir le mode de commutation 2 fils ou 4 fils, pour rappel la mesure de continuité des masses se fait toujours en 4 fils quelque soit le mode de commutation choisi.

Voir le paragraphe 5.2.2 pour connaitre la différence entre les modes de commutation 2 fils et 4 fils.

En fonction de l'application, choisir le mode approprié, par exemple 2 fils :

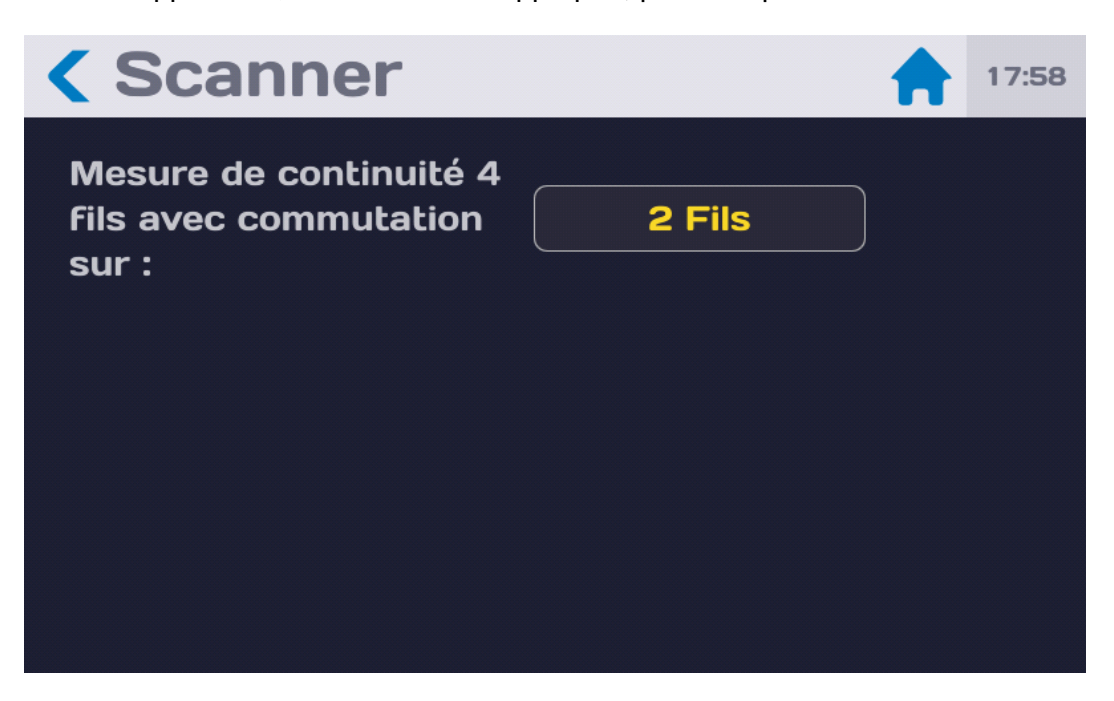

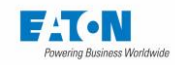

#### Suivre la recommandation :

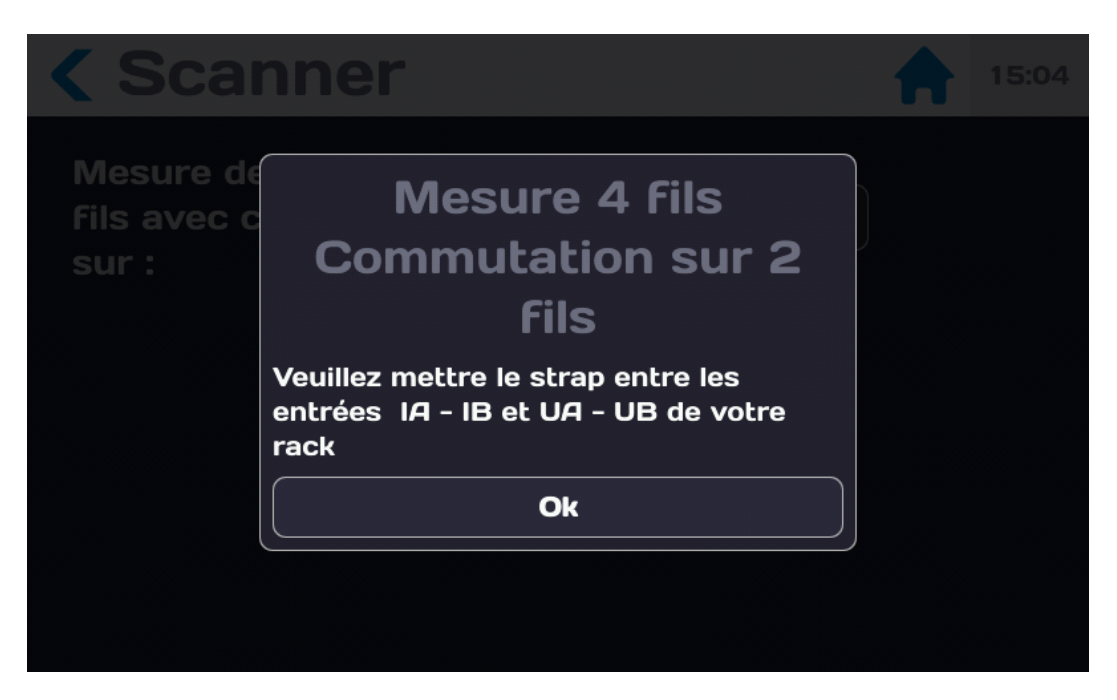

Ou en mode 4 fils :

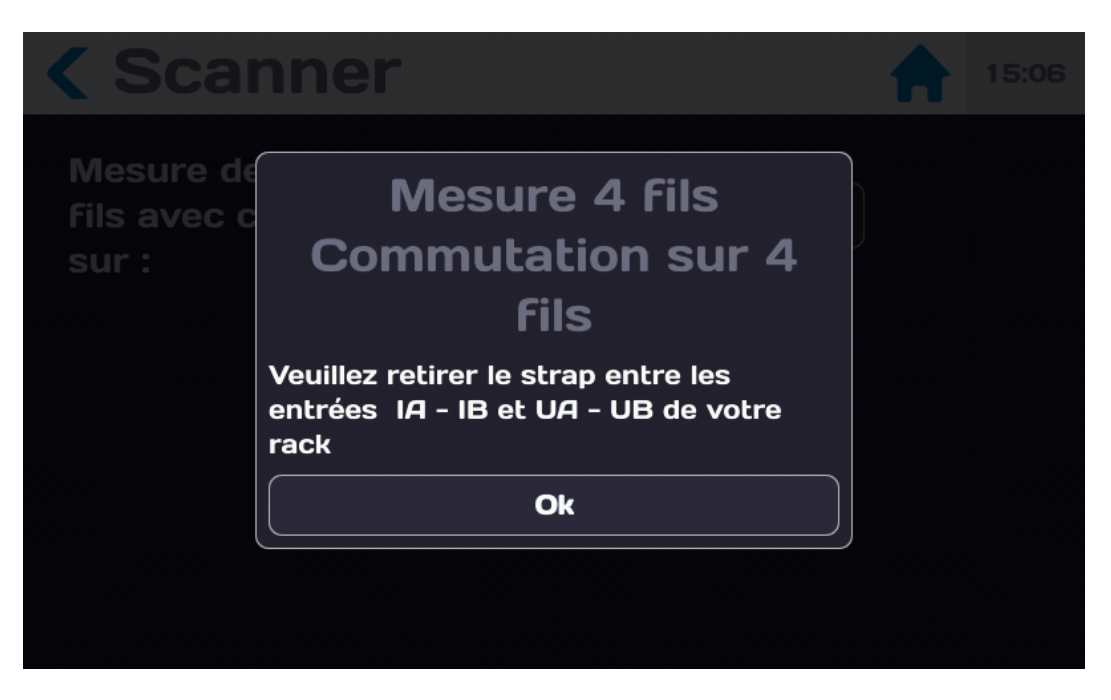

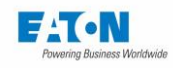

Pour un cyclage séquentiel des voies en mode de commutation 2 fils, par exemple de 1 à 6 mettre la ligne **Auto Scan** à ON

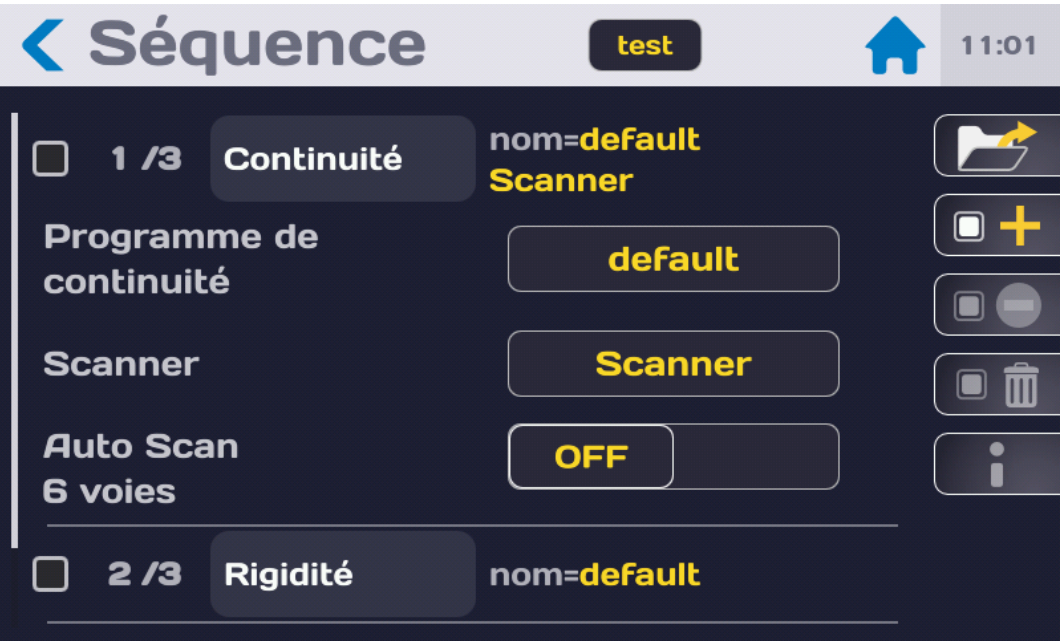

Puis cliquer sur la zone en jaune **Scanner**

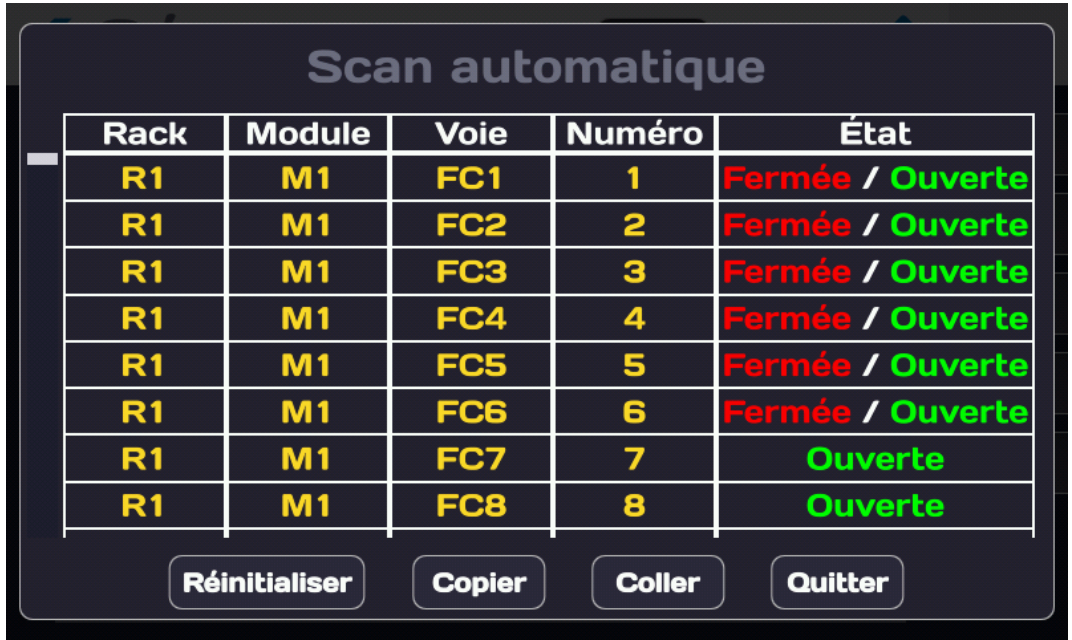

Pour sélectionner un rack complet, cliquer dans la colonne Rack, pour désélectionner le rack appuyer de nouveau dans la colonne Rack

Pour sélectionner un module complet, cliquer dans la colonne Module, pour désélectionner un module appuyer de nouveau dans la colonne Module.

Pour sélectionner des voies une par une, appuyer sur les lignes de la colonne Numéro, dans l'exemple les lignes de 1 à 6

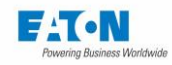

Puis cliquer dans la colonne Etat autant de fois que nécessaire pour obtenir le mode : **Fermée / Ouverte** qui est réservé au mode de cyclage séquentiel (Auto Scan) La configuration de commutation est automatiquement mémorisée Quitter cet écran en appuyant sur la touche **Quitter** La touche **Réinitialiser** permet de remettre l'ensemble des voies dans leur état initial. La touche **Copier** permet de copier la configuration sélectionnée La touche **Coller** permet de coller la configuration précédemment copiée.

Pour démarrer le test, si le voyant vert du bouton START est allumé, appuyer sur le bouton pendant plus d'une seconde.

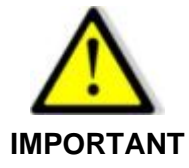

**Les connecteurs de sortie ODU Blue Line pour les voies Rigidité-Isolement et Continuité de masse sont équipés d'une détection de présence de connecteur. Si le connecteur fiche n'est pas raccordé sur son embase les relais ne peuvent pas être commandés.** 

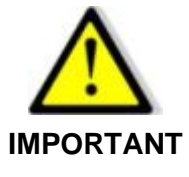

**L'ensemble des connecteurs fiche doivent être raccordés pour pouvoir démarrer un test.**

Dans le cas d'accessoires non branchés lors de l'appui sur la touche START, le message suivant sera affiché :

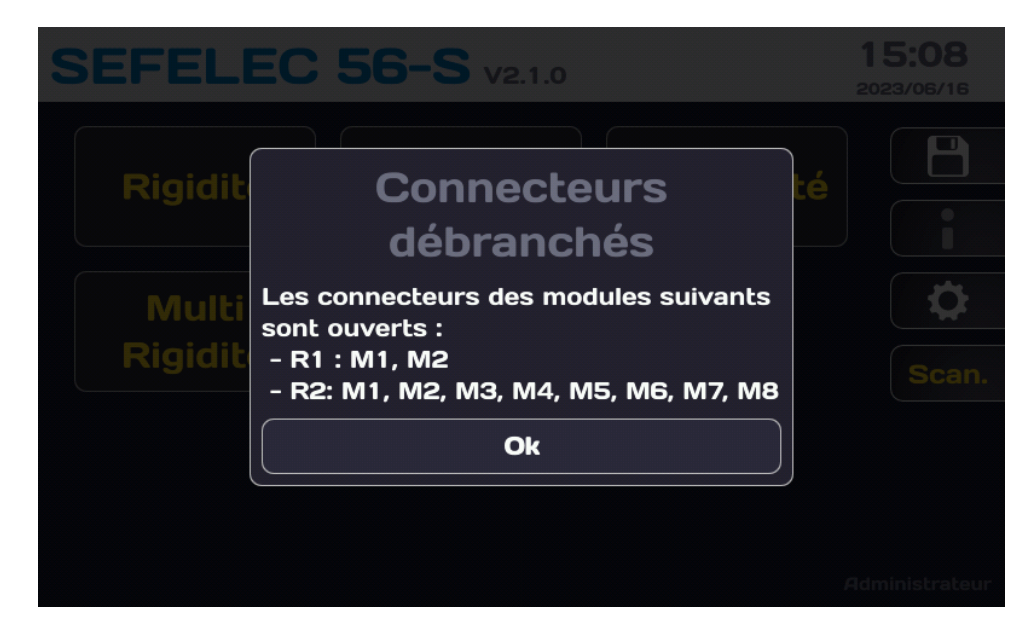

Rebrancher les connecteurs indiqués pour pouvoir lancer un test.

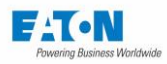

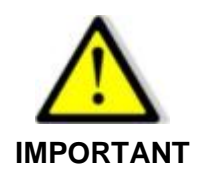

**Afin de sécuriser le raccordement des connecteurs ODU des accessoires, il est recommandé de visser les vis imperdables situées sur les parties haute et basse du capot des connecteurs à l'aide d'un tournevis Philips**

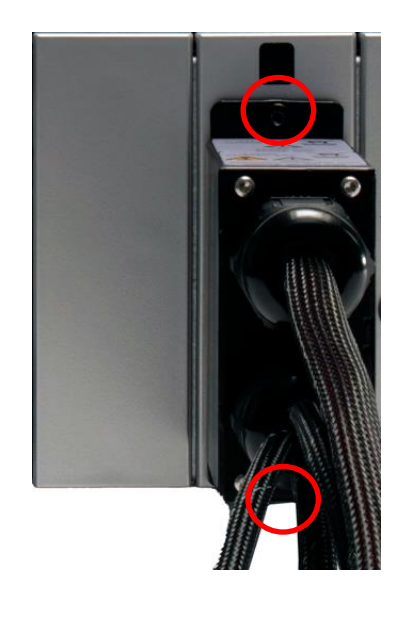

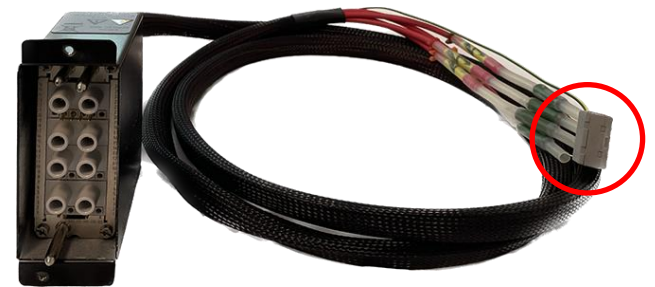

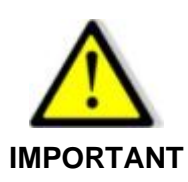

**Les accessoires haute tension SEFA-SCHVxx sont livrés avec leurs extrémités court-circuitées par un connecteur de type WAGO. Il est nécessaire de déconnecter les fils HT devant être utilisés et de les raccorder dans le système de test. Les fils non utilisés doivent rester courtcircuités à la terre par le connecteur WAGO.**

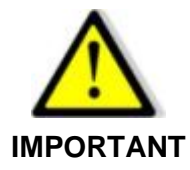

**Lors des essais de rigidité diélectrique et les mesures d'isolement, il est fortement conseillé de connecter tous les points devant être raccordés à la terre sur le SEFELEC 64-SC via les accessoires de type SEFA-SCHVxx et non pas directement à un potentiel de terre.**

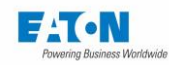

Après appui sur le bouton poussoir vert START, le test va démarrer en exécutant le fichier de paramétrage de la continuité des masses sur les voies de 1 à 6 par rapport à un point de référence qui sera relié directement sur l'appareil 5x:

- Pas 1 de test : voie 1 par rapport à la voie de référence
- Pas 2 de test : Voie 2 par rapport à la voie de référence
- Pas 3 de test : Voie 3 par rapport à la voie de référence
- Pas 4 de test : Voie 4 par rapport à la voie de référence
- Pas 5 de test : Voie 5 par rapport à la voie de référence
- Pas 6 de test : Voie 6 par rapport à la voie de référence

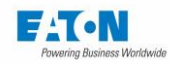

## 9.2. MODE EXPLORATION NON SEQUENTIEL :

# 9.2.1. PROGRAMMATION D'UN ESSAI DE RIGIDITE DIELECTRIQUE

Pour réaliser un essai de rigidité diélectrique en choisissant librement les voies commutées procéder comme au paragraphe 9.1.1 mais en mettant la ligne **Auto Scan** à OFF.

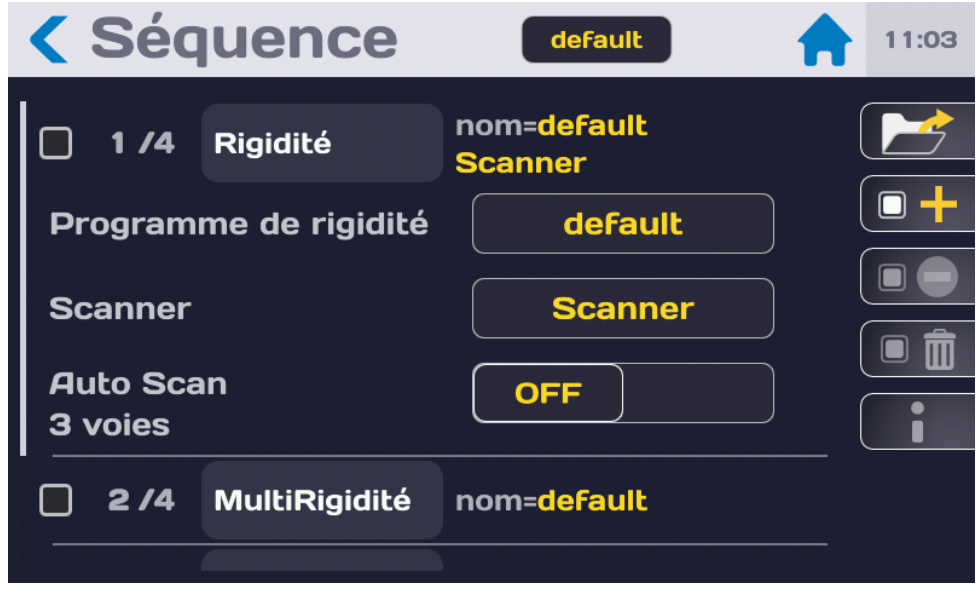

Par exemple pour réaliser un test de rigidité diélectrique sur les voies 1,3 et 5 à la HT par rapport aux voies 7 et 8 reliées à la terre avec les voies 2,4 et 6 isolées.

Définir une première étape en sélectionnant la fonction Rigidité

Choisir le fichier de paramètres du test de rigidité diélectrique, par exemple TEST\_RIGID01 Mettre la ligne **Auto Scan** à OFF

Appuyer sur la zone marquée Scanner en jaune :

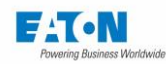

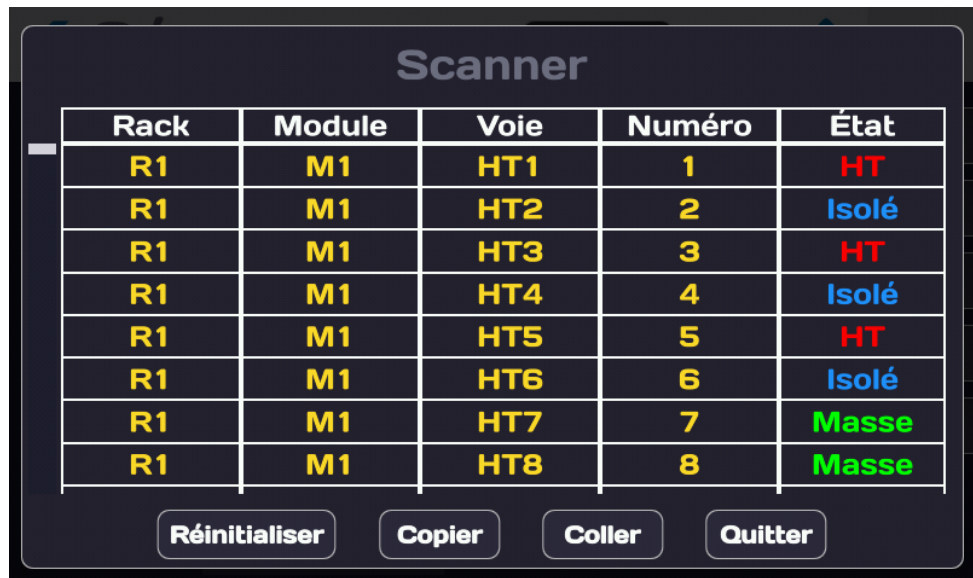

Sélectionner les voies 1, 3 et 5 en appuyant dans la colonne Numéro

Appuyer autant de fois que nécessaire dans la colonne Etat sur les lignes sélectionnées pour choisir **HT**

Désélectionner les voies 1, 3 et 5 en appuyant à nouveau sur ces lignes

Sélectionner les voies 7 et 8

Appuyer autant de fois que nécessaire dans la colonne Etat sur les lignes sélectionnées pour choisir **Masse**

Sélectionner les voies 2, 4 et 6

Appuyer autant de fois que nécessaire dans la colonne Etat sur les lignes sélectionnées pour choisir **Isolé**

Quitter cet écran en appuyant sur la touche **Quitter**

Il est possible d'insérer autant d'étapes de mesure avec commutation des voies que nécessaire. Pour démarrer le test, si le voyant vert du bouton START est allumé, appuyer sur le bouton pendant plus d'une seconde.

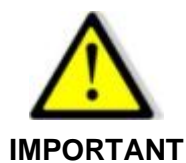

**Les connecteurs de sortie ODU Blue Line pour les voies Rigidité-Isolement et Continuité de masse sont équipés d'une détection de présence de connecteur. Si le connecteur fiche n'est pas raccordé sur son embase les relais ne peuvent pas être commandés.** 

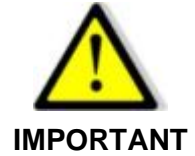

**L'ensemble des connecteurs fiche doivent être raccordés pour pouvoir démarrer un test.**

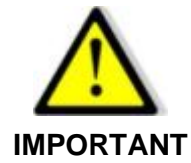

**Lors des essais de rigidité diélectrique et les mesures d'isolement, il est fortement conseillé de connecter tous les points devant être raccordés à la terre sur le SEFELEC 64-SC via les accessoires de type SEFA-SCHVxx et non pas directement à un potentiel de terre.**

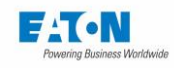

Dans le cas d'accessoires non branchés lors de l'appui sur la touche START, le message suivant sera affiché :

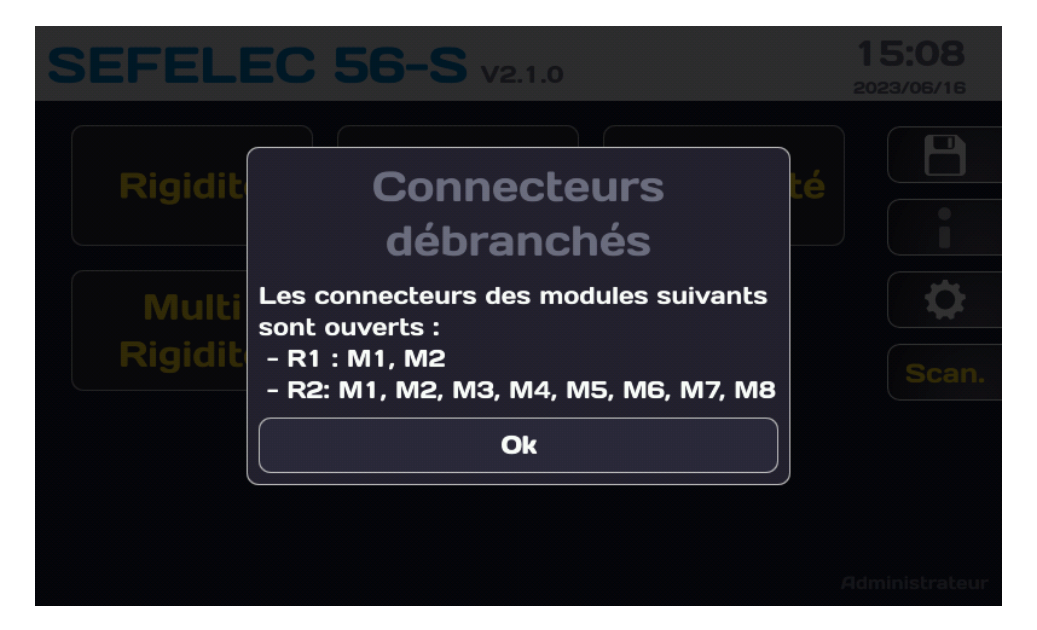

Rebrancher les connecteurs indiqués pour pouvoir lancer un test.

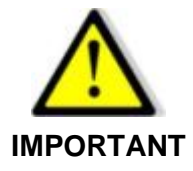

**Afin de sécuriser le raccordement des connecteurs ODU des accessoires, il est recommandé de visser les vis imperdables situées sur les parties haute et basse du capot des connecteurs à l'aide d'un tournevis Philips**

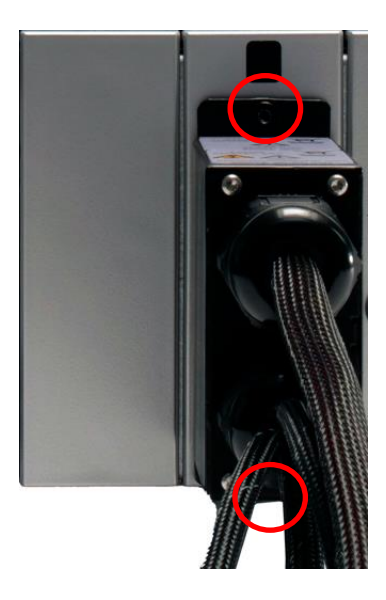

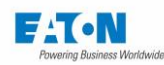

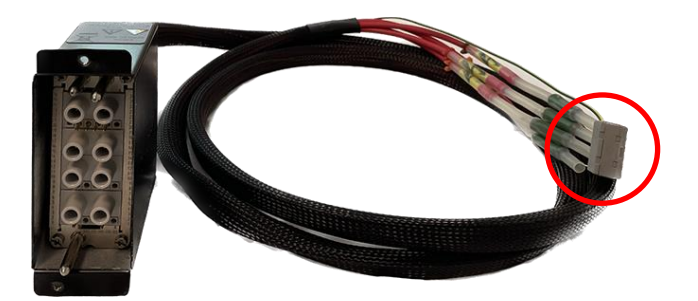

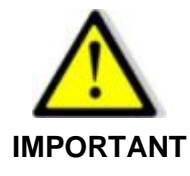

**Les accessoires haute tension SEFA-SCHVxx sont livrés avec leurs extrémités court-circuitées par un connecteur de type WAGO. Il est nécessaire de déconnecter les fils HT devant être utilisés et de les raccorder dans le système de test. Les fils non utilisés doivent rester courtcircuités à la terre par le connecteur WAGO.**

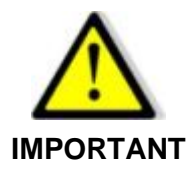

**Lors des essais de rigidité diélectrique et les mesures d'isolement, il est fortement conseillé de connecter tous les points devant être raccordés à la terre sur le SEFELEC 64-SC via les accessoires de type SEFA-SCHVxx et non pas directement à un potentiel de terre.**

Après appui sur le bouton poussoir vert START, le test va démarrer en exécutant le fichier de paramétrage de la rigidité diélectrique TEST\_RIGID01 avec la configuration de voies :

Pas 1 de test : voie 1,3 et 5 à la HT, voies 7 et 8 à la terre et voies 2, 4 et 6 isolées

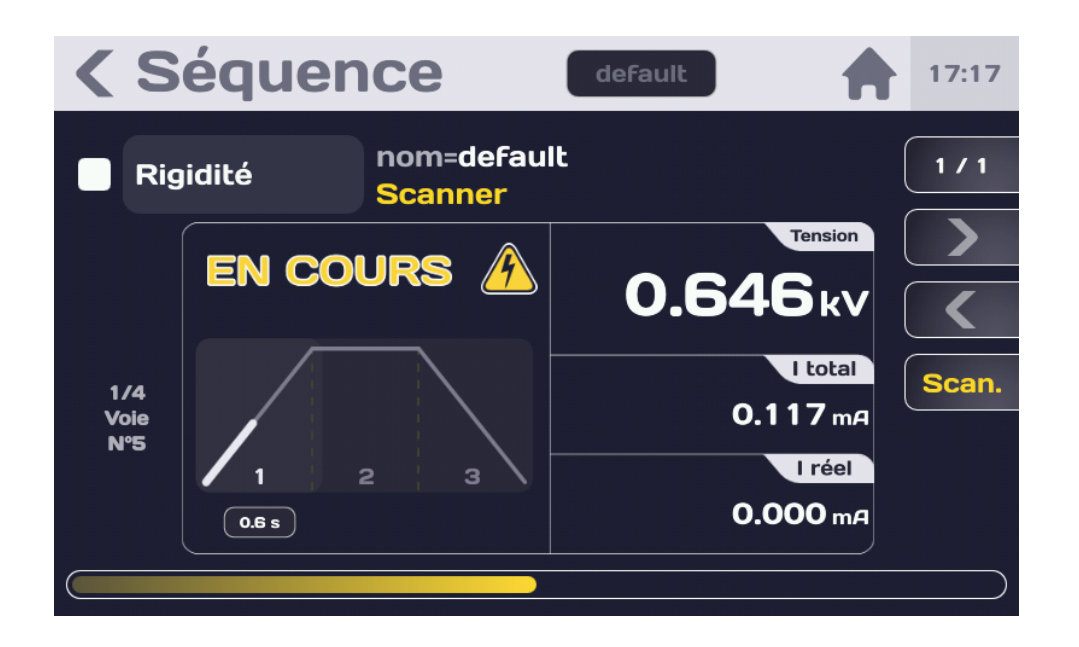

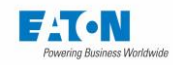

Pour l'exécution de la Séquence et la présentation des résultats consulter le paragraphe 15.2 de la notice de la série 5x.

Tant que le bouton STOP n'a pas été actionné, il est possible de revoir les écrans des différentes étapes avec les touches de navigation :

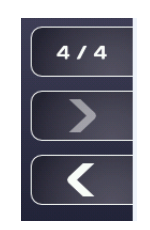

Appuyer sur la touche Flèche à gauche pour afficher l'écran de la dernière étape. Scroller les différentes étapes du scanner en balayant l'écran vers le haut ou vers le bas. Dans l'affichage des étapes de test une nouvelle touche SCAN / GRAPH permet d'afficher soit l'écran standard de fin de test (GRAPH) soit la représentation des voies (SCAN) avec en **rouge** la ou les voies commutées à la HT et en **vert** les voies non commutées ou commutées à la terre.

Le scrolling n'est possible que dans le mode d'affichage écran de fin de test.

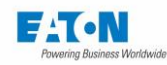

# 9.2.2. PROGRAMMATION D'UNE MESURE D'ISOLEMENT

Pour faire des mesures d'isolement en mode non séquentiel procéder de manière identique au paragraphe 9.2.1 mais en sélectionnant la fonction ISOLEMENT lors de l'ajout d'une nouvelle étape et en mettant la ligne **Auto Scan** à OFF

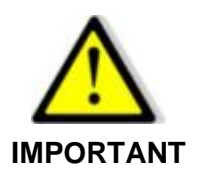

**Lors des essais de rigidité diélectrique et les mesures d'isolement, il est fortement conseillé de connecter tous les points devant être raccordés à la terre sur le SEFELEC 64-SC via les accessoires de type SEFA-SCHVxx et non pas directement à un potentiel de terre.**

## 9.2.3. PROGRAMMATION D'UNE MESURE DE CONTINUITE DE MASSE

Pour faire des mesures de continuité de masse en mode non séquentiel procéder de manière identique au paragraphe 9.2.1 mais en sélectionnant la fonction CONTINUITE DE MASSE lors de l'ajout d'une nouvelle étape et en mettant la ligne **Auto Scan** à OFF
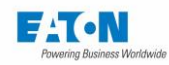

## **10. UTILISATION DU SCANNER INTERNE**

Selon le nombre de voies nécessaires, le scanner peut se présenter sous la forme de cartes additionnelles installées dans un appareil de la série 5x (scanner interne - 8 voies max.) Ces cartes sont prévues pour plusieurs types de mesure :

- Rigidité/Isolement<br>- Continuité des mas
- Continuité des masses.

Selon le besoin, il est possible d'équiper un appareil de la série 5x avec 1 ou 2 cartes de 4 voies pour la Rigidité/Isolement ou la Continuité des masses ou de toute combinaison de ces cartes.

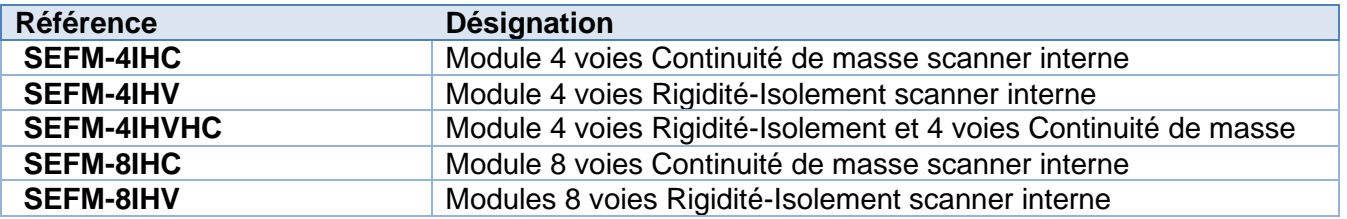

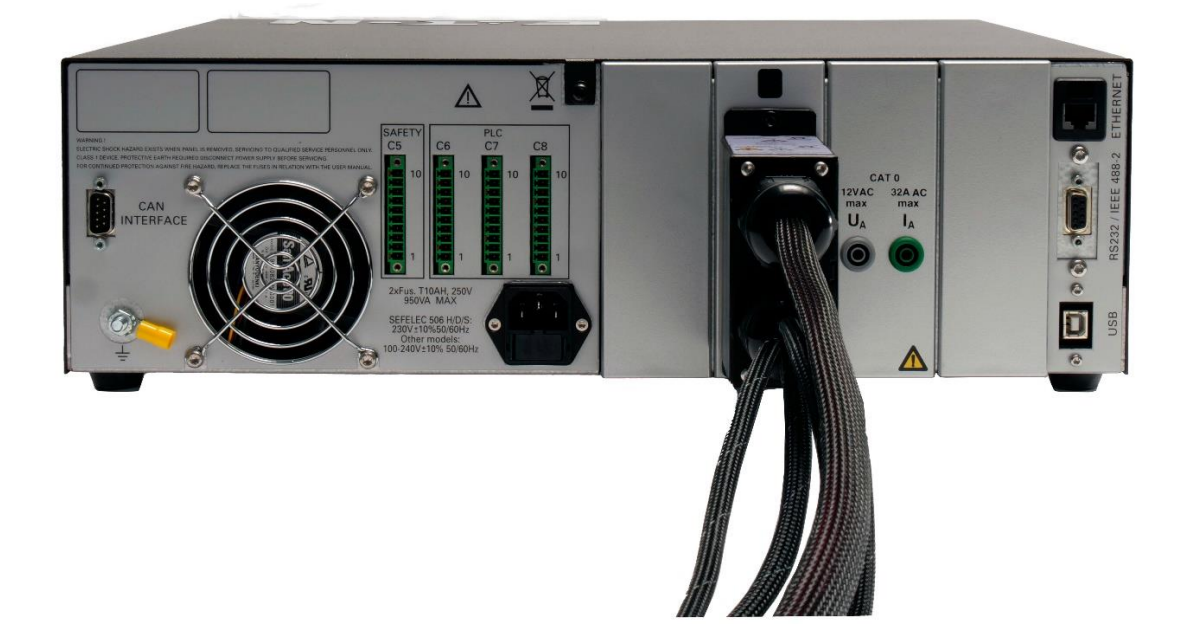

Vue arrière d'un appareil de la série 5x équipé de l'option SEFM-xx : scanner interne

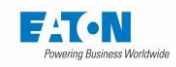

08:12 **SEFELEC 56-S** V2.1.0 2023/06/23 P **Continuité Rigidité**  $M\Omega$  $\bullet$  $\blacksquare$ **Multi** O **Séquence** Rigidité Scan. RS232 bit/s:19200

Si un scanner interne est détecté, l'écran de démarrage indiquera :

Appuyer sur la touche SCAN pour obtenir l'écran suivant ;

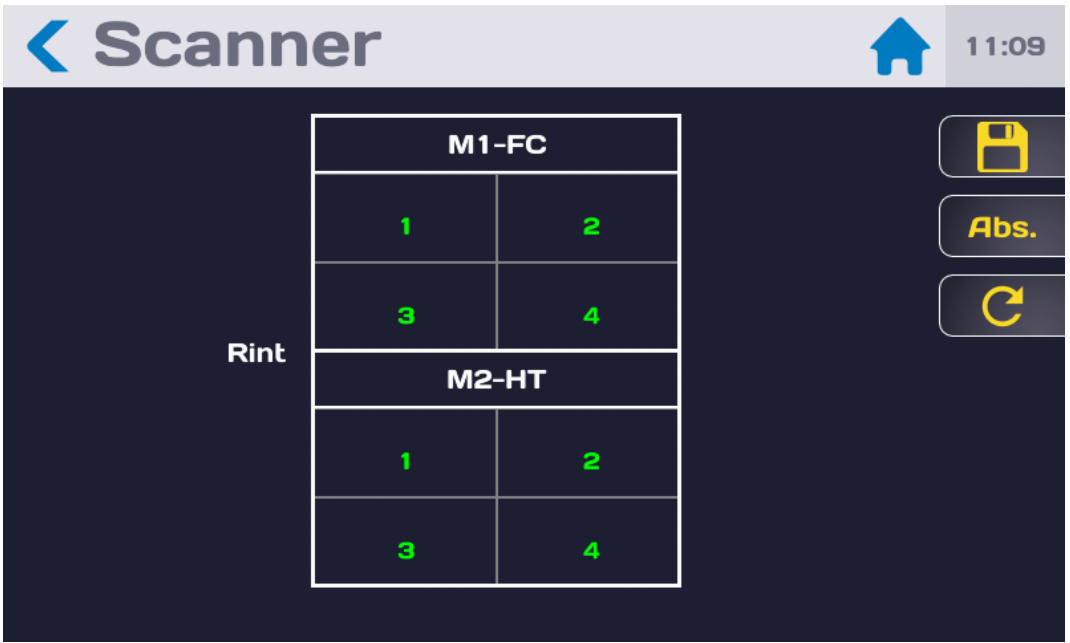

Cet écran affiche les informations concernant la configuration de l'ensemble scanner interne :

- Rint : scanner interne
- M1 à M2 : modules de 4 voies avec le type de commutation HT ou FC
- Les voies de chaque module entre 1 et 4 sont de couleur verte si le connecteur de l'accessoire est branché et de couleur grise dans le cas contraire.

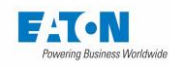

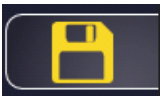

La touche de disquette permet d'enregistrer la configuration du scanner dans la mémoire de l'appareil 5x. Une couleur de disquette grise indique que la configuration a été sauvegardée, une couleur jaune signifie que la configuration n'a pas été mémorisée.

Valider le message de bonne exécution de la mémorisation en appuyant sur OK.

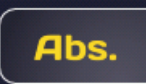

La touche Abs. (Absolu) permet d'afficher une numérotation des voies de 1 à n soit de 1 à 8 pour un scanner interne

La touche Rel. (Relatif) permet de revenir à une numérotation des voies de 1 à 4 par module.

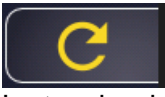

La touche de flèche circulaire permet de rafraichir la configuration du scanner détectée et de l'afficher en conséquence.

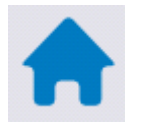

Appuyer sur l'icône Maison ou sur la flèche bleue en haut à gauche pour revenir à l'écran de démarrage.

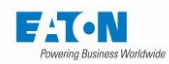

#### UTILISATION DU SCANNER INTERNE :

Voir les précautions ci-dessous et se reporter au chapitre 9 : Utilisation du scanner Externe

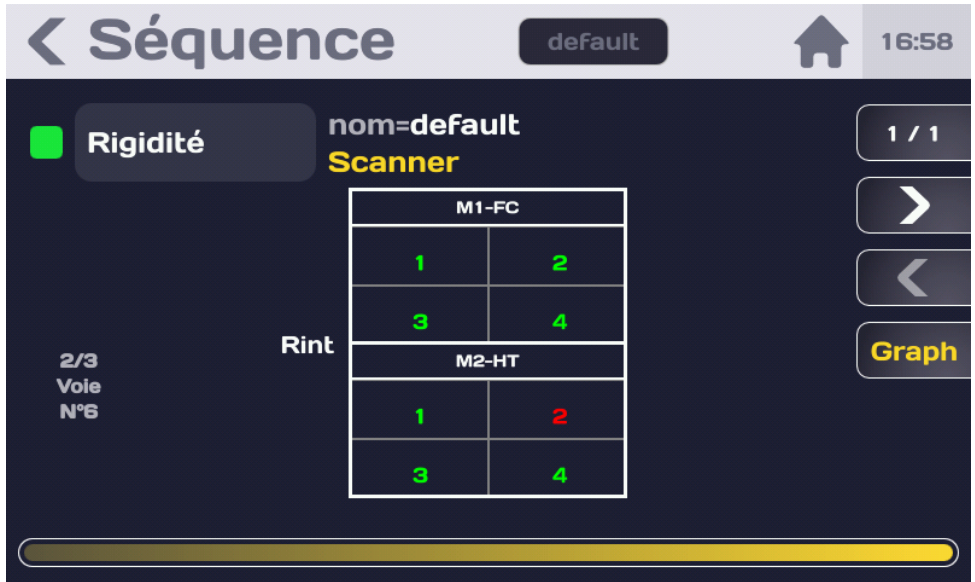

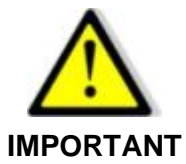

**Lors des essais de rigidité diélectrique et les mesures d'isolement dans un appareil 5x équipé d'un scanner interne, la haute tension sera présente sur les voies sélectionnées du scanner et sur la sortie Haute Tension (borne LEMO HV et SEFA-TE65) principale de l'appareil ainsi que sur la borne de garde. Prendre les précautions d'usage en Haute tension**

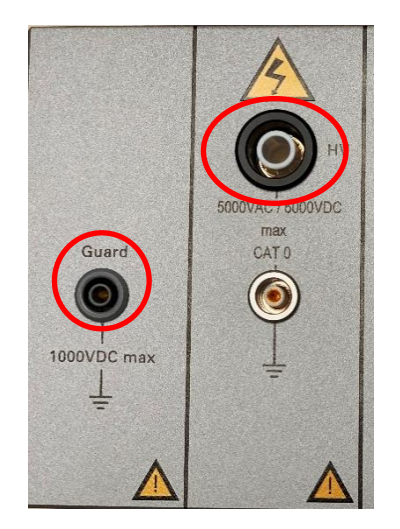

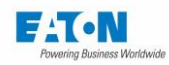

#### **MISE A JOUR DU FIRMWARE DE LA CARTE DE PILOTAGE DES RELAIS DU SCANNER EXTERNE :**

La mise à jour du Firmware de la carte de pilotage des relais peut se faire depuis un appareil Sefelec 5x relié au scanner Sefelec 64-SC avec le fichier de mise à jour **eaton-maj-fct.zip** (à ne pas dézipper et consulter notre service après-vente ou notre site web pour obtenir la dernière version disponible) et qui sera sauvegardé sur une clé USB. Depuis l'écran suivant :

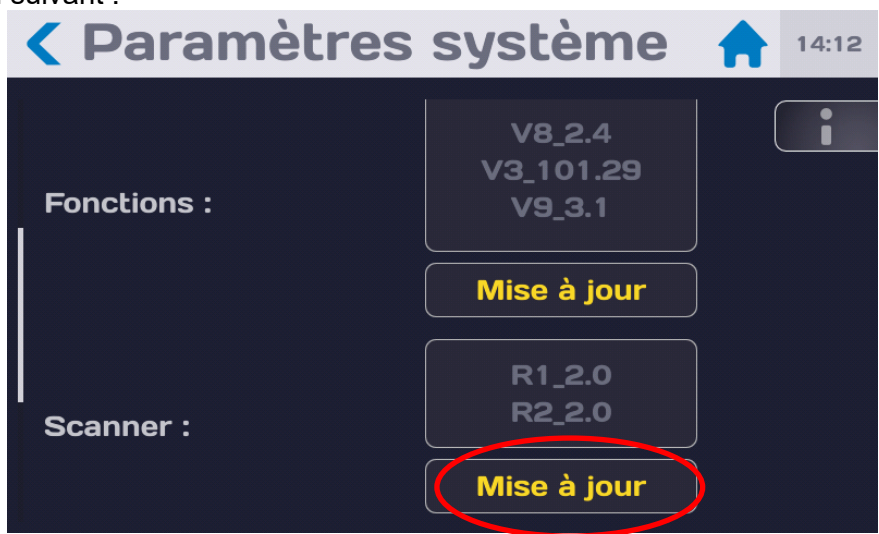

Appuyer sur la zone indiquant Mise à jour du Firmware des racks scanner (2 racks proposés dans l'exemple ci-dessus) pour obtenir l'écran suivant :

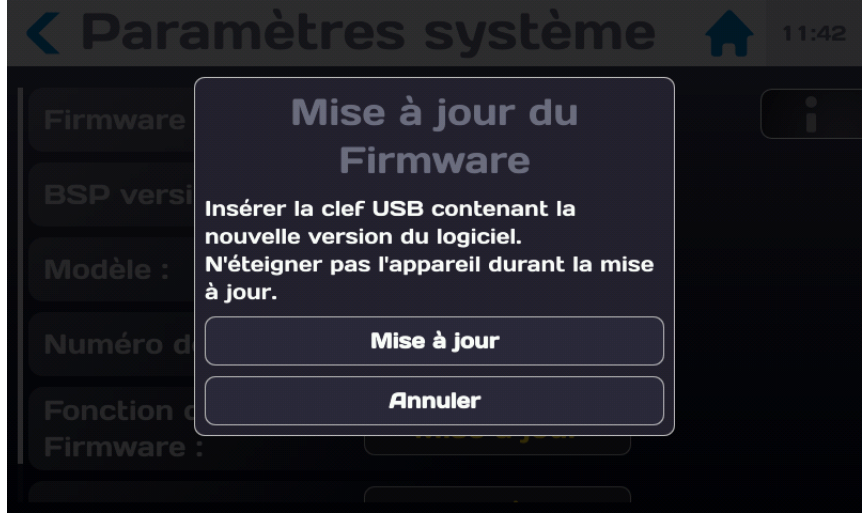

Appuyer sur la touche « Annuler » si vous ne souhaitez pas faire de mise à jour. Insérer la clé USB avec le fichier de mise à jour.

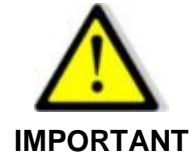

**Ne pas éteindre l'appareil pendant la mise à jour. Veuillez redémarrer l'appareil à la fin de la mise à jour**

Puis appuyer sur la touche « Mise à jour » et suivre les instructions

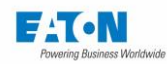

## **LISTE DES COMMANDES RS232C, ETHERNET, USB, IEEE488-2**

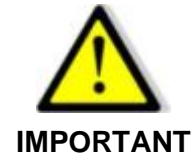

**Les commandes listées dans cette notice correspondent aux commandes spécifiques du scanner de voie Sefelec 64-SC. Pour l'ensemble des commandes de la série 5x, veuillez vous reporter au paragraphe 21 de la notice générale de la série 5x.**

La syntaxe des commandes envoyées sur les liaisons RS232C, Ethernet, USB a été rendue conforme à la norme IEEE488-2 (révision de 1992). Rappels des formats numériques selon la norme IEEE488-2 :

Format NR1 : +/-<digit>...<digit> Format NR2 : +/-<digit>...<digit>.<digit>...<digit> Format NR3 : +/-<digit>...<digit>.<digit>...<digit>E+/-<digit>..<digit>

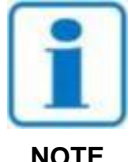

**Les codes entre parenthèses sont les codes expansés pouvant être interprétés par l'appareil.**

**NOTE**

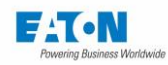

## 12.1.1. REQUETES NORMALISEES

#### **\*STB?**

Si un scanner est détecté par l'appareil :

Le bit 0 du registre \*STB est un ET logique de la boucle de sécurité de l'appareil et des détections de présence connecteur des scanners détectés

Message renvoyé par l'appareil : **<HXX><CR>**

#### **Rappel du registre STB de la série 5x :**

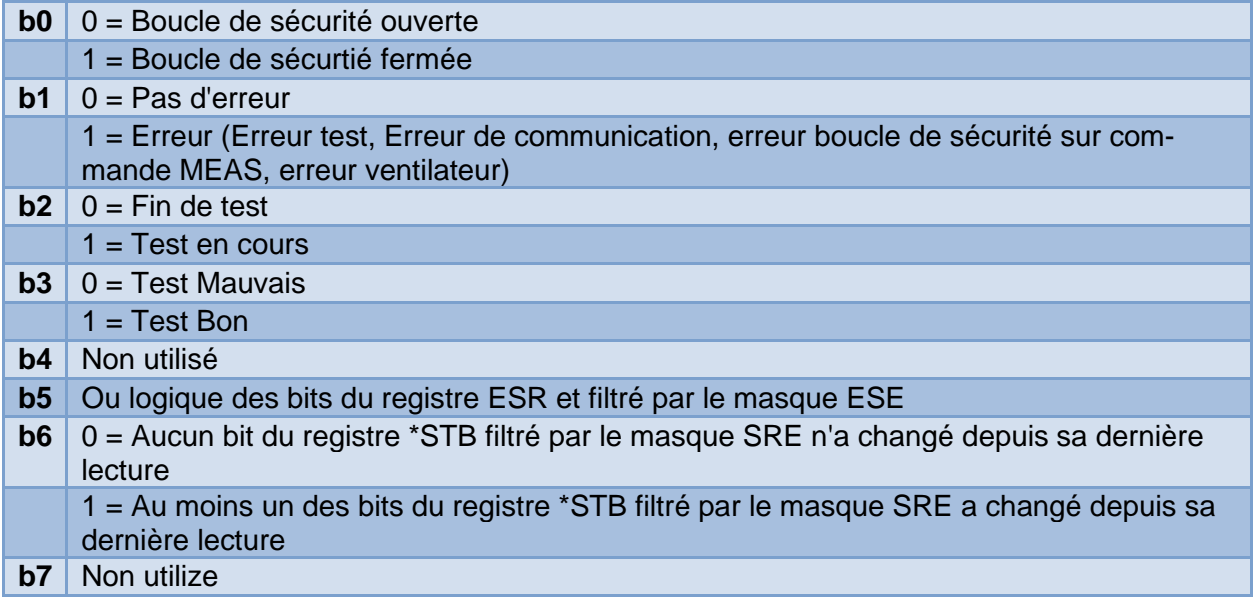

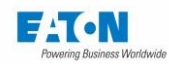

#### 12.1.2. COMMANDES DEPENDANTES DE L'APPAREIL

## **SCAN:CONF:UPDATE**

Interroge les scanners connectés à l'appareil et met à jour la configuration en fonction des réponses obtenues.

Message renvoyé par l'appareil : **XON**

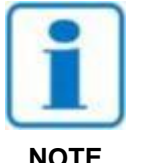

**CETTE COMMANDE DOIT ÊTRE ENVOYÉE SYSTÉMATIQUEMENT AVANT DE POUVOIR COMMANDER DES VOIES EN DÉBUT DE PRO-GRAMMATION ET APRÈS TOUTE ERREUR DE COMMUNICATION AVEC LES SCANNERS.**

**NOTE**

## **SCAN:CONF:COUNT?**

Renvoie le nombre de voies commandables dans la configuration scanner actuelle sous format <NR1>.

Message renvoyé par l'appareil : **<NR1><CR>**

## **SCAN:CONF:COUNT? {CHANNEL | RACK | MODULE}**

Enrichissement de la fonction COUNT? Renvoie, selon l'option renseignée, le nombre de voies (CHANNEL) de modules (MODULE) ou de racks (RACK) commandables dans la configuration scanner actuelle sous format <NR1>.

Message renvoyé par l'appareil : **<NR1><CR>**

#### **SCAN:CONF:NEXT?**

Renvoie le type des cartes présentes dans la configuration actuelle du scanner via un code. Chaque envoi de cette commande incrémente le numéro de la carte dont le type est retournée. La commande SCAN:CONF:UPDATE remet l'itération à 0.

Les emplacements de carte vide renvoient le code "EMPTY".

Une fois la configuration scanner entièrement balayée, le code "END" est renvoyé.

Message renvoyé par l'appareil :

#### **<HV-8 |HV-4 | HC-8 | HC-4 | HVHO-8 |EMPTY |END><CR>**

- HV-8 : 8 voies Haute Tension scanner externe
	- HV-4 : 4 voies Haute Tension scanner interne
- HVHO-8 : 8 voies Haute Tension avec garde scanner externe
- HC-8 : 8 voies fort courant scanner externe
- HC-4 : 4 voies fort courant scanner interne

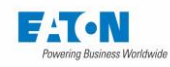

Dans le cas d'un scanner externe composé d'un rack contenant un module FC à 8 voies et un module HT à 8 voies :

Dans le cas d'un scanner externe composé d'un rack contenant un module FC à 8 voies et un module HT avec garde à 8 voies :

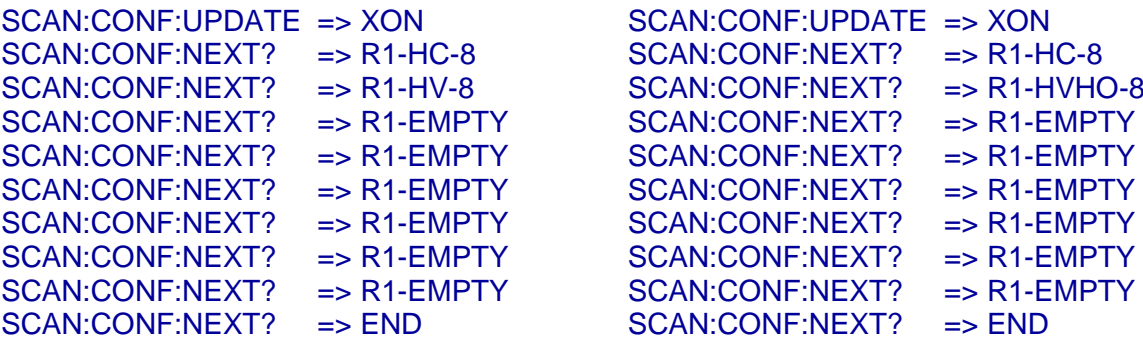

## **SCAN:HV(@{<NR1>|<NR1>:<NR1>}...[,{<NR1>|<NR1>:<NR1>}]) {HIGH|EARTH|ISOLATED|AUTOTEST}**

Commande une voie ou une liste de voies HV ou HVG en numérotation absolue dans l'état demandé.

Message renvoyé par l'appareil : **XON**

Exemple :

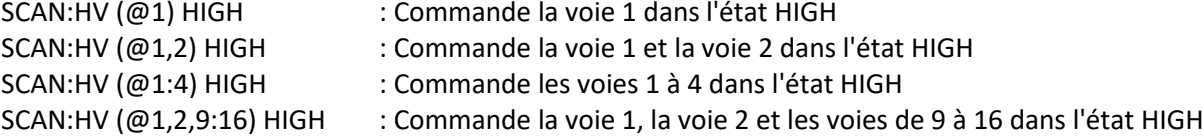

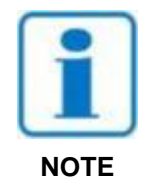

**Si la détection de présence des connecteurs fiche d'un des modules concernés par la commande indique une absence de connecteur : - Erreur de dialogue 2** 

**- Pop-up indiquant les modules dont le connecteur fiche est absent**

Si l'un des modules concernés par la commande ne confirme pas la bonne réception des commandes de voies :

- Erreur de dialogue 2

- Pop-up indiquant qu'un ou plusieurs scanner n'ont pas confirmé la bonne réception des commandes de voies envoyées

- Toutes les voies sont ouvertes automatiquement

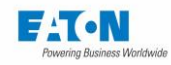

## **SCAN:HC(@{<NR1>|<NR1>:<NR1>}...[,{<NR1>|<NR1>:<NR1>}]) {CLOSE|OPEN},{CLOSE|OPEN}**

Commande les deux relais d'une voie ou d'une liste de voies HC en numérotation absolue dans l'état demandé. Message renvoyé par l'appareil : **XON**

#### **Exemple :**

SCAN:HC (@1:4) CLOSE,OPEN : Commande les relais des voies 1 à 4 dans l'état CLOSE pour les relais 1 de ces voies et OPEN pour les relais 2 de ces voies

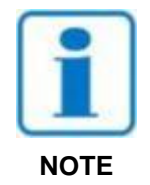

**Si la détection de présence des connecteurs fiche d'un des modules concernés par la commande indique une absence de connecteur : - Erreur de dialogue 2** 

**- Pop-up indiquant les modules dont le connecteur fiche est absent**

Si l'un des modules concernés par la commande ne confirme pas la bonne réception des commandes de voies :

- Erreur de dialogue 2

- Pop-up indiquant qu'un ou plusieurs scanner n'ont pas confirmé la bonne réception des commandes de voies envoyées

- Toutes les voies sont ouvertes automatiquement

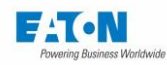

# **SCAN:RELAY(@{<NR1>|<NR1>:<NR1>}...[,{<NR1>|<NR1>:<NR1>}]) {ON|OFF}**

Commande un relai ou une liste de relais dans l'état demandé Message renvoyé par l'appareil : **XON**

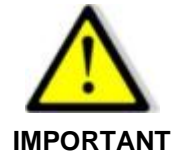

**Le type de commutation n'est pas précisé dans cette commande. Il est important de savoir par avance si c'est une commutation HV ou HC.**

## **Exemple :**

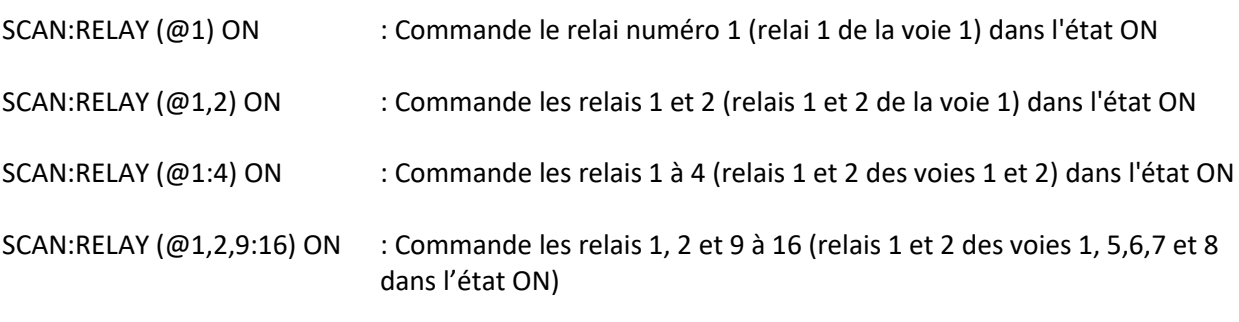

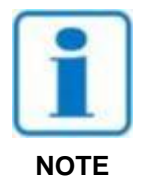

**Si la détection de présence des connecteurs fiche d'un des modules concernés par la commande indique une absence de connecteur : - Erreur de dialogue 2** 

**- Pop-up indiquant les modules dont le connecteur fiche est absent**

Si l'un des modules concernés par la commande ne confirme pas la bonne réception des commandes de voies :

- Erreur de dialogue 2

- Pop-up indiquant qu'un ou plusieurs scanner n'ont pas confirmé la bonne réception des commandes de voies envoyées

- Toutes les voies sont ouvertes automatiquement

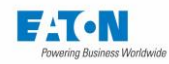

# **SCAN:ALL {OPEN|DEFault}**

Commande toutes les voies, quelques soit leur type, de la configuration scanner actuelle dans l'état demandé. L'état par défaut et l'état OPEN sont identiques, à savoir l'ouverture des voies. Message renvoyé par l'appareil : **XON**

Pas d'erreur dialogue, pas de pop-up. L'ouverture de la boucle d'un module provoque l'ouverture automatique des voies.

Si l'un des modules concernés par la commande ne confirme pas la bonne réception des commandes de voies :

- Erreur de dialogue 2

- Pop-up indiquant qu'un ou plusieurs scanner n'ont pas confirmé la bonne réception des commandes de voies envoyées

- Toutes les voies sont ouvertes automatiquement

- Il est nécessaire de vérifier la nouvelle configuration via la commande SCAN:CONF:UPDATE avant de pouvoir commander de nouveau des voies ou des relais

## **SCAN:HV:ALL {HIGH|EARTH| ISOLATED |DEFault |AUTOTEST}**

Commande toutes les voies HV et HVG de la configuration scanner actuelle dans l'état demandé.

Message renvoyé par l'appareil : **XON**

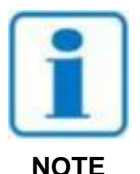

**Si la détection de présence des connecteurs fiche d'un des modules concernés par la commande indique une absence de connecteur : - Erreur de dialogue 2** 

**- Pop-up indiquant les modules dont le connecteur fiche est absent**

Si l'un des modules concernés par la commande ne confirme pas la bonne réception des commandes de voies :

- Erreur de dialogue 2

- Pop-up indiquant qu'un ou plusieurs scanner n'ont pas confirmé la bonne réception des commandes de voies envoyées

- Toutes les voies sont ouvertes automatiquement

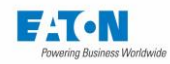

# **SCAN:HC:ALL {OPEN|CLOSE},{OPEN|CLOSE}**

Commande toutes les voies HC de la configuration scanner actuelle dans l'état demandé. Message renvoyé par l'appareil : **XON**

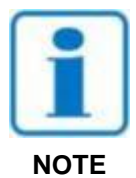

**Si la détection de présence des connecteurs fiche d'un des modules concernés par la commande indique une absence de connecteur : - Erreur de dialogue 2** 

**- Pop-up indiquant les modules dont le connecteur fiche est absent**

Si l'un des modules concernés par la commande ne confirme pas la bonne réception des commandes de voies :

- Erreur de dialogue 2

- Pop-up indiquant qu'un ou plusieurs scanner n'ont pas confirmé la bonne réception des commandes de voies envoyées

- Toutes les voies sont ouvertes automatiquement

- Il est nécessaire de vérifier la nouvelle configuration via la commande SCAN:CONF:UPDATE avant de pouvoir commander de nouveau des voies ou des relais

## **SCAN:RESET:AUTO {ON|OFF}**

Active ou désactive le reset automatique (retour à l'état OPEN) de toutes les voies à la suite d'une fin de test. La valeur par défaut est ON. Message renvoyé par l'appareil : **XON**

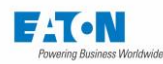

## 12.1.3. RESUME DES COMMANDES SPECIALES POUR LE SCANNER VIA LIAISON RS232, ETHERNET, USB, IEEE488-2

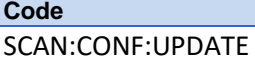

SCAN:CONF:COUNT?

SCAN:CONF:COUNT? {CHANNEL | RACK | MODULE}

SCAN:CONF:NEXT?

SCAN:HV (@{<NR1>|<NR1>:<NR1>}...[, {<NR1>|<NR1>:<NR1>}]) {HIGH|EARTH|ISOLATED|AUTOTEST} SCAN:HC (@{<NR1>|<NR1>:<NR1>}...[, {<NR1>|<NR1>:<NR1>}]) {CLOSE|OPEN},{CLOSE|OPEN}

SCAN:RELAY (@{<NR1>|<NR1>:<NR1>}...[, {<NR1>|<NR1>:<NR1>}]) {ON|OFF}

SCAN:ALL {OPEN|DEFault}

SCAN:HV:ALL {HIGH|EARTH| ISOLATED |DEFault |AUTOTEST}

SCAN:HC:ALL {OPEN|CLOSE},{OPEN|CLOSE}

SCAN:RESET:AUTO {ON|OFF}

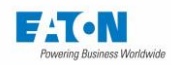

#### 12.1.4. DEFAUT DE FONCTIONNEMENT DE LA LIAISON SERIE RS232C

Dans le cas où la liaison RS232C ne fonctionne pas comme décrit dans ce manuel, veuillez vérifier les points suivants :

#### *Absence de réaction de l'appareil lors de l'envoi des commandes*

- Le cordon de liaison entre l'appareil de la série SEFELEC 5X et l'ordinateur doit être correctement raccordé aux deux extrémités et être de type **non croisé**. Le cordon SEFELEC CO179 n'est pas compatible avec l'appareil.
- Les appareils de la série SEFELEC 5X disposent de plusieurs types d'interfaces possibles, vérifier dans le menu de configuration que le mode RS232 a été sélectionné sur la ligne INTERFACE.
- Le caractère de fin de message doit être le caractère LF (hexadécimal : 0A, décimal : 10). Si ce caractère n'est pas envoyé, l'appareil de la série SEFELEC 5X ne traite pas la commande reçue.
- Vérifier que ce caractère est bien ajouté aux caractères de la commande envoyée.
- La première commande qui doit être envoyée est la commande REM, celle-ci se traduit par l'affichage d'une icône symbolisant 2 anneaux d'une chaine en haut à gauche de l'écran et la mise en grisé des touches, l'appareil est alors prêt à traiter les autres commandes.

**Attention : la première commande REM ne doit pas attendre de caractère Xon avant d'être envoyée.**

#### *L'appareil passe en REMOTE puis semble se bloquer*

Avant d'envoyer une nouvelle commande, il est impératif d'attendre que l'appareil de la série SEFELEC 5X signale sa disponibilité par l'envoi du caractère Xon . Si un code arrive pendant le traitement du code précédent, il peut provoquer un fonctionnement incohérent de l'appareil ou le bloquer.

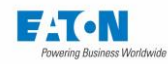

## **COMMANDE DIRECTE DES RELAIS (SEFELEC 64-SCPLC)**

Dans le cas d'une utilisation d'un scanner Sefelec 64-SC sans appareil de la série 5x, il est possible d'utiliser la version SEFELEC 64-SCPLC qui conserve les caractéristiques de mesure des modules de commutation Rigidité-Isolement et Continuité des masses mais qui donne accès directement aux bobines des relais de commutation.

Cette configuration permet à un système API de réaliser des commutations de points de mesure en toute sécurité et en conservant les caractéristiques de mesure.

Des connecteurs C1 à C4 situés en face arrière donnent un accès direct aux bobines des relais de commutation des voies de mesure.

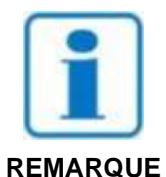

**Pour les utilisateurs des précédents modèles EXS3200, faire attention à la polarité des signaux de commande des bobines des relais**

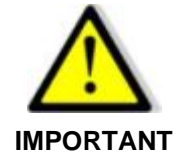

**Les caractéristiques des relais sont valables pour des conditions de commutation avec une tension et un courant nul (commutation à froid). Pour garantir ces spécifications, il est impératif de respecter cette exigence**

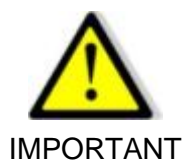

**Lors des essais de rigidité diélectrique et les mesures d'isolement, il est fortement conseillé de connecter tous les points devant être raccordés à la terre sur le SEFELEC 64-SC via les accessoires de type SEFA-SCHVxx et non pas directement à un potentiel de terre.**

#### 13.1. COMMANDE DES MODULES DE CONTINUITE DES MASSES

Chaque voie est constituée d'un relais NO (Normalement Ouvert) pour commuter le courant et d'un relais NO (Normalement Ouvert) pour commuter la mesure de tension. Les relais sont commandés en amenant un potentiel de masse sur la broche du connecteur (C1 à C4 en face arrière du rack Sefelec 64-SCPLC) correspondant à la voie souhaitée. Les relais doivent être commandés par paire : RE1+RE2, RE3+RE4, …

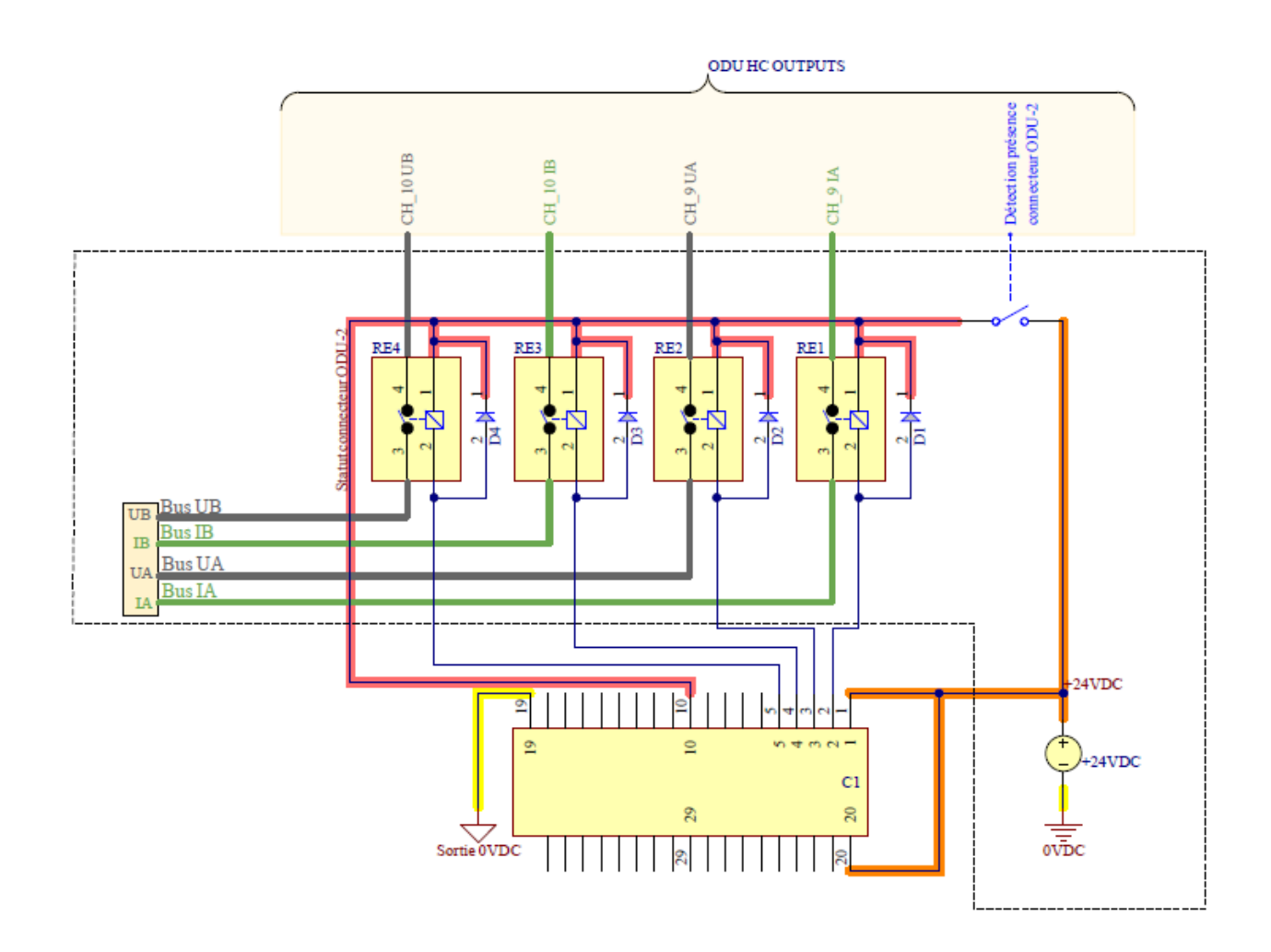

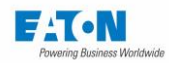

#### 13.2. COMMANDE DES MODULES DE RIGIDITE-ISOLEMENT

Chaque voie est constituée d'un relais NO (Normalement Ouvert) RE2 dans le schéma cidessous, pour commuter le bus Haute tension (Bus HV) et d'un relais NF (Normalement Fermé) RE1 dans le schéma ci-dessous, pour commuter la terre (bus GND).

Les relais sont commandés en amenant un potentiel de masse sur la broche du connecteur (C1 à C4 en face arrière du rack Sefelec 64-SCPLC, voir liste au paragraphe 13.4) correspondant à la voie souhaitée.

En l'absence de commande, les relais NF mettent l'ensemble des voies au potentiel de terre. Pour mettre une voie à la Haute tension les relais de la voie doivent être commandés simultanément : RE1+RE2 ou RE3+RE4 ou …

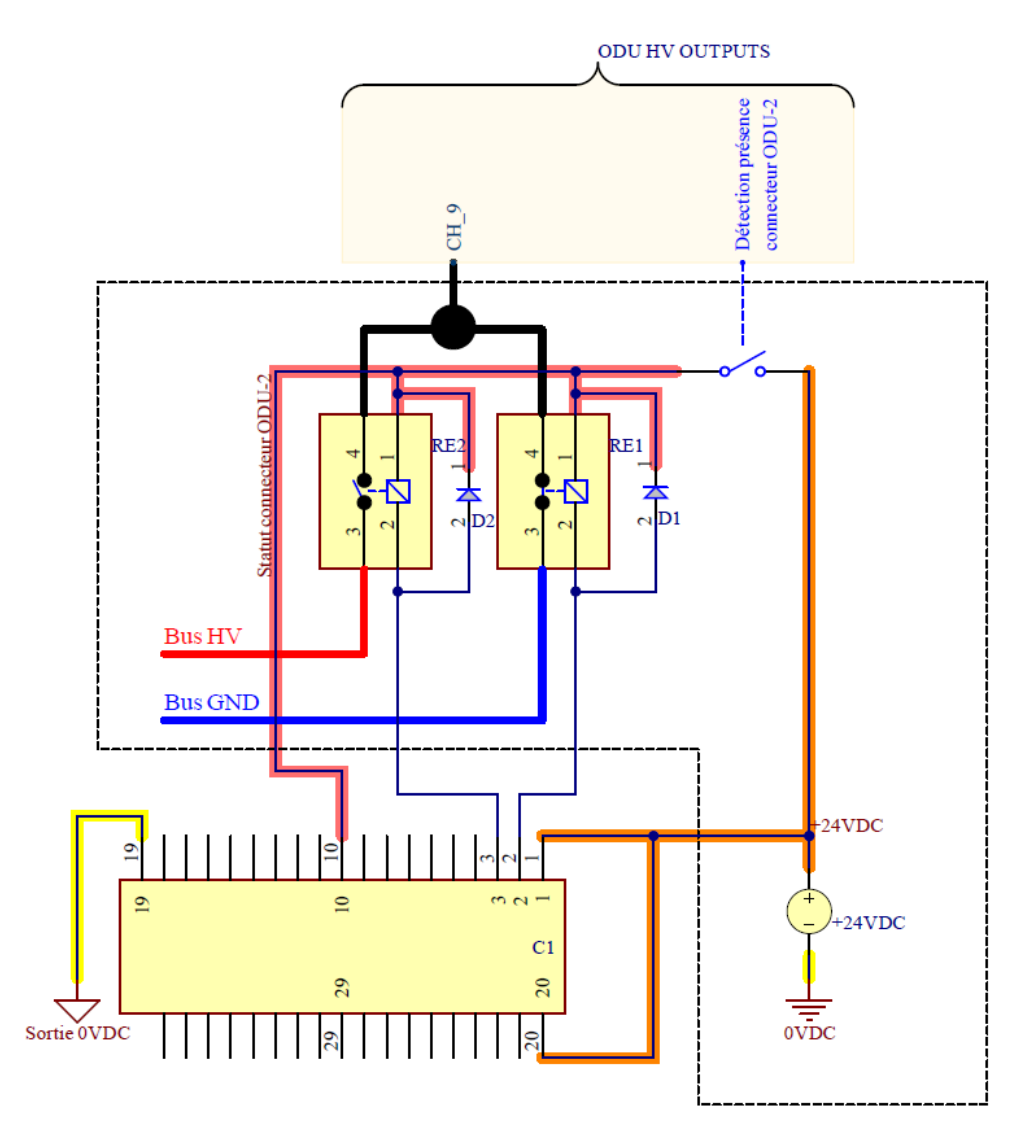

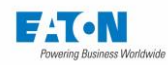

#### COMMANDE DES MODULES DE RIGIDITE-HAUT ISOLEMENT

Chaque voie est constituée d'un relais NO (Normalement Ouvert) RE2 dans le schéma cidessous, pour commuter le bus Haute tension (Bus HV) et d'un relais NF (Normalement Fermé) RE1 dans le schéma ci-dessous, pour commuter la terre (bus GND).

Les relais sont commandés en amenant un potentiel de masse sur la broche du connecteur (C1 à C4, voir liste au paragraphe 13.4) correspondant à la voie souhaitée.

En l'absence de commande, les relais NF mettent l'ensemble des voies au potentiel de terre. Pour mettre une voie à la Haute tension les relais de la voie doivent être commandés simultanément : RE1+RE2 ou RE3+RE4 ou …

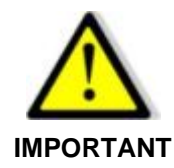

**Les modules Rigidité-Haut Isolement garantissent les spécifications en isolement uniquement dans le cas de l'utilisation d'un potentiel de garde. Ce potentiel de garde est limité à une tension max. de 1000VDC.**

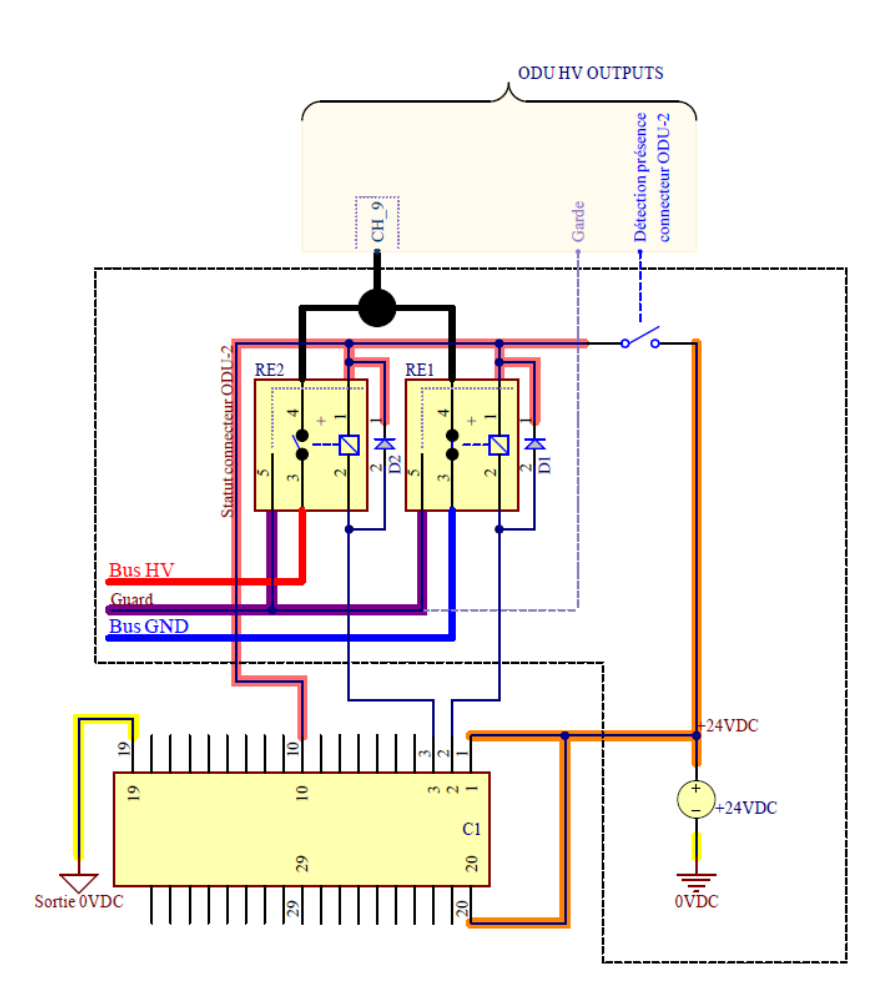

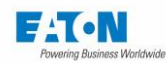

# 13.4. BROCHAGE DES CONNECTEURS C1 A C4

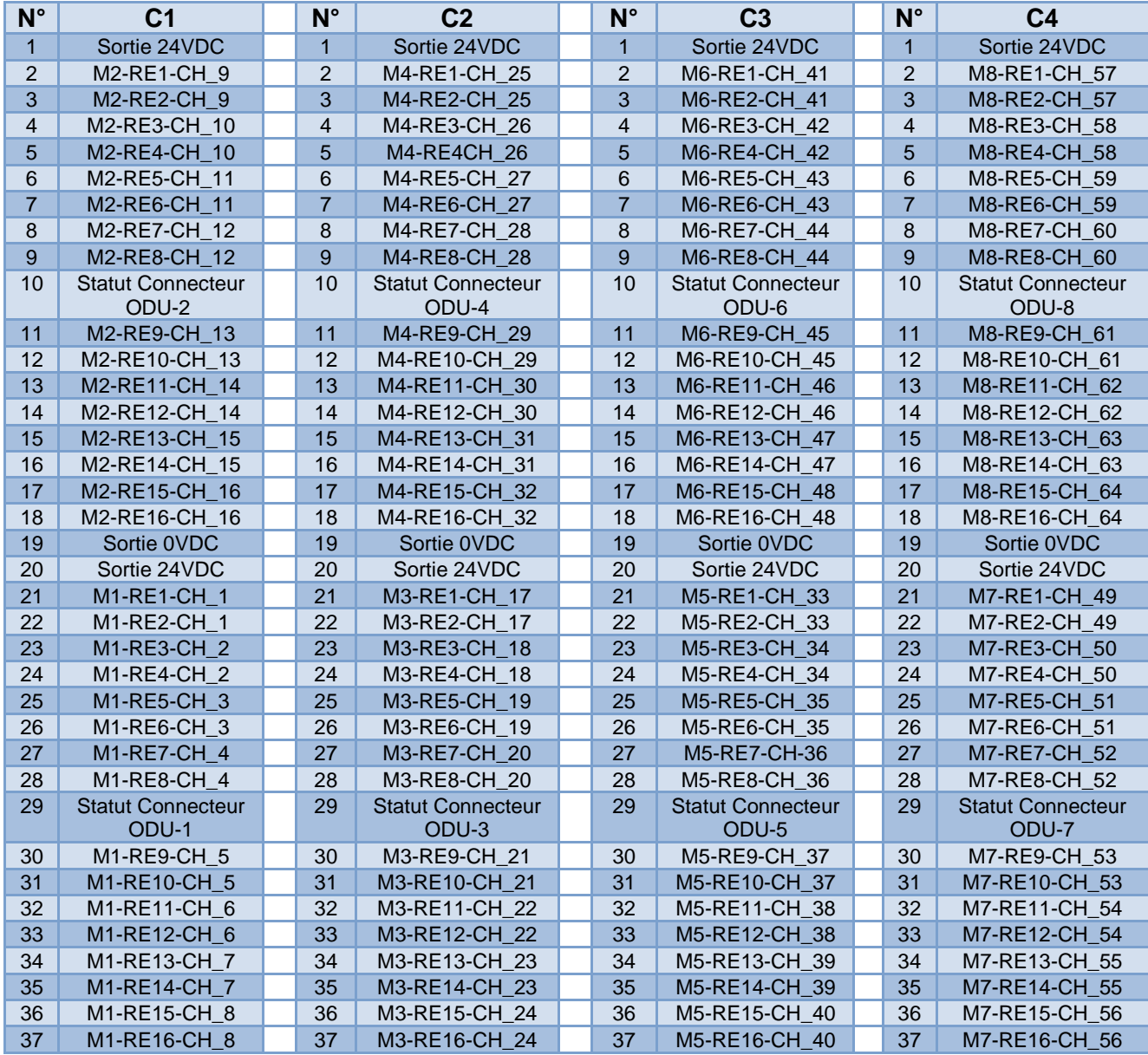

Voir signification des points en page suivante.

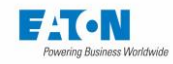

Description des points des connecteurs C1 à C4 :

- Les désignations **M1 à M8** correspondent aux modules installés dans un rack.
- Les désignations **RE1 à RE16** correspondent aux relais de voies d'un module, pour rappel une voie nécessite de commander 2 relais par exemple voie n°1 = commander RE1 et RE2 que ce soit pour des essais d'isolement, de rigidité diélectrique ou des tests de continuité de masse.
- Les désignations **CH\_1 à CH\_64** correspondent aux numéros des voies avec une numérotation absolue.
- **Sortie 24VDC** correspond à l'alimentation interne 24VDC utilisée pour alimenter les bobines des relais. Il n'est pas obligatoire d'utiliser ces sorties.
- **Sortie 0VDC** correspond à la masse de l'alimentation 24VDC pour la commande des relais. Ce potentiel est à connecter via un contact sec ou un semi-conducteur sur les entrées **Mx-REx-CH\_x** pour commander les relais des voies.
- **Statut Connecteur ODU-1 à 8** indique si la fiche accessoire avec câbles est raccordée sur l'embase correspondante. Une tension de +24VDC correspond à une fiche raccordée, une absence de tension indique une fiche non raccordée.

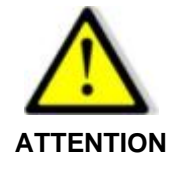

**Des tensions dangereuses peuvent être présentes sur les broches des connecteurs ODU. Il est conseillé d'avoir l'ensemble des fiches accessoires raccordées pour pouvoir démarrer un test.**

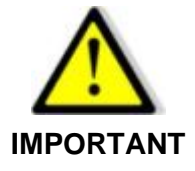

**Les caractéristiques des relais sont valables pour des conditions de commutation avec une tension et un courant nul (commutation à froid). Pour garantir ces spécifications, il est impératif de respecter cette exigence**

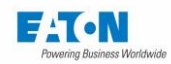

## **IMPLANTATION DES PRISES DU PANNEAU ARRIERE**

#### 14.1. DESCRIPTION PANNEAU ARRIERE

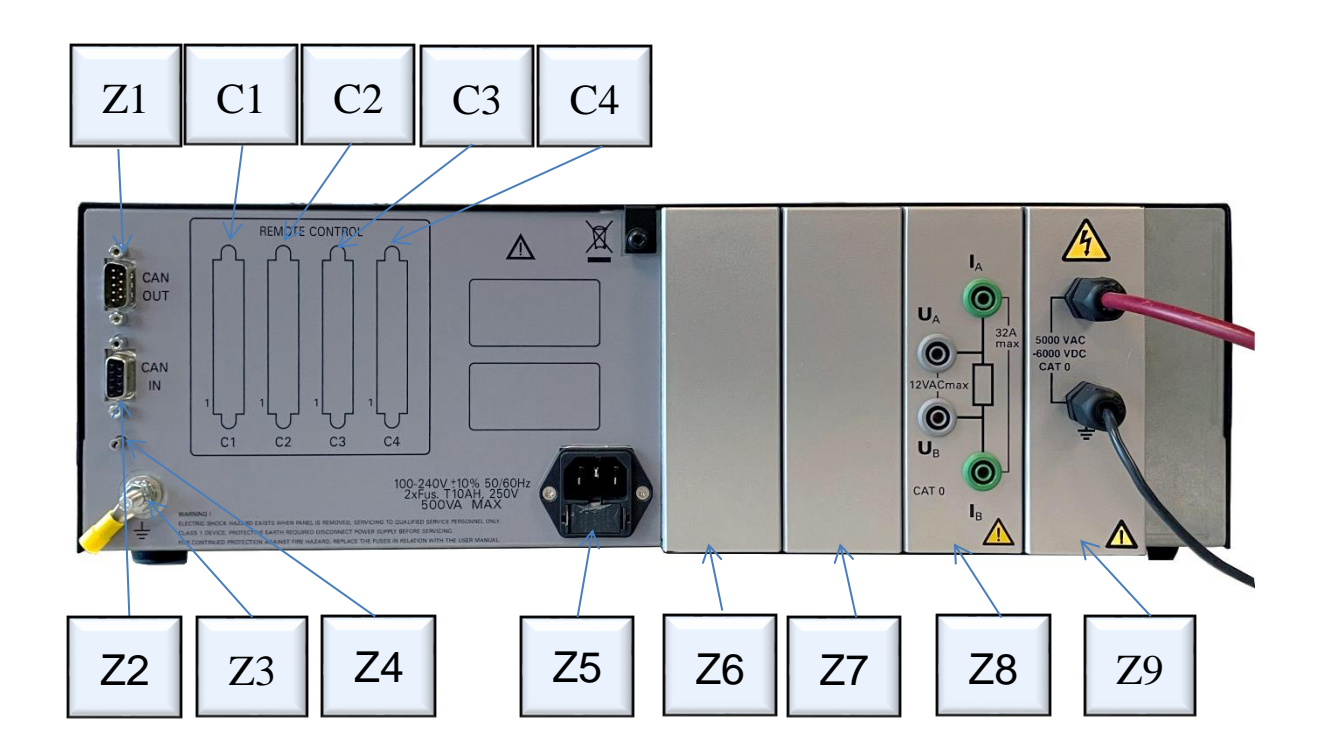

La face arrière regroupe les éléments suivants :

- ➢ Z1 : Connecteur sub-D 9 points pour sortie bus CAN de pilotage d'un rack d'extension
- ➢ C1 : pilotage direct des bobines des relais sub-D 37 points
- ➢ C2 : pilotage direct des bobines des relais sub-D 37 points
- ➢ C3 : pilotage direct des bobines des relais sub-D 37 points
- ➢ C4 : pilotage direct des bobines des relais sub-D 37 points
- ➢ Z2 : Connecteur sub-D 9 points pour entrée du bus CAN de pilotage provenant du 5x
- ➢ Z3 : Goujon de liaison à la terre.
- ➢ Z4 : commutateur rotatif de sélection d'adresse de rack de 1 à 8
- ➢ Z5 : Prise secteur avec fusibles incorporés
- $\geqslant$  Z6 : Zone de sortie des câbles de mesure de la continuité de masse pour rack d'extension.
- ➢ Z7 : Zone de sortie des câbles de mesure de la rigidité et l'isolement pour rack d'extension
- ➢ Z8 : Zone d'entrée des câbles de mesure pour la continuité de masse
- ➢ Z9 : Zone d'entrée des câbles de mesure pour la rigidité et l'isolement

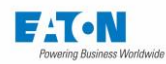

## **ENTRETIEN, MAINTENANCE ET CALIBRATION**

#### 15.1. PRELIMINAIRES

Notre garantie (voir au début de ce manuel) certifie la qualité des appareils de notre production. Si un mauvais fonctionnement devait être suspecté ou pour toute information technique concernant l'utilisation de nos appareils, appelez notre service technique au 33.1.64.11.83.40 pour la France. Pour les pays étrangers contacter votre représentant local.

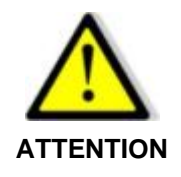

**Des tensions dangereuses peuvent être présentes dans les appareils. Des réparations doivent uniquement être exécutées par le fabriquant ou par du personnel instruit**.

#### 15.2. RETOUR DU MATERIEL

Avant de retourner un matériel à notre service après-vente, veuillez créer un numéro de retour (RMA) sur notre site internet à l'adresse suivante : [https://www.sefelec.fr/rma.html.](https://www.sefelec.fr/rma.html) Ainsi, vous aurez connaissance des modalités de retour du matériel. Utilisez l'emballage d'origine ou à défaut un emballage garantissant la protection du matériel durant son transport.

#### 15.3. MAINTENANCE

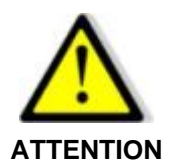

**Danger d'électrocution!**

**La mise en service, l'utilisation et l'entretien des appareils doivent être effectués par du personnel qualifié.**

Nos appareils ne nécessitent pas de maintenance particulière, si ce n'est une calibration annuelle.

Dans le cas où le non-fonctionnement persisterait, prendre contact avec notre service aprèsvente.

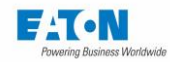

#### **Nettoyage de l'appareil**

Nettoyer seulement l'appareil avec un chiffon doux ou légèrement imbibé d'eau.

#### **Calibration**

Nous recommandons une calibration annuelle de nos appareils. Cette calibration peut être avancée ou retardée en fonction des cadences d'utilisation de l'appareil de mesure (demander conseil auprès des services techniques de EATON). Celle-ci doit être effectuée par du personnel qualifié disposant de la procédure détaillée et des moyens d'étalonnage dûment vérifiés. Notre service après-vente est à votre disposition pour effectuer les calibrations annuelles aux meilleurs prix et dans les meilleurs délais.

#### **Entretien**

Nos services sont particulièrement habilités pour la vérification et l'entretien périodique de l'appareil de mesure.

Cependant, les services entretien du client devront veiller au nettoyage et au changement des filtres à poussières (suivant les modèles), au dégagement des aérations de l'appareil. En milieu poussiéreux, l'utilisation périodique d'un aspirateur à l'intérieur de l'appareil de mesure est recommandée (proscrire l'air comprimé).

Dans les ateliers ayant des sols froids ou utilisant un lavage à l'eau, il est recommandé d'installer l'appareil de mesure sur un socle pour limiter les condensations.

#### **Il est recommandé :**

De vérifier ou de faire vérifier les fonctions métrologiques au minimum une fois par an. Au-delà de cette période, nous ne garantissons plus la précision des mesures et le fonctionnement correct des éléments de l'appareil.

#### **Périodicité :**

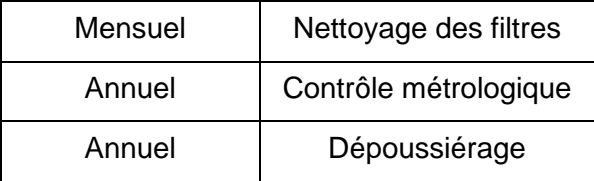

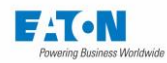

#### **CONTRAT DE LICENCE D'UTILISATEUR FINAL**

#### **IMPORTANT, LISEZ ATTENTIVEMENT.**

**LE PRÉSENT CONTRAT DE LICENCE D'UTILISATEUR FINAL (LE «CONTRAT») EST UN CONTRAT OBLIGATOIRE ENTRE VOUS, L'UTILISATEUR FINAL (LE «LICENCIÉ») ET EA-TON INTELLIGENT POWER LIMITED, IRLANDE OU L'UN DE SES AFFILIÉS («EATON» OU «LICENSOR») . EN TÉLÉCHARGEANT, EN INSTALLANT OU EN UTILISANT CE PRODUIT LOGICIEL, VOUS, LE LICENCIÉ, ACCEPTEZ D'ÊTRE LIÉ PAR LES TERMES, CONDITIONS ET LIMITATIONS DU PRÉSENT CONTRAT. LISEZ ATTENTIVEMENT LES TERMES ET CONDITIONS DE CE CONTRAT AVANT D'UTILISER LE LOGICIEL.**

#### 1.0 Définitions

1.1 Documentation. «Documentation» désigne les guides et manuels d'utilisation pour l'installation et l'utilisation du Logiciel, qu'ils soient mis à disposition sur Internet, fournis sur CD-ROM, DVD, copie papier ou autre.

1.2 Logiciel. «Logiciel» désigne les programmes informatiques pour lesquels le Licencié obtient une licence en vertu des présentes, la Documentation en conséquence et, dans la mesure du possible, les Mises à jour de celle-ci. Tous les programmes informatiques sont concédés sous licence sous forme de code objet (lisible par machine) uniquement, sauf que certains programmes logiciels peuvent inclure des portions limitées sous forme de code source (lisible par l'homme).

1.3 Mise à jour. «Mise à jour» signifie: (a) des programmes supplémentaires, si et quand ils sont développés et distribués par Eaton, qui peuvent contenir des corrections de bogues ou d'autres fonctions de programme pour le Logiciel, et (b) une version ultérieure du Logiciel, si et quand elle est développée par Eaton . Une mise à jour n'inclut aucune version, nouvelle version, option ou produit futur que Eaton concède sous licence séparément.

#### 2.0 Licence logicielle

2.1 Propriété. Eaton ou ses concédants de licence tiers conservent tous les titres, droits d'auteur et autres droits de propriété et propriété du Logiciel, quels que soient les supports sur lesquels l'original ou toute copie peut être enregistré ou corrigé.

2.2 Octroi de licence. Le Licencié n'acquiert aucun droit, explicite ou implicite, autre que ceux expressément accordés dans le présent Contrat. Eaton accorde au Licencié une licence limitée, révocable, non exclusive et non cessible pour utiliser le Logiciel conjointement avec le fonctionnement des produits Eaton auxquels le Logiciel appartient ou d'autres produits tels que décrits par Eaton dans la Documentation.

2.3 Restrictions et exigences. Le Licencié ne pourra ni ne permettra à autrui de modifier, adapter, décrypter, extraire, améliorer, traduire, rétro concevoir, décompiler ou désassembler le Logiciel ou tout composant de celui-ci (y compris la Documentation), ou de créer des travaux dérivés basés sur le Logiciel (y compris la documentation), ou autrement tenter de créer un code source dérivé de l'un des logiciels sous licence, ou autrement réduire ce logiciel à une forme perceptible par l'homme, sauf dans la mesure où cette restriction qui précède est interdite par la loi applicable ou la loi ouverte applicable licence source pour, et uniquement, pour tout composant logiciel open source incorporé au Logiciel (le cas échéant). Le Licencié ne doit en aucun cas modifier le Logiciel. Le Licencié n'utilisera le Logiciel que conjointement avec le fonctionnement des produits Eaton auxquels le Logiciel se rapporte ou d'autres produits tels que décrits par Eaton dans la Documentation. Les lois sur le droit d'auteur et les traités internationaux protègent le logiciel, y compris la documentation. La copie non autorisée du logiciel, de la documentation ou de toute partie de celui-ci est expressément interdite. Le Licencié ne doit pas distribuer ou fournir à un tiers des algorithmes de code d'enregistrement, des codes d'enregistrement, des clés de chiffrement ou simi-

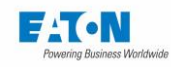

laires utilisés par ou en relation avec ce Logiciel sans l'autorisation écrite préalable d'Eaton, et le Licencié ne doit pas tenter de créer un enregistrement codes, mots de passe ou similaires pour permettre une activation non autorisée du logiciel sous licence ni aider les autres à le faire. Le Licencié ne doit pas utiliser d'algorithmes de code d'enregistrement, de codes d'enregistrement, de clés de chiffrement ou similaires qui n'ont pas été achetés auprès d'Eaton ou d'un représentant autorisé d'Eaton. Ce logiciel est concédé sous licence pour le stockage et l'utilisation sur un seul appareil. Le titulaire de licence ne doit pas installer ce progiciel sur plusieurs appareils ou dans plusieurs emplacements sans avoir acheté une licence distincte auprès d'Eaton ou d'un tiers autorisé par Eaton. Sous réserve de ces restrictions, le Licencié peut faire une (1) copie du Logiciel uniquement à des fins de sauvegarde ou d'archivage, et peut faire une (1) copie de la Documentation à l'usage du Licencié dans le cadre de son utilisation autorisée du Logiciel. Le titulaire de licence numérotera et tiendra compte de toutes ces copies. Tous les titres, marques de commerce et avis de droits d'auteur et de droits restreints inclus dans le logiciel et la documentation ne seront pas supprimés et doivent être reproduits en copie. Pour éviter tout doute, Eaton ne concède au Licencié aucune licence sur les marques, logos, designs, marques commerciales, marques de service, marques de commerce, noms de domaine ou noms commerciaux d'Eaton, en tout ou en partie.

Le Licencié accepte d'installer ou d'autoriser l'installation de toutes les corrections de défauts substantiels, correctifs de sécurité, corrections de bugs mineurs et mises à jour, y compris toutes améliorations, pour le Logiciel conformément aux instructions et selon les instructions d'Eaton.

2.4 Restrictions de transfert et d'affectation. Le Licencié ne vendra, ne revendra, ne cédera, ne louera, ne concédera pas de sous-licence, n'encombrera pas ou ne transférera pas autrement son intérêt dans le présent Contrat ou dans le Logiciel, ou la Documentation en tout ou en partie, ou ne permettra à aucune autre personne ou entité, y compris tout parent ou filiale du Licencié ou d'une autre filiale du parent du Licencié, pour copier, distribuer ou autrement transférer le Logiciel sans le consentement écrit préalable d'Eaton. Le Licencié peut transférer le Logiciel directement à un tiers uniquement dans le cadre de la vente du produit Eaton dans lequel il est installé ou de la vente d'autres produits dans lesquels il peut être autorisé à être installé comme décrit par Eaton dans la Documentation. Dans le cas d'une telle vente, le Licencié ne peut conserver aucune copie du Logiciel ou une partie de celui-ci, et exigera que le tiers accepte toutes les conditions des présentes.

2.5 Vérification. À la demande écrite d'Eaton, pas plus fréquemment qu'annuellement, le Licencié fournira à Eaton une certification signée vérifiant que le Logiciel est utilisé conformément aux dispositions du présent Contrat. Eaton peut vérifier l'utilisation du Logiciel par le Licencié. Un tel audit sera effectué pendant les heures normales de travail dans les installations du Licencié et n'interférera pas de manière déraisonnable avec les activités commerciales du Licencié.

3.0 Résiliation.

3.1 Résiliation. Le présent Contrat et la licence octroyée en vertu de celui-ci prennent automatiquement fin si le Licencié enfreint une disposition du présent Contrat. Eaton peut résilier cette licence à tout moment avec ou sans motif.

3.2 Effet de la résiliation. Immédiatement après la résiliation du présent Accord ou de la licence accordée en vertu des présentes, le Licencié cessera d'utiliser le Logiciel, supprimera le Logiciel de ses ordinateurs et retournera à Eaton ou détruira le Logiciel, la Documentation, l'emballage et toutes ses copies. Si le Licencié choisit de détruire le Logiciel, le Licencié certifiera par écrit à Eaton la destruction du Logiciel à la demande d'Eaton. La résiliation du présent accord et le retour ou la destruction du logiciel ne limiteront aucune des parties à la poursuite d'autres recours à sa disposition, y compris une injonction. Les droits et obligations des parties en vertu des sections suivantes du présent accord survivront à la résiliation du présent accord: article 1.0, section 2.1, section 2.3, section 2.4, section 2.5, article 3.0, article 4.0 et article 5.0.

4.0 Contrefaçon et garanties

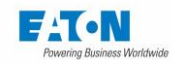

4.1 Infraction. Si le Licencié apprend l'existence d'une menace, d'une demande, d'une allégation ou d'une indication que le Logiciel enfreint ou détourne des droits de propriété intellectuelle de tiers (y compris, mais sans s'y limiter, tout brevet, droit d'auteur, marque, habillage commercial ou secret commercial) ("Revendication de propriété intellectuelle") "), Le Licencié informera rapidement Eaton de cette réclamation. Eaton peut, à sa seule discrétion, choisir d'assumer le contrôle exclusif de la défense et du règlement de ladite réclamation de propriété intellectuelle et le titulaire de licence fournira des informations et une assistance raisonnables à Eaton pour la défense de cette réclamation.

4.2 Exclusion de garanties. LE LOGICIEL EST FOURNI «TEL QUEL» SANS GARANTIE D'AUCUNE SORTE, EXPLICITE OU IMPLICITE, Y COMPRIS SANS LIMITATION TOUTE GARANTIE IMPLICITE DE CONDITION, D'UTILISATION ININTERROMPUE, DE QUALITÉ MARCHANDE, D'ADÉQUATION À UN USAGE PARTICULIER, D'UTILISATION CALME OU DE NON-UTILISATION. EATON NE GARANTIT PAS QUE LE LOGICIEL SERA SANS INTERRUPTION, SANS ERREUR OU SÉCURISÉ CONTRE UN ACCÈS NON AUTORISÉ. LE LICENCIÉ RECONNAÎT EXPRESSÉMENT QUE DANS LA MESURE AUTORISÉE PAR LA LOI APPLICABLE, L'INSTALLATION ET L'UTILISATION DU LOGICIEL SONT AU SEUL RISQUE DU LICENCIÉ.

5.0 Dispositions générales.

5.1 Politique de mise à jour. Eaton peut, de temps à autre, mais n'a aucune obligation de créer des mises à jour du logiciel ou de ses composants.

5.2 Limitation de responsabilité. NONOBSTANT TOUTE DISPOSITION DU PRÉSENT CONTRAT, LE LICENCIÉ COMPREND ET ACCEPTE EXPRESSÉMENT QUE EATON, SES AFFILIÉS ET SES CON-CÉDANTS DE LICENCE NE SERONT PAS RESPONSABLES DE: (A) TOUT DOMMAGE DIRECT, IN-DIRECT, ACCESSOIRE, SPÉCIAL, INDIRECT, SPÉCIAL, CONSÉCUTIF OU EXEMPLAIRE. SOUSCRIT PAR LE TITULAIRE DE LA LICENCE OU PAR TIERCE PARTIE, TOUTEFOIS CAUSÉ ET SOUS TOUTE THÉORIE DE RESPONSABILITÉ. CELA COMPRENDRA, MAIS SANS S'Y LIMITER, TOUTE PERTE DE PROFIT (QU'ELLE SOIT ACCRUE DIRECTEMENT OU INDIRECTEMENT), TOUTE PERTE DE BONNE VOLONTÉ OU DE RÉPUTATION COMMERCIALE, TOUTE PERTE DE DONNÉES SOUFFRÉE, LE COÛT D'APPROVISIONNEMENT DE BIENS OU SERVICES DE SUBSTITUTION OU D'AUTRES PERTES INCORPORELLES; (B) TOUTE PERTE OU DOMMAGE QUI POURRAIT ÊTRE ENCOURU PAR LE LICENCIÉ OU PAR UN TIERS. CES LIMITATIONS DE RESPONSABILITÉ D'EATON S'APPLI-QUERONT SI EATON A ÉTÉ AVISÉ OU DEVRAIT AVOIR ÉTÉ CONSCIENT DE LA POSSIBILITÉ DE TELLES PERTES SURVENANT.

DANS LA MESURE PERMISE PAR LA LOI, LA RESPONSABILITÉ TOTALE D'EATON, DE SES AFFI-LIÉS ET DE SES CONCÉDANTS DE LICENCE, POUR TOUTE RÉCLAMATION EN VERTU DE CES CONDITIONS, Y COMPRIS POUR TOUTE GARANTIE IMPLICITE, EST LIMITÉE AU MONTANT PAYÉ POUR LE LOGICIEL.

CETTE SECTION 5.2 DÉCLARE TOUTE RESPONSABILITÉ D'EATON ET LE SEUL ET UNIQUE RE-COURS DU LICENCIÉ EN VERTU DU PRÉSENT CONTRAT, ET EST SOUMIS À TOUTES LES LIMI-TATIONS ÉNONCÉES À LA SECTION 4.2.

5.3 Avis. Tous les avis devant être envoyés ci-dessous seront écrits et seront réputés avoir été envoyés par courrier postal de première classe à l'adresse indiquée ci-dessous:

AVIS DE LICENCE: Eaton Intelligent Power Limited Eaton House, 30 Pembroke Road, Dublin 4, D04 Y0C2, Irlande

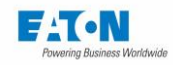

5.4 Divisibilité. Si une disposition du présent accord est jugée invalide ou inapplicable, les autres dispositions du présent accord resteront en vigueur.

5.5 Renonciation. La renonciation par l'une ou l'autre des parties à tout manquement ou violation du présent Accord ne constituera pas une renonciation à tout autre défaut ou violation subséquent. Le nonrespect ou le retard dans l'application de toute disposition du présent accord ne constituera pas une renonciation à tout droit en vertu des dispositions du présent accord.

5.6 Intégralité de l'accord. Le présent accord constitue l'accord complet entre les parties et remplace tous les accords ou représentations antérieurs ou contemporains, écrits ou oraux, concernant l'objet du présent accord. Le présent accord ne peut être modifié ou amendé que dans un écrit faisant spécifiquement référence au présent accord et signé par un représentant dûment autorisé de chaque partie. Aucun autre acte, document, usage ou coutume ne sera censé amender ou modifier le présent Accord. Certains composants du Logiciel peuvent également être soumis à des accords de licence papier ou électronique supplémentaires. Dans de tels cas, les termes du présent accord s'ajouteront à ceux des accords supplémentaires, dans la mesure où ils ne sont pas incompatibles avec les accords supplémentaires. Si une copie de cet accord dans une langue autre que l'anglais est incluse avec le logiciel ou la documentation, elle est incluse pour plus de commodité et la version en anglais de cet accord prévaudra.

5.7 Héritiers, successeurs et ayants droit. Chacune et toutes les clauses, termes, dispositions et accords contenus dans le présent document lieront et s'appliqueront au profit des parties aux présentes et, dans la mesure expressément autorisée par le présent accord, leurs héritiers, représentants légaux, successeurs et ayants droit respectifs.

5.8 Restrictions à l'exportation. Le Licencié s'engage à se conformer pleinement à toutes les lois et réglementations d'exportation pertinentes des États-Unis et de tous les autres pays dans le monde (les "Lois d'exportation") pour garantir que ni le Logiciel ni aucun produit direct de celui-ci ne sont (I) exportés, directement ou indirectement , en violation des lois sur l'exportation; ou (ii) sont destinés à être utilisés à des fins interdites par les lois sur l'exportation. Sans limiter ce qui précède, le Licencié n'exportera ni ne réexportera le Logiciel: (i) vers un pays vers lequel les États-Unis ont embargo ou restreint l'exportation de biens ou de services (voir http://www.treasury.gov/resource- centre / sanctions / Programmes / Pages / Programs.aspx), ou à tout ressortissant d'un tel pays, où qu'il se trouve, qui a l'intention de transmettre ou de transporter le Logiciel vers ce pays; (ii) à tout utilisateur final dont le Licencié sait ou a des raisons de savoir qu'il utilisera le Logiciel pour la conception, le développement ou la production d'armes nucléaires, chimiques ou biologiques; ou (iii) à tout utilisateur final auquel il a été interdit de participer à des transactions d'exportation aux États-Unis par une agence fédérale du gouvernement américain.

5.9 Droits restreints du gouvernement américain. Si le logiciel est concédé sous licence à des agences du gouvernement américain, le logiciel est un «article commercial» tel que ce terme est défini à 48 C.F.R. § 2.101, composé de "logiciels informatiques commerciaux" et de "documentation de logiciels informatiques commerciaux", tels que ces termes sont utilisés dans 48 C.F.R. § 12.212, et est fourni au gouvernement américain uniquement en tant qu'article final commercial. Conforme à 48 C.F.R. § 12.212 et 48 C.F.R. §§ 227.7202-1 à 227.7202-4, tous les utilisateurs finaux du gouvernement américain acquièrent le logiciel avec uniquement les droits énoncés dans les présentes. L'entrepreneur / fabricant est Eaton Corporation, 1000 Eaton Boulevard, Cleveland, Ohio 44122.

5.10 Droits de propriété intellectuelle de tiers. Le Logiciel peut contenir des composants (y compris des composants logiciels open source) qui appartiennent à des tiers ("Concédants de licence tiers") et sont fournis avec, incorporés ou intégrés dans le Logiciel conformément aux accords de licence entre Eaton et ces tiers. Les composants du Concédant de licence tiers dans le Logiciel ne sont pas concédés sous licence ou garantis selon les termes de ce document, mais sont plutôt soumis aux accords de licence des Concédants de licence tiers. Le Licencié ne modifiera, ne supprimera ni ne masquera les avis de droit d'auteur ou autres droits de propriété des Concédants de licence tiers contenus dans le Logiciel.

5.11 Indemnité. Le titulaire de licence doit défendre, indemniser et tenir Eaton et ses dirigeants, administrateurs, employés et agents indemnes de et contre toutes les pertes, dommages, responsabilités, réclamations, actions et coûts et dépenses associés (y compris les honoraires et frais d'avocat raisonnables)

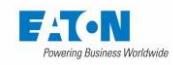

en raison de blessure ou mort à toute personne ou dommage à tout bien corporel ou incorporel résultant ou résultant de la négligence ou de la faute intentionnelle du Licencié, de ses employés, sous-traitants ou agents, en relation avec l'utilisation du Logiciel et de la Documentation par le Licencié.

Le Licencié sera responsable de toute violation du présent Contrat par ses dirigeants, administrateurs, employés, sous-traitants ou agents. Le titulaire de licence doit défendre, indemniser et tenir Eaton et ses dirigeants, administrateurs, employés et agents indemnes contre et contre toutes les pertes, dommages, responsabilités, réclamations, actions et les coûts et dépenses associés (y compris les honoraires et frais d'avocat raisonnables) découlant de ou en relation avec toute violation du présent accord.

5.12 Logiciel Open Source. Le Logiciel peut contenir certains composants appartenant à Eaton qui sont fournis avec, incorporés dans, liés à ou incorporés dans le Logiciel qui sont soumis à des licences open source tierces («Composants Open Source Eaton»). Les composants Eaton Open Source sont soumis aux licences open source correspondant au composant logiciel particulier. Dans la mesure où il y a des conflits entre les termes de cet accord et toute licence open source correspondant aux composants open source Eaton ou des obligations supplémentaires par une telle licence open source qui ne sont pas énoncées dans le présent accord, les termes de la licence open source contrôleront .

5.13 Confidentialité. Le Licencié reconnaît que les aspects confidentiels du Logiciel (y compris tout code source propriétaire) sont un secret commercial d'Eaton, dont la divulgation causerait un préjudice substantiel à Eaton qui ne pourrait être réparé par le seul paiement de dommages-intérêts et ces aspects confidentiels du Logiciel ne doit pas être divulguée à des tiers sans le consentement écrit préalable d'Eaton. En conséquence, Eaton aura droit à une injonction préliminaire et permanente et à toute autre réparation équitable pour toute violation de la présente section 5.13.

5.14 Remarque sur la prise en charge de JAVA. Le logiciel peut contenir la prise en charge de programmes écrits en JAVA. La technologie JAVA n'est pas tolérante aux pannes et n'est pas conçue, fabriquée ou destinée à être utilisée ou revendue comme équipement de contrôle en ligne dans des environnements dangereux nécessitant des performances de sécurité, comme dans le fonctionnement des installations nucléaires, des systèmes de navigation ou de communication des aéronefs, du contrôle du trafic aérien , des machines de survie directe ou des systèmes d'armes, dans lesquels la défaillance de la technologie JAVA pourrait entraîner directement la mort, des blessures corporelles ou de graves dommages physiques ou environnementaux. EATON DÉCLINE TOUS LES DOMMAGES, Y COMPRIS LES DOM-MAGES DIRECTS, INDIRECTS ET CONSÉCUTIFS LIÉS À LA DÉFAILLANCE DE TOUT LOGICIEL INCLUANT LES PROGRAMMES JAVA ET / OU LA TECHNOLOGIE JAVA.

5.15 Loi applicable. Le présent accord sera interprété et appliqué conformément aux lois de l'Irlande, sans égard aux principes de choix de la loi. Toute réclamation ou poursuite concernant le présent Accord doit être portée devant les tribunaux irlandais, sauf si la loi impérative en dispose autrement.

Eaton EULA

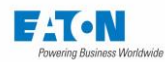

#### **17. DECLARATION DE CONFORMITE UE**

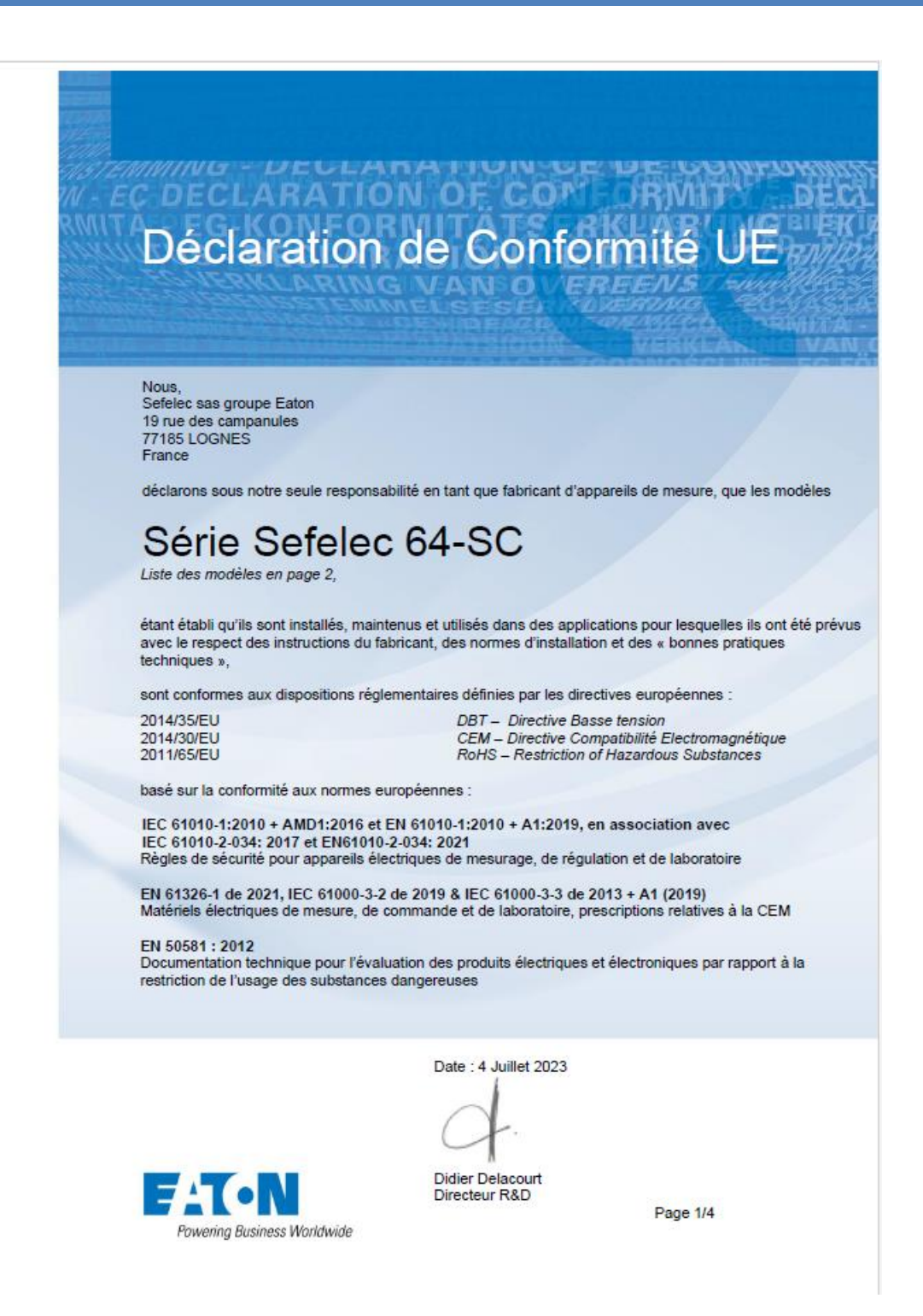

# ATION OF Modèles dans la gamme

La déclaration de conformité s'applique aux modèles suivants de la gamme :

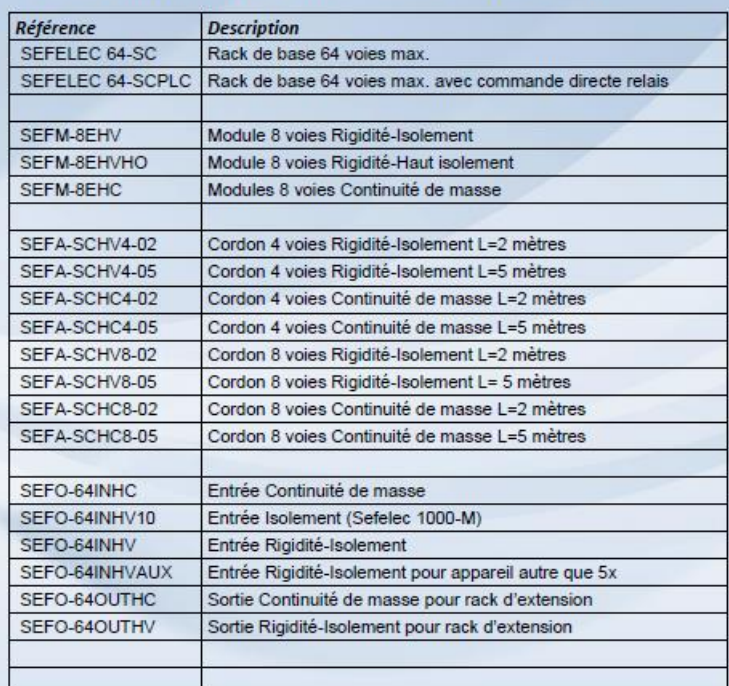

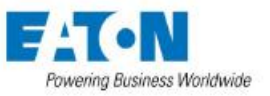

Page 2/4

# CLARATION OF CO<br>G-KONFORMITÄTS<br>S-SECLARACIÓN  $bF$

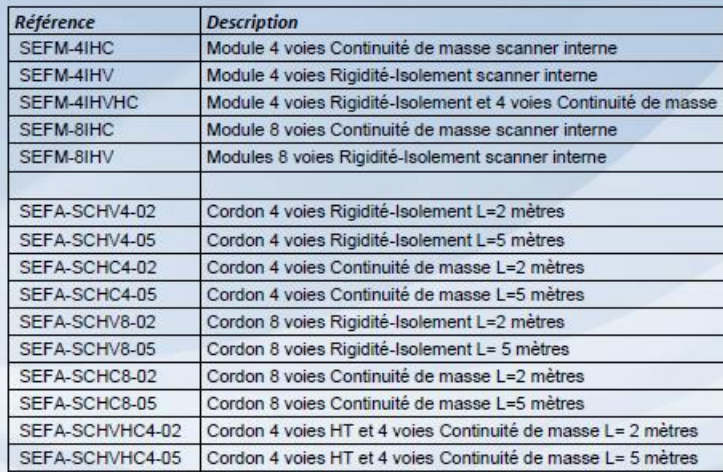

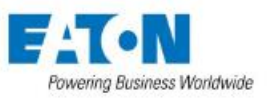

Page 3/4

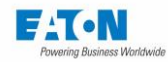

EATON s'engage à livrer la solution adaptée à votre application. Cependant les décisionnaires exigent plus qu'un produit innovant. Ils se tournent vers EATON pour son engagement sans faille à fournir un support personnalisé et faire du succès de ses clients une priorité.

Pour plus d'informations, visiter www.eaton.eu/electrical

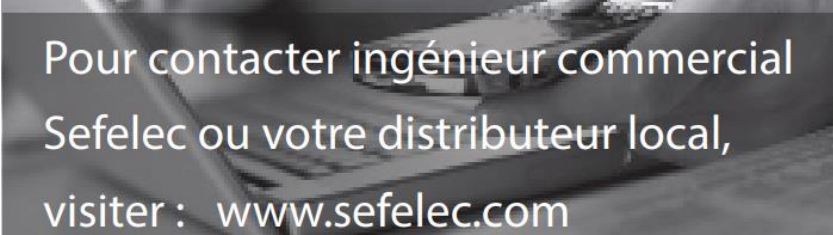

#### **EATON**

Sefelec sas 10 rue des campanules F77185 LOGNES France

Siège social: +33 (0)1 64 11 83 40

Agence Sud-Ouest: +33 (0)5 56 80 53 22

Service Après vente: +33(0)1 64 11 83 48

Ventes Export: +33 (0)1 64 11 83 42

Eaton Industrie Manufacturing GmbH Electrical Sector EMEA Route de la Longeraie 71110 Morges, Switzerland Eaton.eu

Copyright 2018 Eaton-Sefelec sas All Rights reserved Printed in France

#### **EATON**

SEFELEC GmbH Gewerbepark Oos-West Flugstraße 7 (Halle 5) D-76532 Baden-Baden DEUTSCHLAND

+49 (0) 7841 64077-0

Changes to the products, to the information contained in this document, and to prices are reserved, so are errors and omissions. Only order confirmations and technical documentation by Eaton is binding. Photos and pictures also do not warrant a specific layout or functionality. Their use in whatever form is subject to prior approval by Eaton. The same applies to Trademarks (especially Eaton, Moeller and Cuttler-Hammer). The terms and conditions of Eaton apply, as referenced on Eaton Internet pages and Eaton order confirmations.

Eaton is a registered trademark All trademarks are property of their respective owners

Notice Série SEFELEC 64-SC  $104$  and  $104$  v1.01